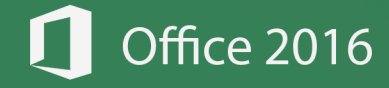

# الدالات الأساسية في برنامج الأركا  $\Box$

# **TFormulas HEXCEL**

ngton Designs

ton Designs

*aces* 

Designs

4

إعداد وكتابة، م. المنذر سفّان  $\overline{\mathbf{f}}$ Fb.com/almfs  $\overline{\mathbf{y}}$ twitter.com/almunthir linkedin.com/almunthir

 $120$ 

64.

649.99

495

QQ

 $\overline{\mathsf{in}}$ behance.net/almunthir

Bē

youtube.com/almunthir.saffan **You** 

 $2.0:$ الطبعــة: 2.0

almunthir.me@gmail.com  $\overline{\boxtimes}$ 

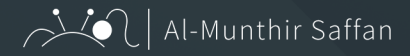

### بسم الله الرحمن الرحيم

الحمـدللَّه رب العالميـن والصـلاة والسـلام علـى خيـر المرسـلين، تـم بغضل اللَّه وحمـدo االنتهـاء مـن شـرح مـا يزيـد عـن 100 دالـة فـي برنامـج مايكروسـوفت إكسـل Excel Microsoft، تـم تجميعهـم وكتابتهم بشـكل مفهوم ومبسـط بحيــث تحتــوي كل دالــة علــى مثــال واحــد علــى األقــل، وكذلــك شــرح بعــض خفايـا تلـك الـداالت واالسـتخدام األنسـب لهـا.

تـم ترتيـب هـذه الـدوال حسـب األهميـة واألكثـر اسـتخدامًا، مـع األخـذ بعيـن االعتبــار الفئــات وأنــواع الــدوال كالــداالت الحســابية والنصيــة والماليــة وداالت التاريــخ والوقــت ... إلــخ

نرجـو مـن الله أن يعلمنـا مـا ينفعنـا، وينفعنـا بمـا علمنـا، ويجعـل هـذا العمـل خالصـً لوجهـه الكريـم ..

# عزيزي القارئ

ال تــدع هــذا الكتــاب يقــف عنــدك .. ســاهم فــي نشــره وشــاركه مــع غيــرك لتعــم الفائــدة ..

فالدال على الخير، كفاعله!

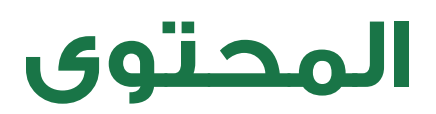

تم ترتيب المحتوى على أساس ترتيب «الألفابت» للمعادلات، بينما تم ترتيب شرح الدوال حسب الأهمية والأكثر استخداماً مع مراعات الغئات وأنواع الدالات.

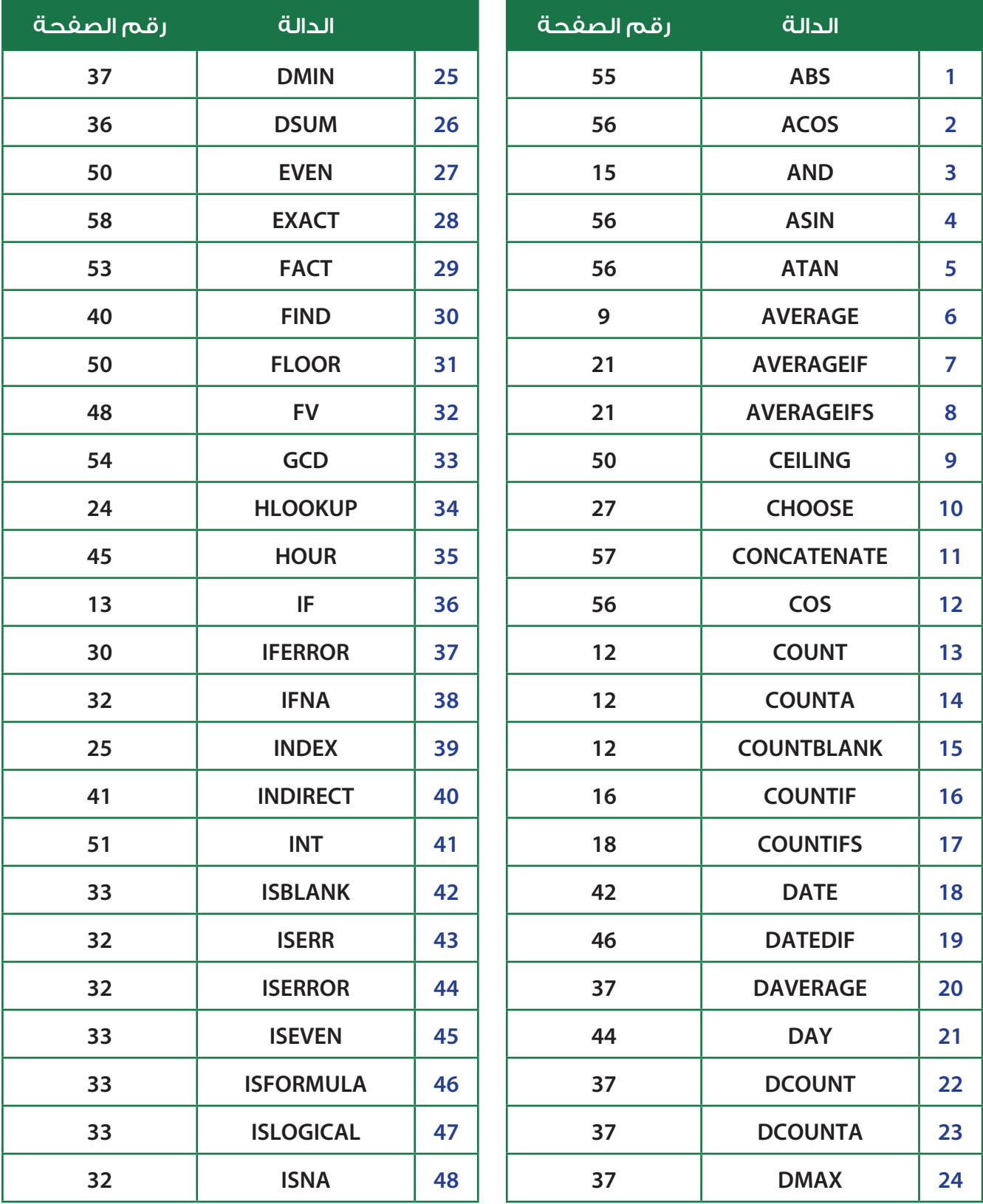

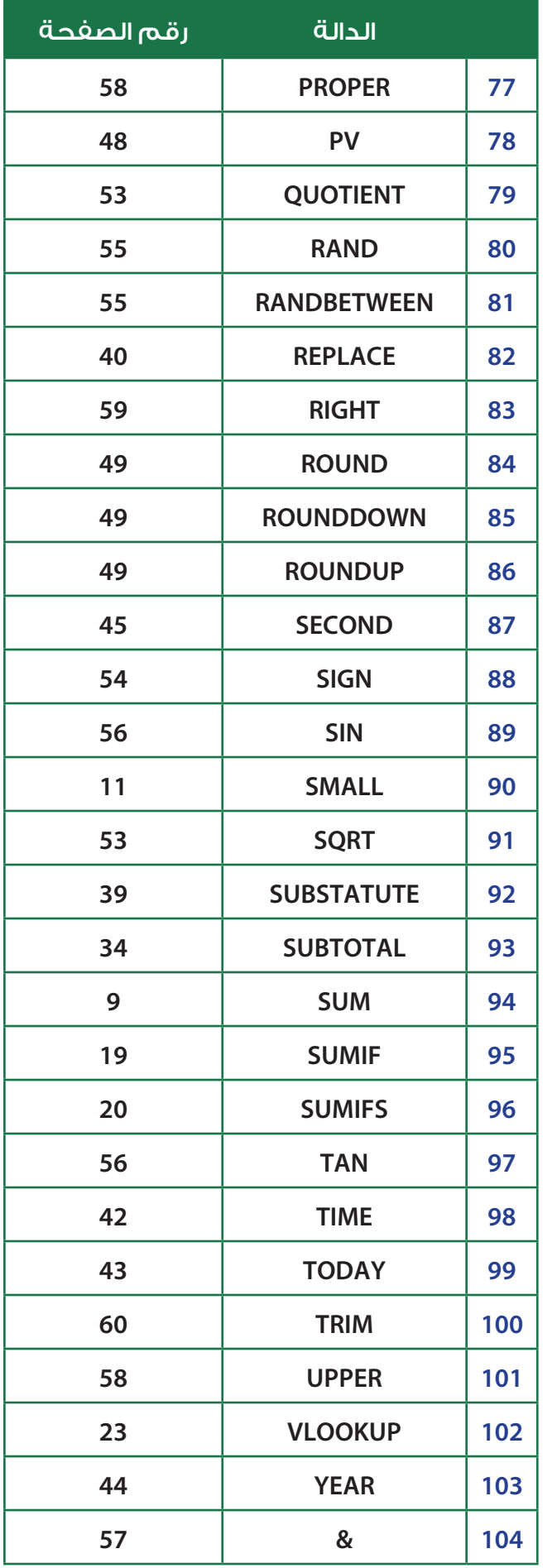

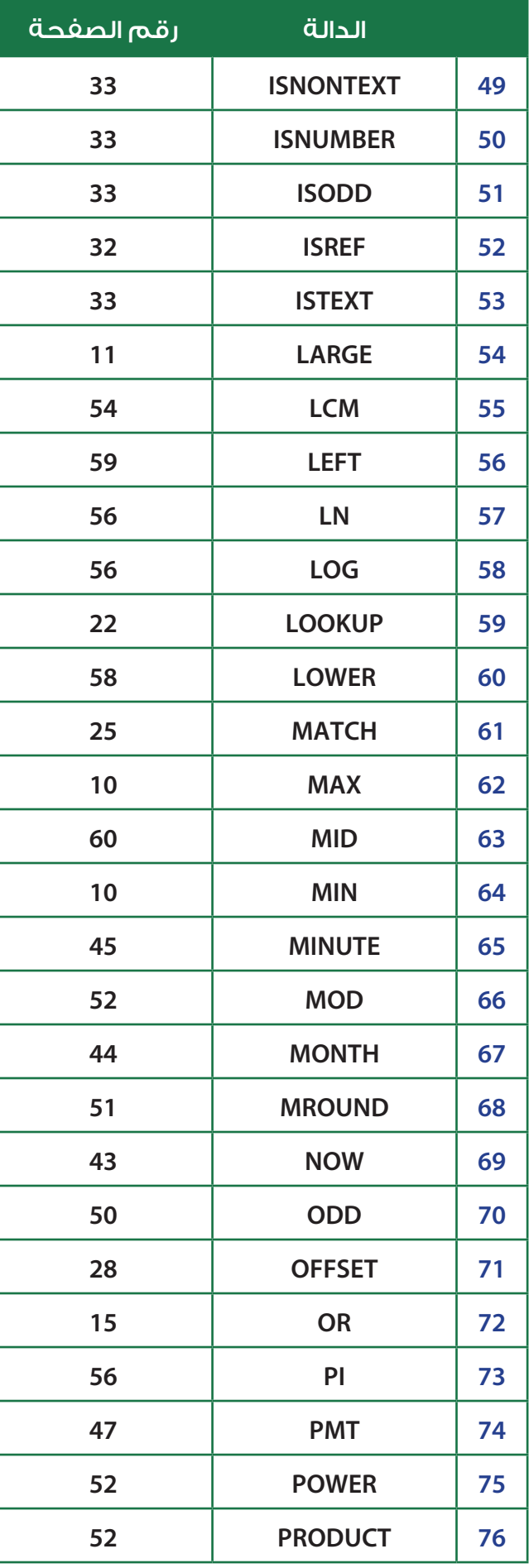

# دالة الجمع - SUM:

### =SUM ( number1 , [number2] , .... )

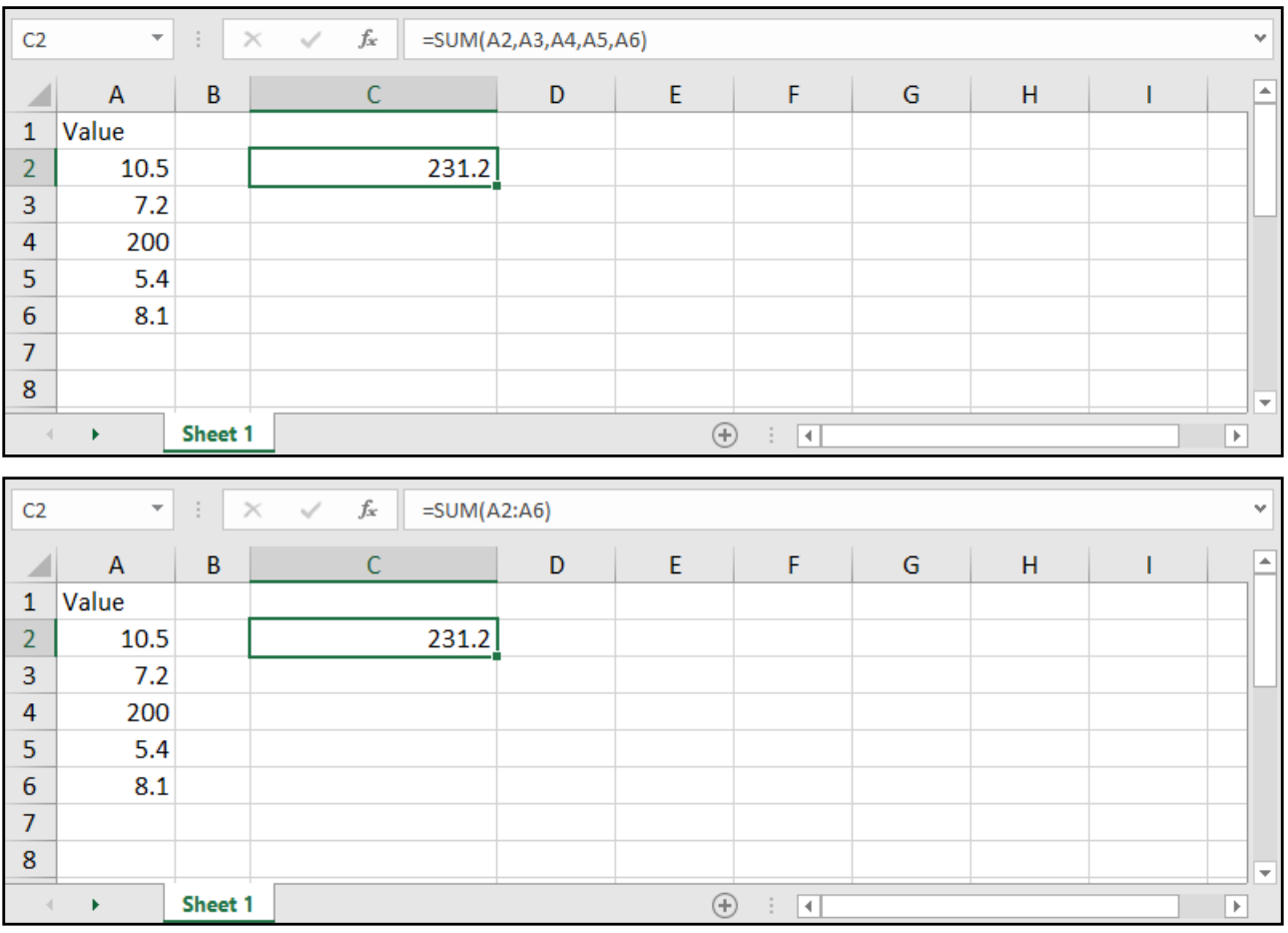

number: الخانة التي تحتوي على رقم، أي يجب علينا أن نضع الخانات المراد جمعها.

# المعدل - AVERAGE:

### =AVERAGE ( number1 , [number2] , .... )

number: الخانة التي تحتوي على رقم، أي يجب علينا وضع الخانات المراد معرفة المتوسط الحسابي لها.

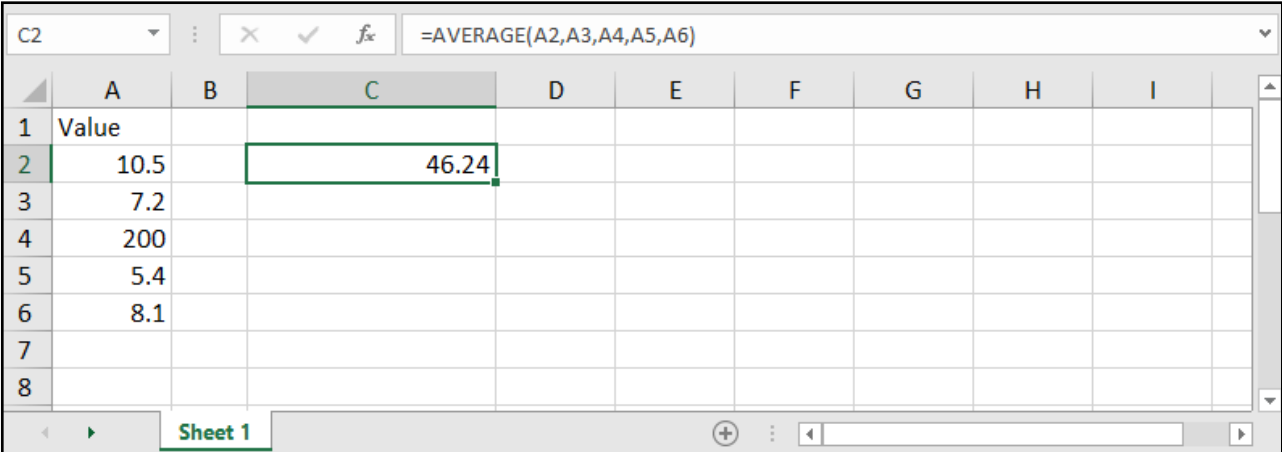

# \* القيمة الأعلى - MAX:

### =MAX ( number 1 , [number 2] , ....)

number: الخانة التي تحتوي على رقم، ويجب علينا وضع الخانات المراد معرفة أعلى قيمة بينها.

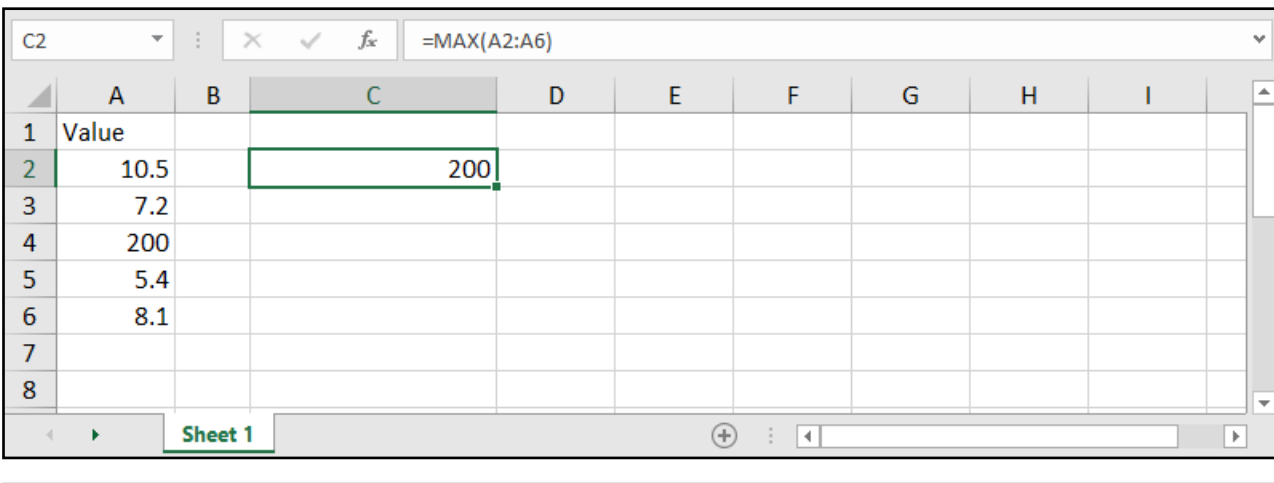

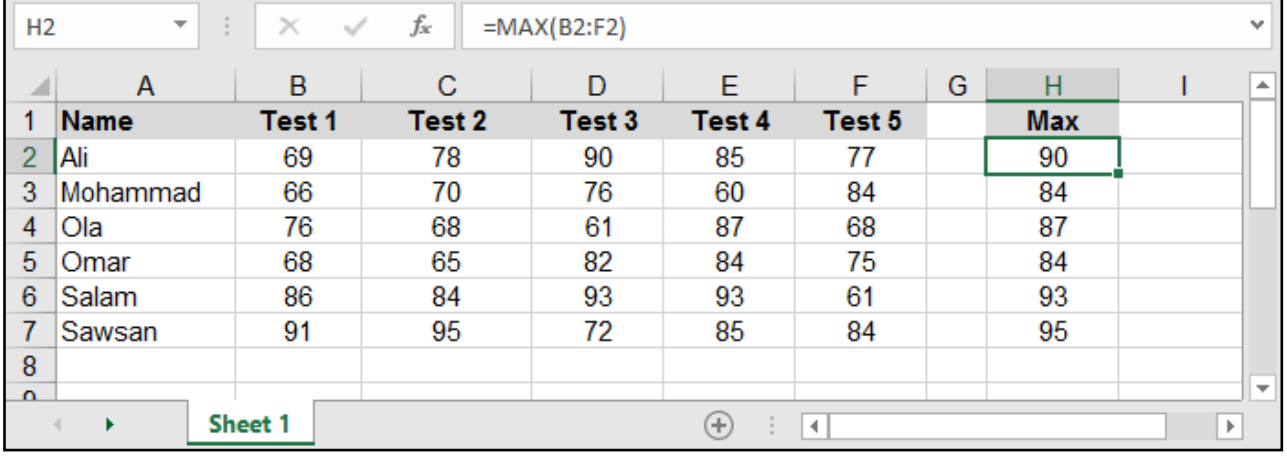

# \* القيمة الأصغر - MIN:

### $=$ MIN ( number1 , [number2], ....)

number: كذلـك الأمــر هنــا نضــع بــدل كل منهــا الخانــة التــى تحتــوي علــى رقــم، وبالتالــى ســيظهر لدينــا أقــل قيمــة فيهــا.

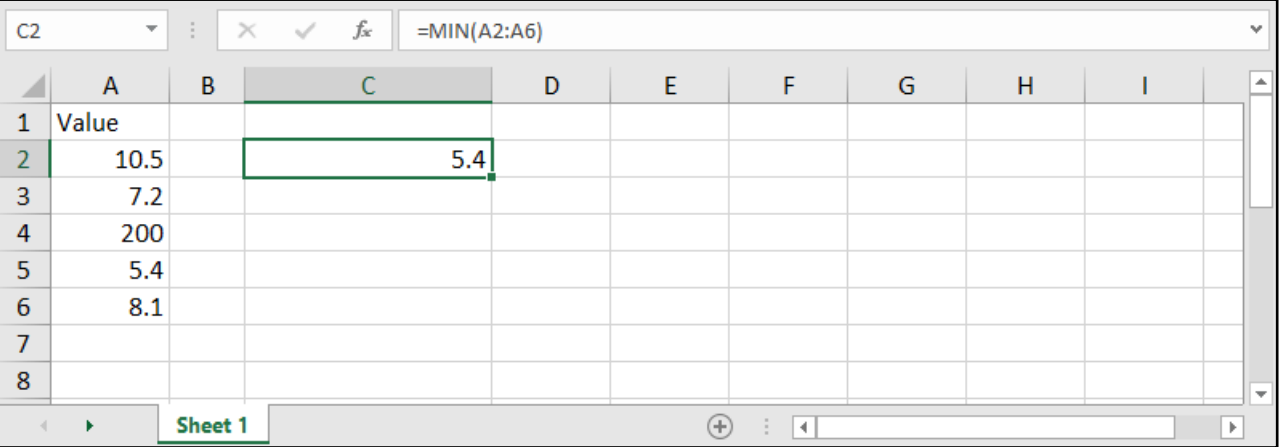

# القيمة الكبرى - LARGE:

#### $=$ LARGE (array,  $k$ )

#### array: نطاق الخانات التي نرغب بمعرفة قيمة كبرى فيها.

k: عدد يشير إلى الترتيب الذي نود أن يظهره؛ كثاني أكبر قيمة (نكتب 2) أو ثالث أكبر قيمة (نكتب 3) وهكذا.

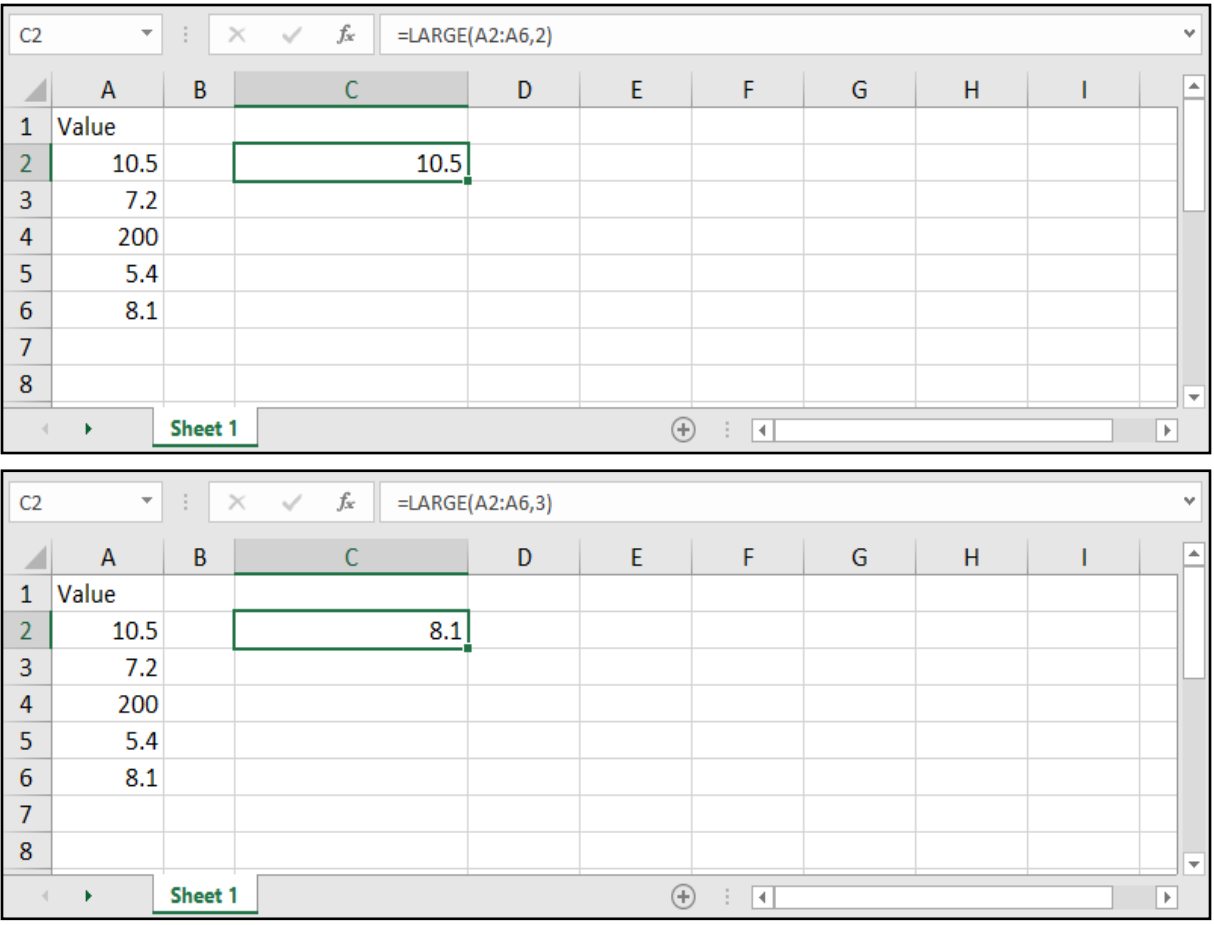

# القيمة الصغرى - SMALL:

 $=$ SMALL (array,  $k$ )

array: نطاق الخانات التي نرغب بمعرفة قيمة صغرى فيها.

k: عدد يشير إلى الترتيب الذي نود أن يظهره؛ كثاني أصغر قيمة (نكتب 2) أو ثالث أصغر قيمة (نكتب 3) وهكذا.

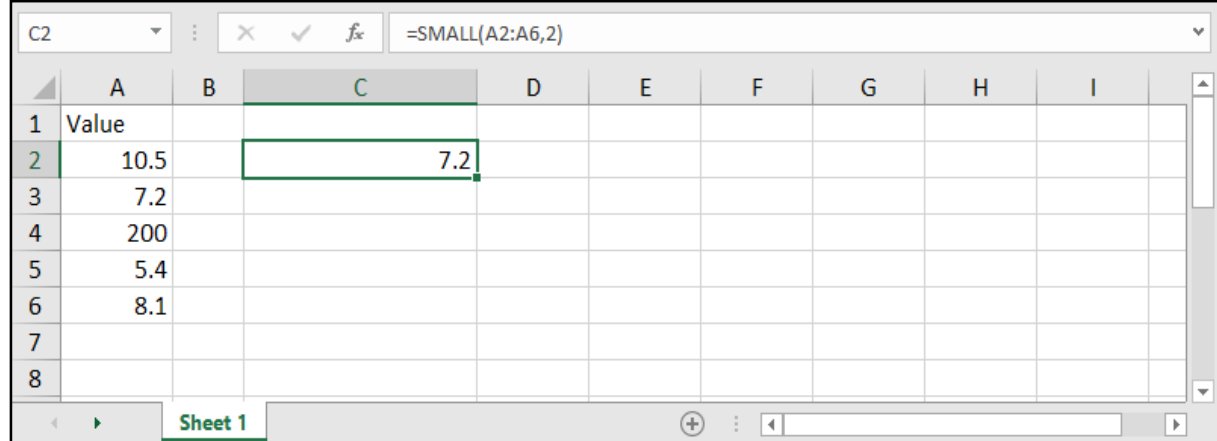

### دوال العد - COUNTBLANK - COUNTA - COUNT:

=COUNT ( number 1 , [number 2] , .... )

=COUNTA ( number1 , [number2] , .... )

#### =COUNTBLANK ( number1 , [number2], .... )

number: الخانات التي سيتم عدها.

بالنســبة لدالــة Count فهــي تقــوم بعــد الخانــات التــي تحتــوي علــى أرقــام فقــط، بينمــا CountA تقــوم بعــد الخانــات الحاويــة علــى قيمــة رقميــة أو نصيــة )أي غيــر فارغــة(، أمــا CountBlank فتقــوم بعــد الخانــات الفارغــة.

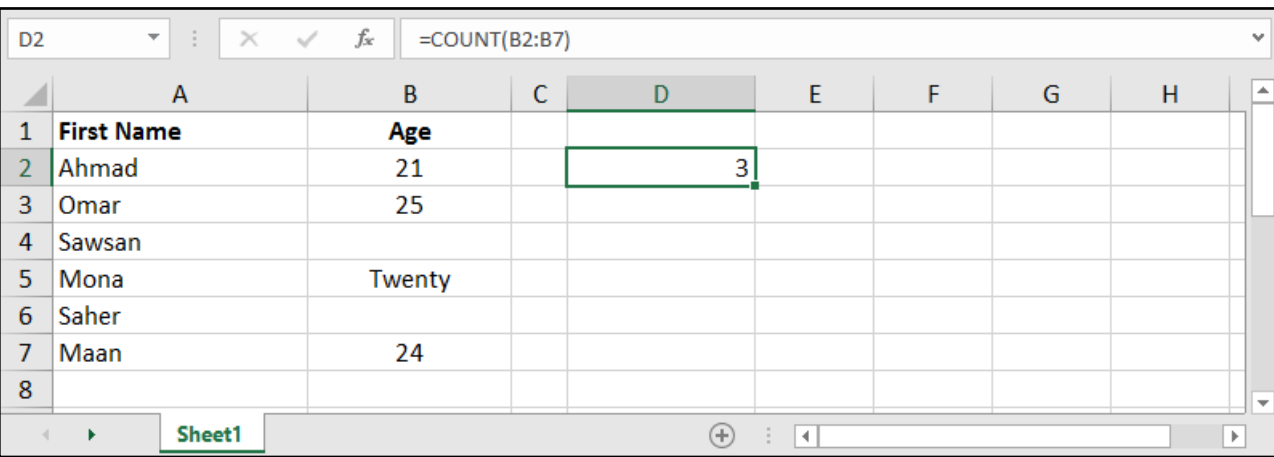

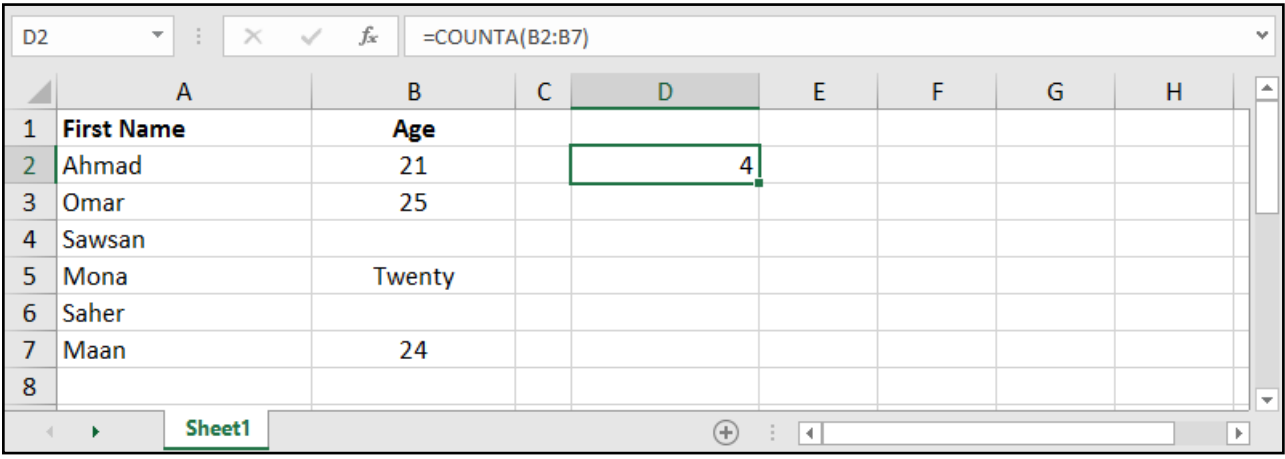

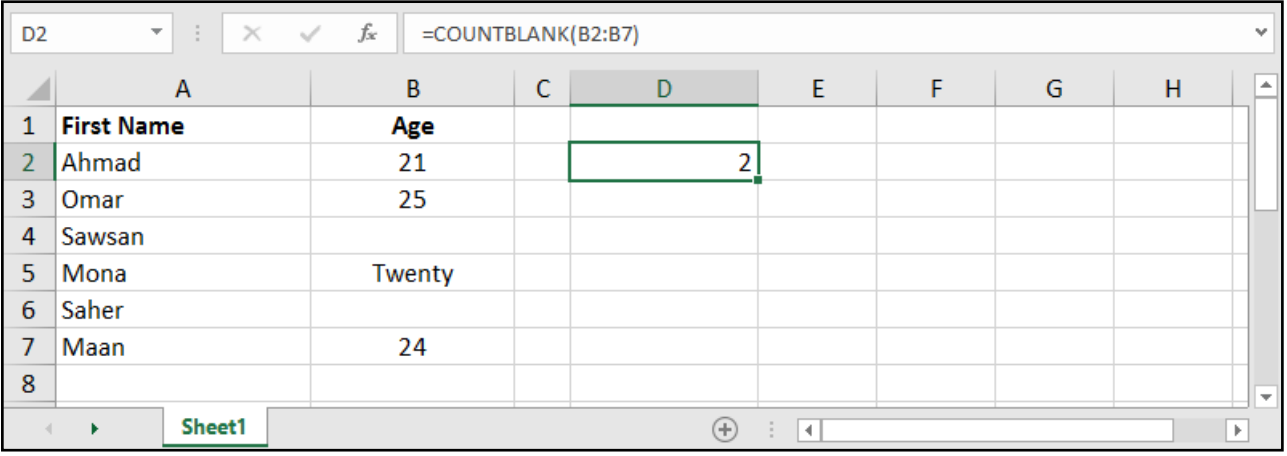

# إذا الشرطية - IF:

### =IF (  $logical_test$  , [value\_if\_true] , [value\_if\_false] )

logical\_test: الاختبار المنطقي، أي الشرط المراد التحقق منه. value\_if\_true: القيمة التي ستظهر في حال تحقق الشرط. value\_if\_false: القيمة التي ستظهر في حال لم يتحقق الشرط.

ملاحظة: القيمة ممكن أن تكون معادلة، أو خلية أو رقماً، أو نصاً يوضعَ بين علامتى اقتباس.

#### مثال: وضع كلمة Large إذا كانت القيمة أكبر من ،20 وSmall إذا كانت أقل من ذلك:

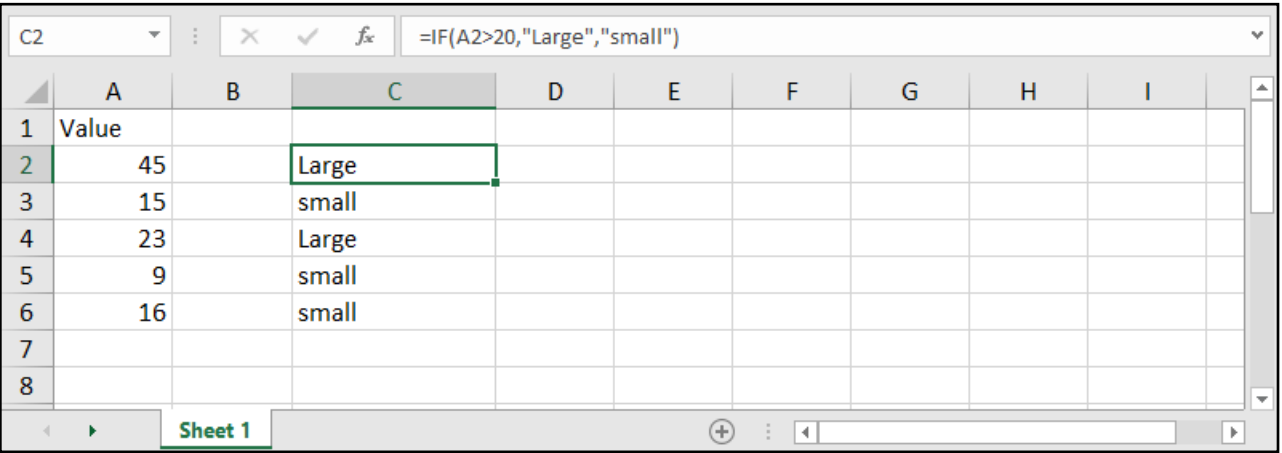

مثال: حساب الراتب الجديد إذا كانت الزيادة هي 15 بالمئة لمن يعمل بدوام كامل (Full Time) و10 بالمئة لبقية الموظفين:

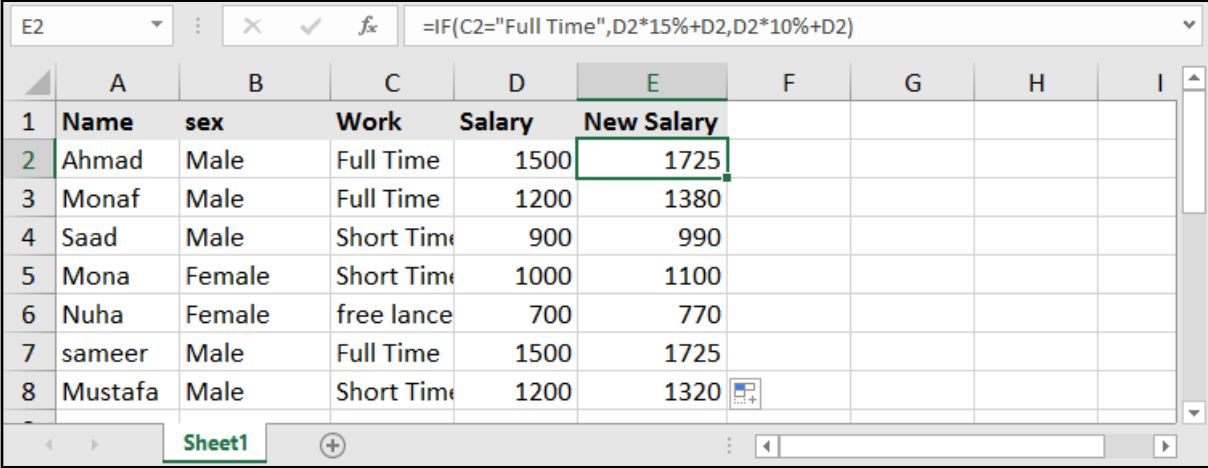

#### $=$  **[F**(C2 = "Full Time", D2 \* 15 % + D2, D2 \* 10 % + D2)

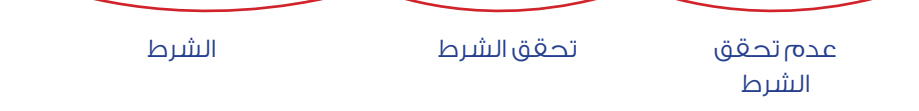

# استخدام أكثر من شرط )IF المتعددة(:

مثال: وضع كلمة Large إذا كانت القيمة أكبر من 30، وMedium إذا كانت القيمة أكبر من 20، وSmall إذا كانت غير ذلك:

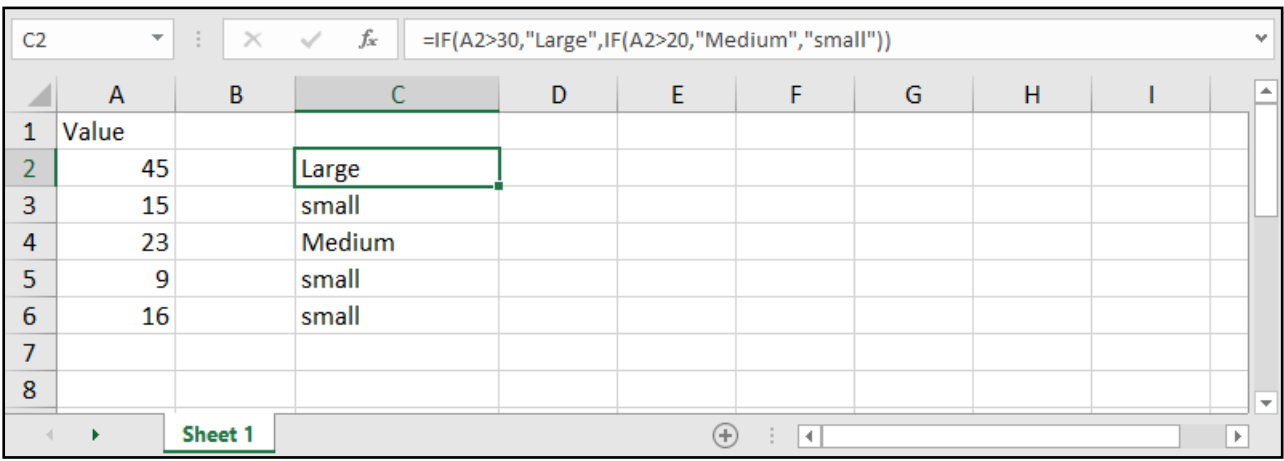

بمعنـى افحـص الخانـة 1A فـي حـال كانـت أكبـر مـن 30 ضـع Large، أمـا فـي حـال لـم يكـن كذلـك افتـح شـرط جديـد وتحقـق مـن جديـد، إذا كانـت الخليـة ذاتهـا أكبـر مـن 20 ضـع Medium وإذا لـم يتحقـق كل مـا سـبق ضـع Small.

وهنا نغلق أقواس بعدد الـ IF التي فتحناها.

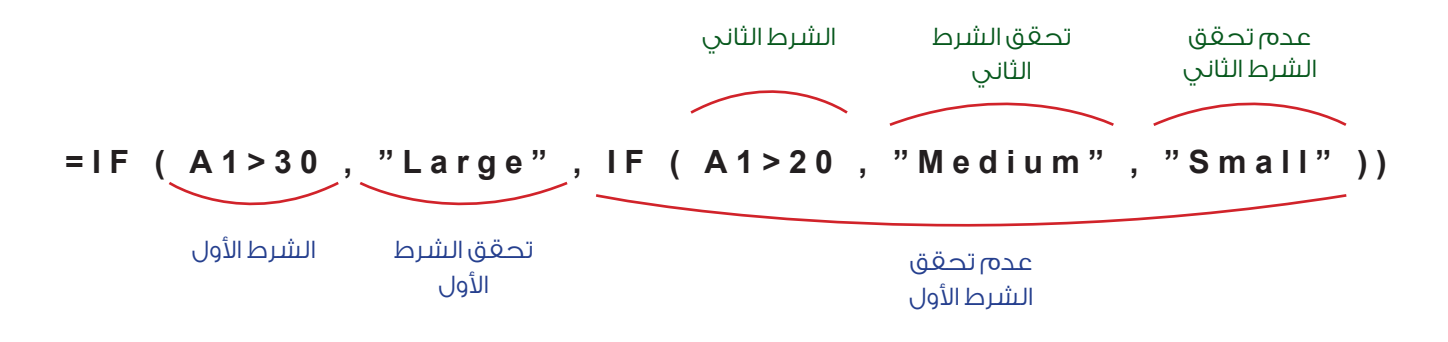

مثـال: حسـاب الراتـب الجديـد إذا كانـت الزيـادة هـي 15 بالمئـة لمـن يعمـل بـدوام كامـل )Time Full )و10 بالمئـة لمـن يعمـل بـدوام جزئـي )Time Short )و5 بالمئـة لبقيـة الموظفيـن:

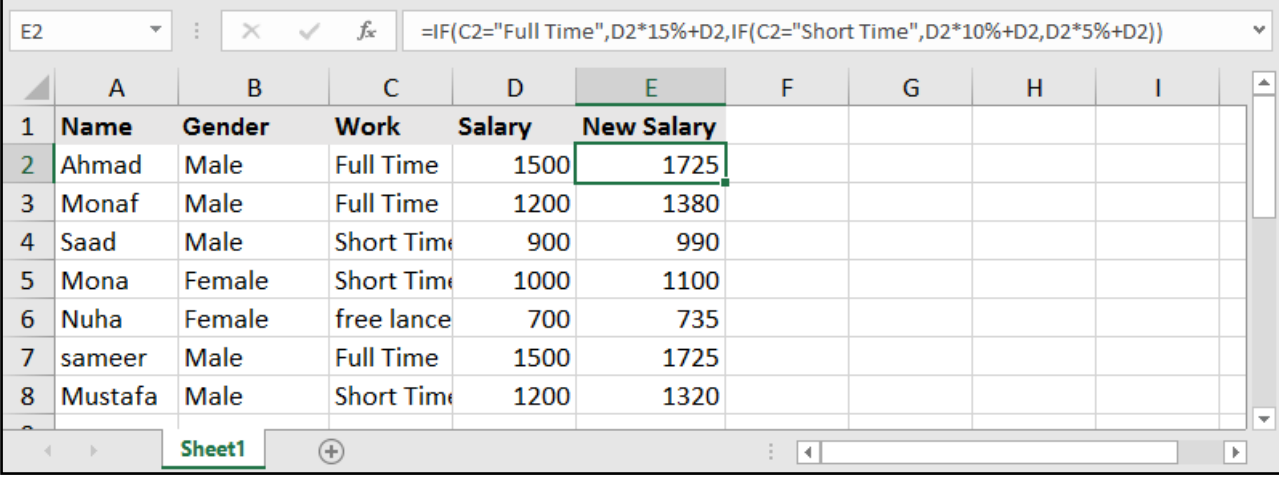

# تعدد الشروط مع AND و OR:

### =AND ( logical 1, [logical 2], .... )

### ( logical 1, [logical 2] , .... )

AND وهـي معادلـة تحقـق جميـع الشـروط، أي فـي حـال أردنـا ان تتحقـق مجموعـة مـن الشـروط نسـتخدم AND وسـوف يعطينـا القيمـة True فـي حـال تحققهـا جميعهـا وFalse فـي حـال لـم يتحقـق واحـد منهـا علـى األقـل.

أمــا OR فهــي معادلــة تحقــق شــرط واحــد علــى األقــل مــن عــدة شــروط، بحيــث يعطــي True فــي حــال تحقــق واحــد منهــا علــى األقــل، وFalse فــي حــال لــم يتحقــق أي شــيء.

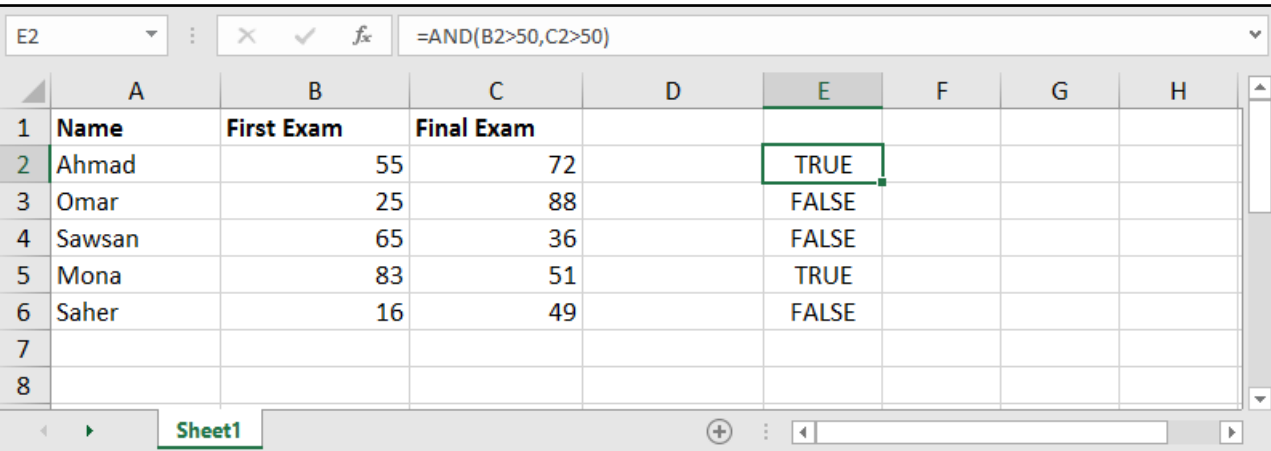

#### مثال: معرفة الأشخاص الذين تجاوزت علاماتهم الـ 50 في الامتحانات الأولية والنهائية:

#### بينما لو قمنا باستخدام الدالة OR سيقوم بإعطائنا من تجاوزت علامته 50 في امتحان واحد على الأقل.

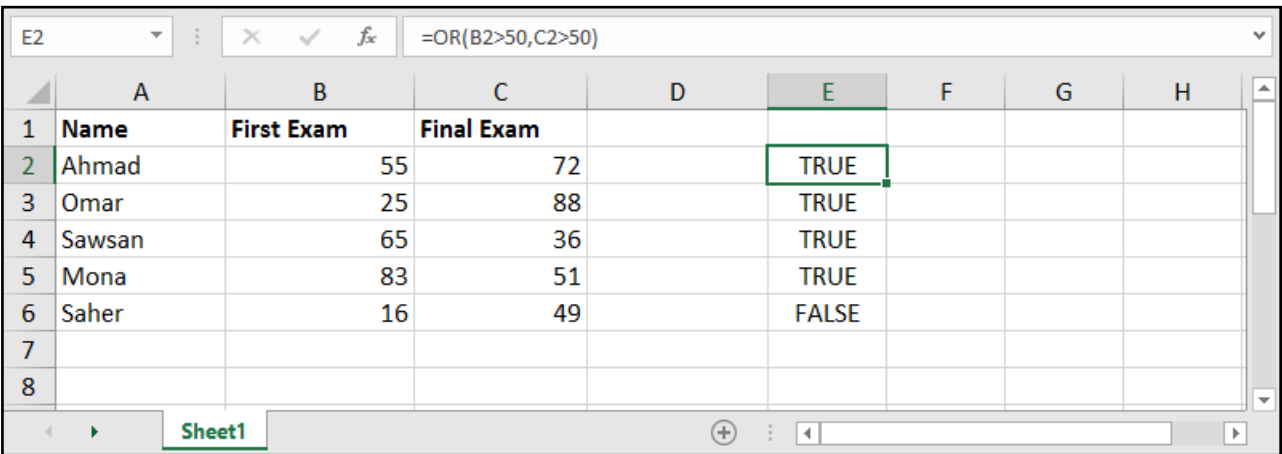

# العد الشرطي - COUNTIF:

#### =COUNTIF ( range, criteria )

range: نطاق الخانات المراد عدها في حال تحقق شرط معين.

criteria: ً المعيار الذي سيقوم بالعد بناء عليه.

فلـو كان لدينـا أسـماء موظفيـن مـع طبيعـة عملهـم .. وأردنـا أن نعـرف عـدد الموظفيـن الذيـن يكـون دوامهـم كامـلاً .. نختـار العمـود الـذي يحتـوي علـى طبيعـة العمـل، ثـم نضـع معيـار العـد بـأن يكـون دوامـاً كامـلاً.

#### مثال: حساب عدد الأشخاص الذين يعملون بدوام كامل (Full Time):

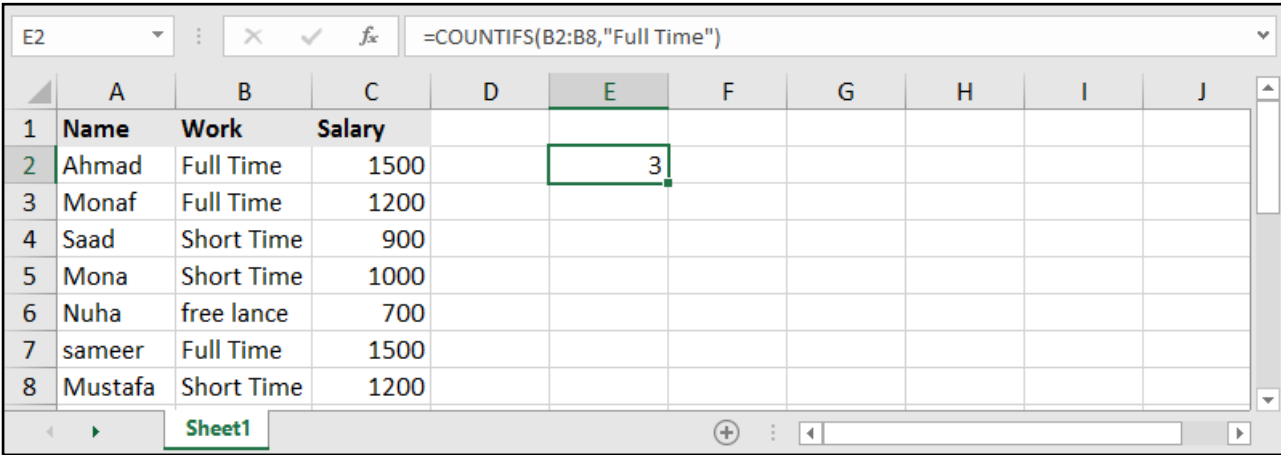

#### بإمكاننا كذلك األمر أن نضع بدل كلمة Time Full، الخلية التي تحتوي عليه.

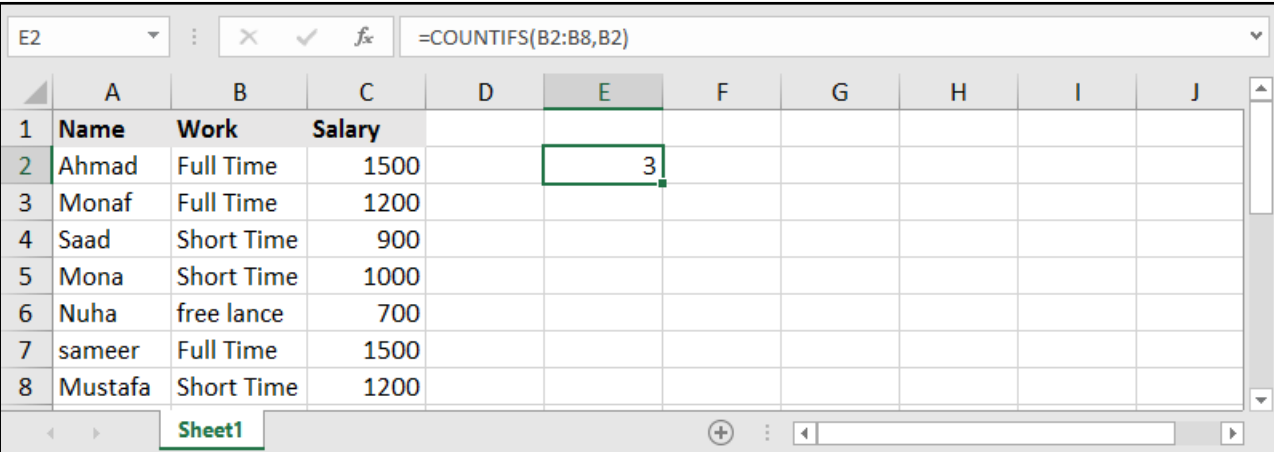

ونقصد هنا، متى ما وجدت في النطاق 8B2:B خلية مشابهة للخلية 2B قم بعدها.

أما في حال أردنا أن يقوم بعد القيم التي هي أكبر أو أصغر من قيمة معينة، فيتوجب علينا أن نضع جزء المعيار كاملاً ضمن إشارتي اقتباس.

#### مثال: عد القيم التي هي أكبر من القيمة 20:

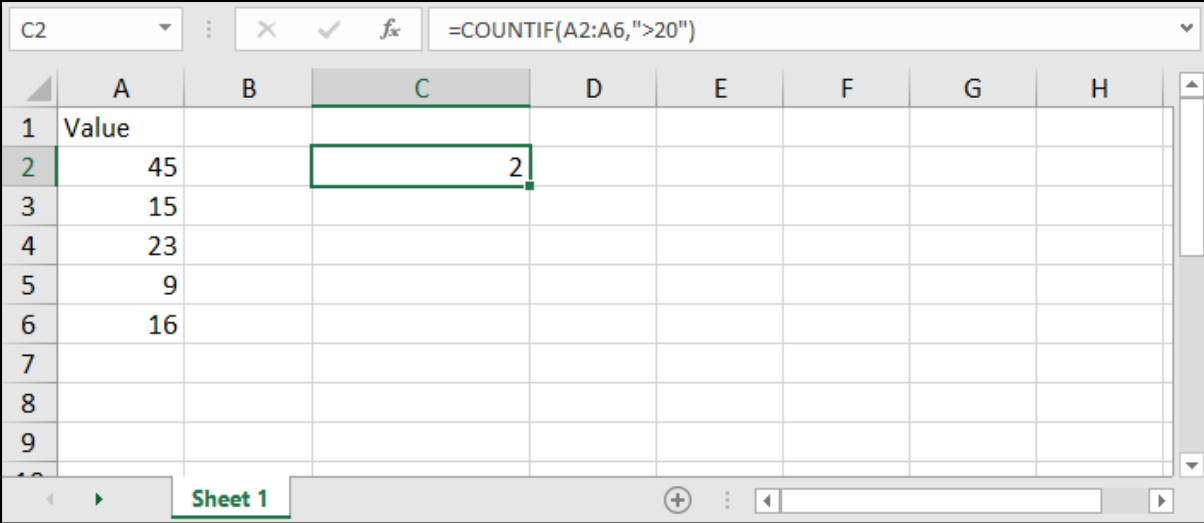

وبعبـارة أخـرى نسـتطيع القـول أنـه متـى مـا أردنـا أن نضـع إشـارة مقارنـة ضمـن جـزء المعيـار Criteria يتوجـب علينـا ُ أن نضعهـا جميعـا بيـن إشـارتي اقتبـاس.

واالشارات تشمل: األكبر **<** ، األصغر **>** ، اليساوي **=** ، المختلف )الال يساوي( **><**

#### مثال: حساب عدد الموظفين جميعاً باستثناء من يعمل عمل حر Free lance:

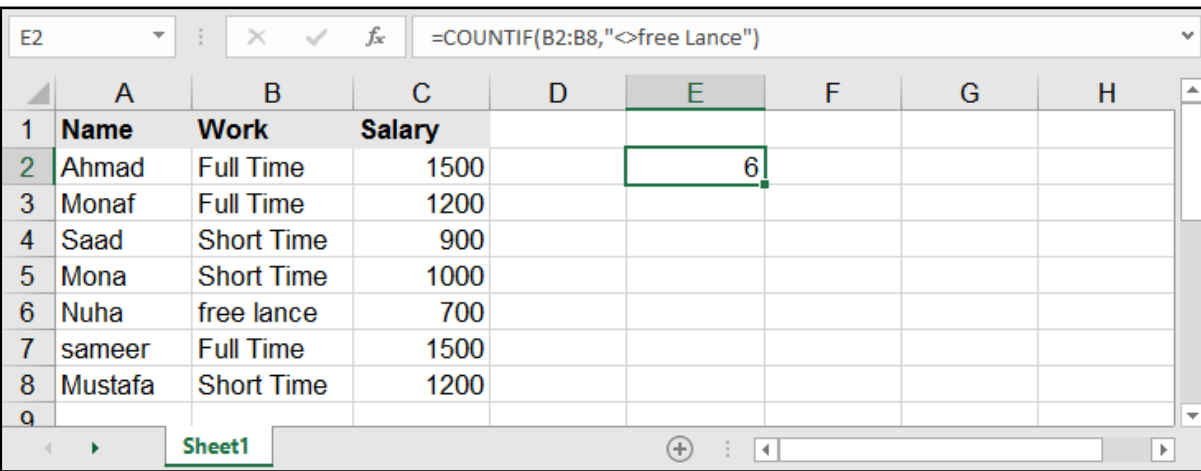

# العد بشروط متعددة - COUNTIFS:

### ( ..... ) =COUNTIFS ( criteria\_range1, criteria1, [criteria\_range2], [criteria2], .....

1range\_criteria: ً نطاق الخانات األول المراد عدها بناء على المعيار األول.

1criteria: المعيار األول الذي سيقوم بالعد بناء عليه.

2range\_criteria: ً نطاق الخانات الثاني المراد عدها بناء على المعيار الثاني.

2criteria: ً المعيار الثاني الذي سيقوم بالعد بناء عليه.

مـاذا لـو أردنـا أن نضـع أكثـر مـن شـرط؟، هنـا نحتـاج لــ COUNTIFS ألنهـا تضـع أكثـر من شـرط، كأن نعـد الخانـات ذات دوام كامـل وأن يكـون المرتـب أعلـى مـن قيمـة معينة.

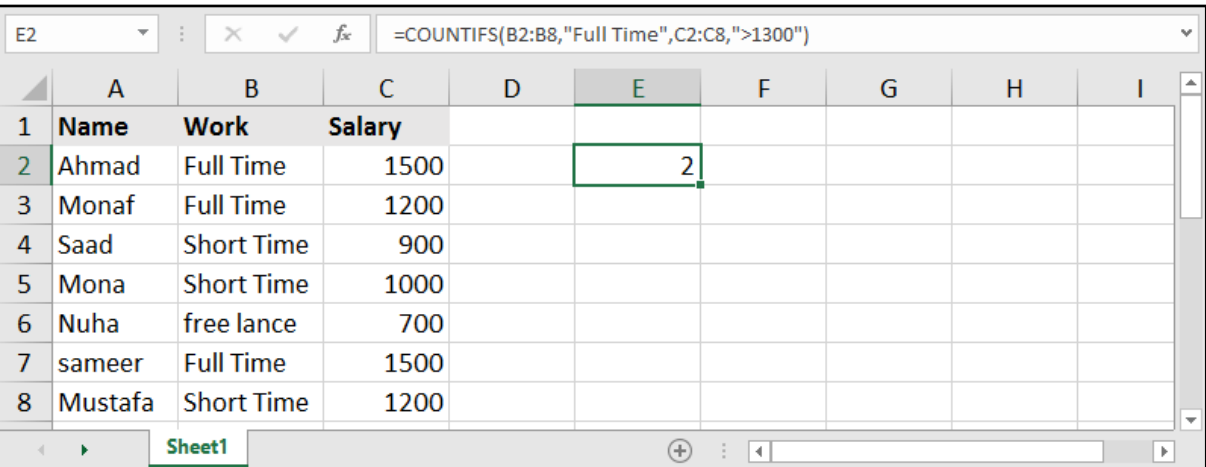

#### مثال: حساب عدد الموظفين الذين يعملون بدوام كامل Full Time ومرتبهم يزيد عن الـ 1300:

#### مثال: حساب عدد الموظفين الذين تتراوح رواتبهم بين 500 والـ1300:

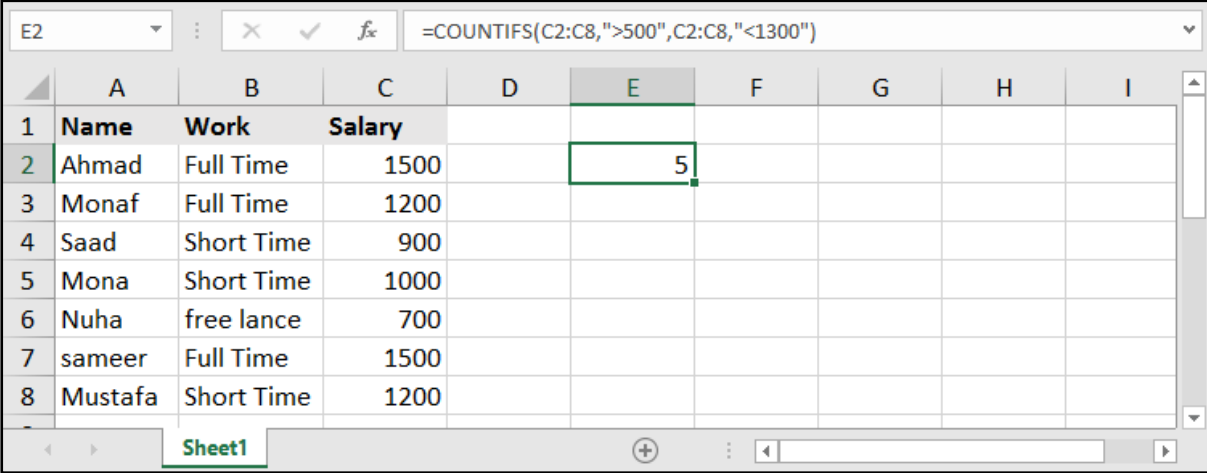

# الجمع الشرطي - SUMIF:

#### =SUMIF (range, criteria, [sum\_range])

وهي من عائلة الدالة SUM إال أنها هنا ال تجمع إال في حال تحقق شرط معين.

range: نطاق الشرط، وهو نطاق الخانات الذي سنحدد له معيار، في حال تحققه سيجمع قيمته المقابلة.

criteria: المعيار المراد تحققه حتى يقوم بالجمع.

range\_sum: نطاق الجمع، وهو نطاق الخانات الحاوية على القيم المراد جمعها في حال تحقق المعيار.

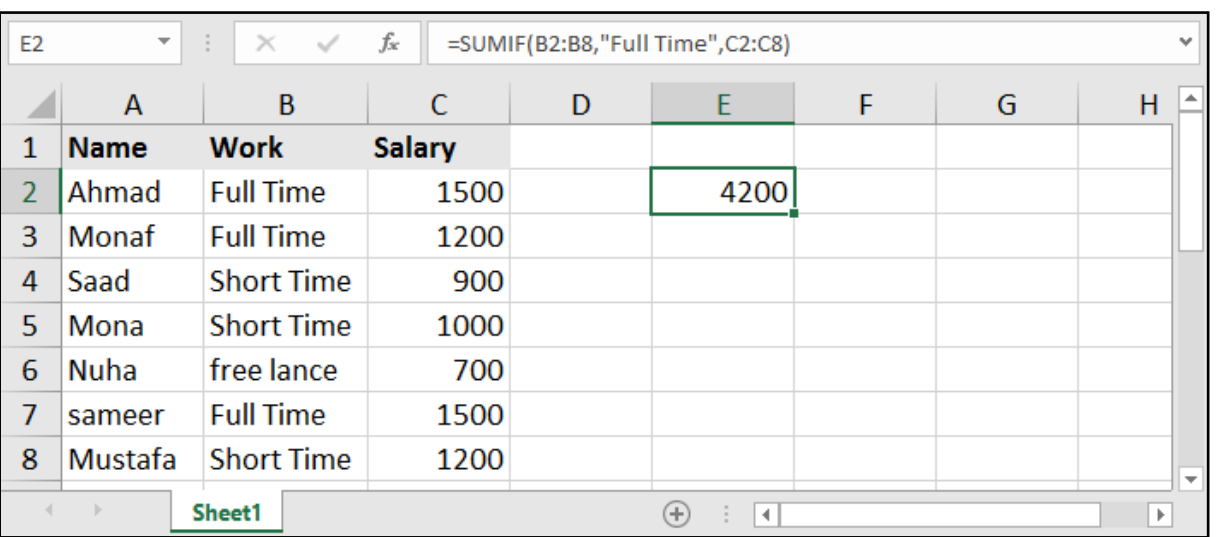

#### مثال: حساب مجموع رواتب الموظفين الذين يعملون بدوام كامل Time Full:

#### مثال: حساب مجموع رواتب الموظفين الذين تتجاوز مرتباتهم الـ:1000

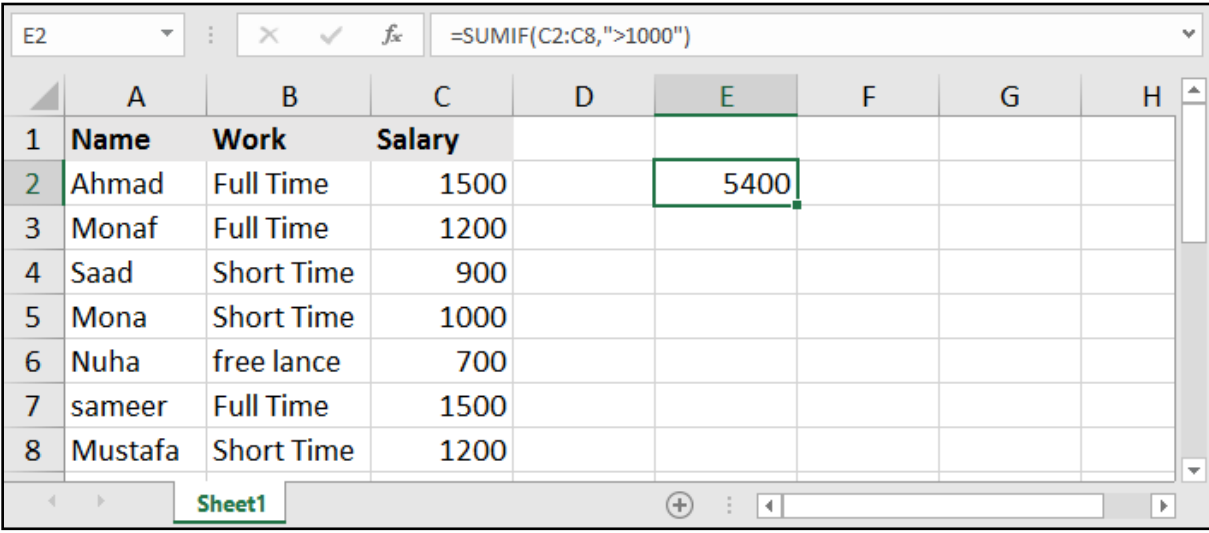

يمكننا االستغناء عن الجزء الثالث من معادلة SUMIF في حال كان النطاق المشروط هو ذاته نطاق الجمع .

# الجمع بشروط متعددة - SUMIFS:

#### =SUMIFS ( sum\_range , criteria\_range1 , criteria1 , [criteria\_range2] , [criteria2] , ..... )

#### وهي أن يتم الجمع في حال كان لدينا أكثر من شرط.

range\_sum: نطاق الجمع، وهو الخانات الذي سيقوم بجمعها في حال تحققت الشروط.

1range\_criteria: نطاق الخانات المشروط األول الذي سوف نضع له شرط حتى يقوم بعد القيمة المقابلة.

criteria1: المعيار الأول المراد تحققه في نطاق الخانات الأول.

criteria\_range2: نطاق الخانات المشروط الثاني الذي سوف نضعَ له شرط ثاني حتى يقوم بعد القيمة المقابلة. 2criteria: المعيار الثاني المراد تحققه في نطاق الخانات الثاني.

#### مثال: حساب مجموع رواتب الموظفين الذكور الذين يعملون بدوام كامل Time Full:

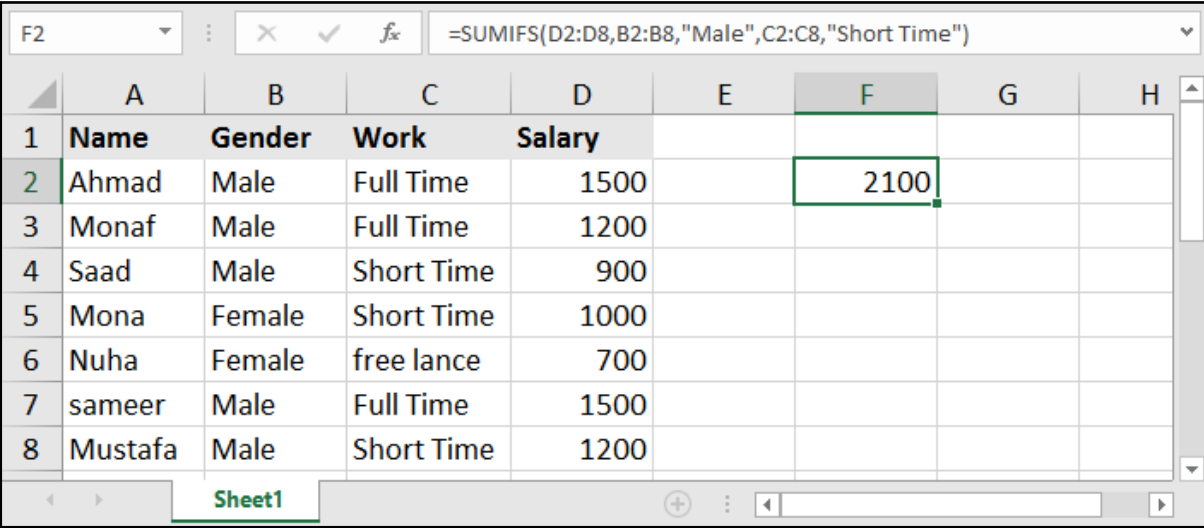

#### مثال: حساب كمية الالبتوبات المباعة من نوع HP:

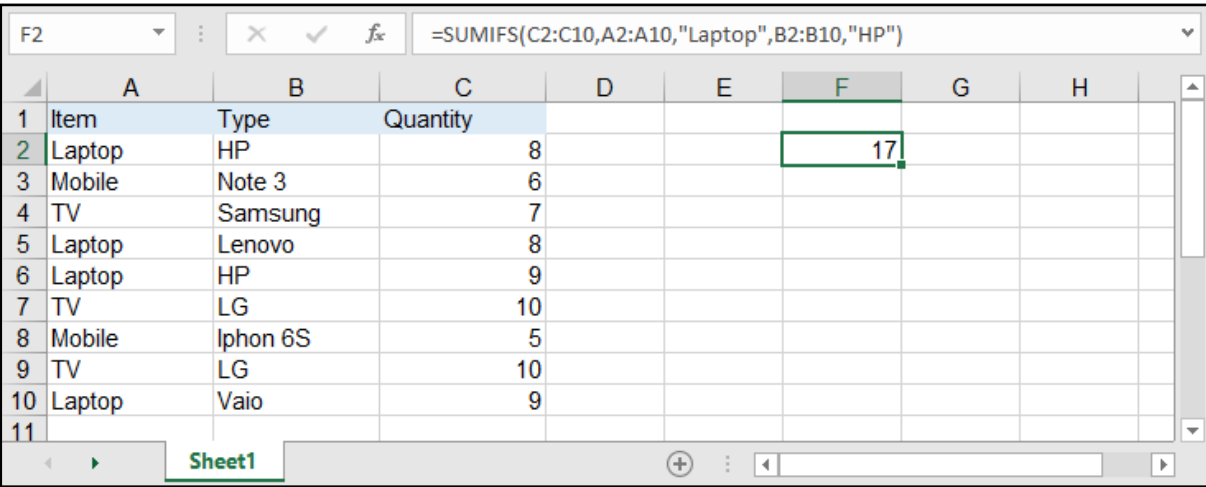

# حساب المعدل عند تواجد شرط معين:

الدالتــان AVERAGEIF و AVERAGEIFS تشــبهان بهيكليتهمــا معادلتــي SUMIF و SUMIFS إال أنهــا هنــا تقــوم بحســاب المعــدل وليــس الجمــع.

# دالة حساب المعدل بشرط واحد - AVERAGEIF:

#### =AVERAGEIF (range, criteria, [average\_range])

تقوم بحساب المعدل في حال كان لدينا شرط واحد.

range: نطاق الشرط.

criteria: المعيار المراد تحققه.

average\_range: نطاق حساب المعدل.

#### مثال: حساب معدل رواتب الموظفين الذين يعملون بدوام كامل Time Full:

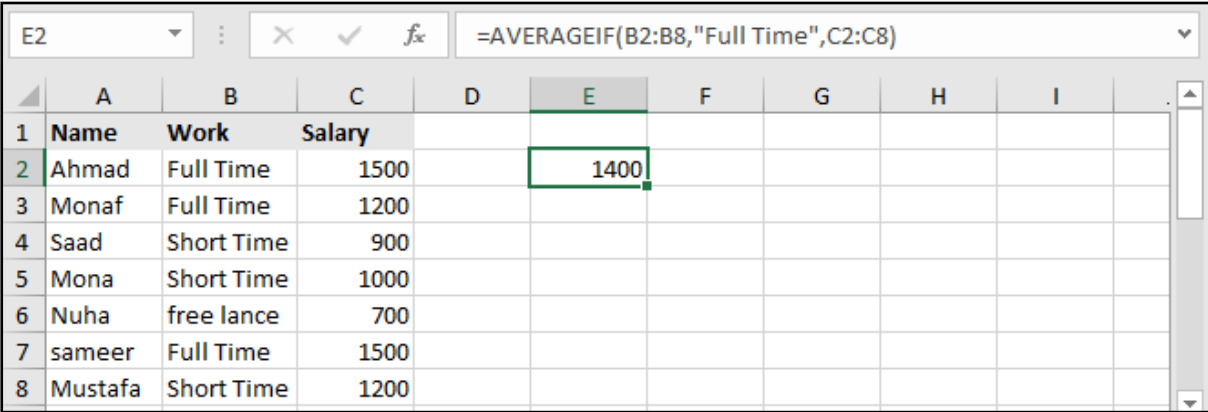

# دالة حساب المعدل بشرط واحد - AVERAGEIFS:

=AVERAGEIFS ( average\_range , criteria\_range1 , criteria1 , [criteria\_range2] , [criteria2] , ..... )

تقوم بحساب المعدل في حال كان لدينا أكثر من شرط.

average\_range: نطاق حساب المعدل.

1range\_criteria: نطاق الخانات المشروط األول.

1criteria: المعيار األول.

2range\_criteria: نطاق الخانات المشروط الثاني.

2criteria: المعيار الثاني.

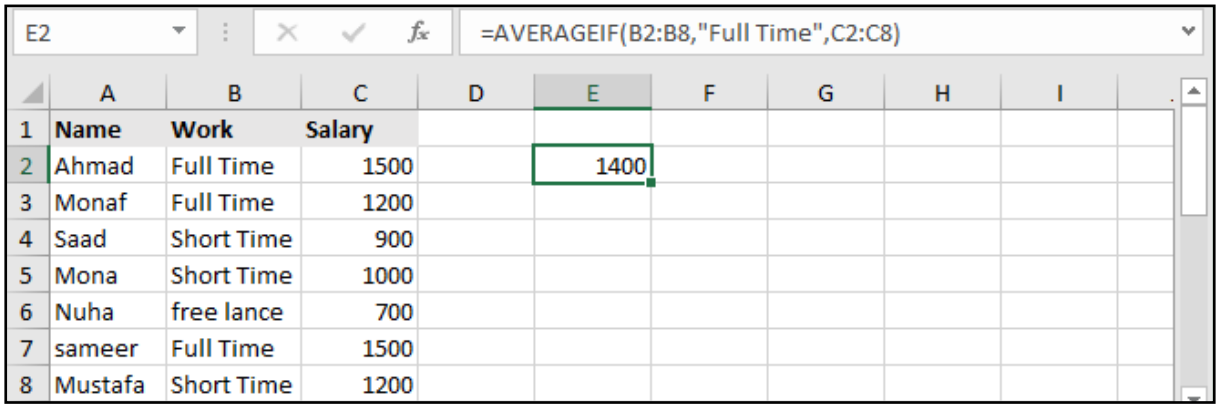

# دوال البحث عن قيمة معينة:

توجـد ببرنامـج اإلكسـل دوال كثيـرة تقـوم بالبحـث عـن قيمـة معينـة .. سـنبدأ باسـتعراض بعـض منهـا ونذكـر إيجابياتهـا ومـدى دقتهـا.

# دالة البحث LOOKUP:

#### =LOOKUP (lookup value, lookup vector, [result vector])

lookup value: القيمة المراد البحث عنها.

lookup\_vector: نطاق البحث، وهو نطاق الخانات الذي سيقوم بالبحث عن القيمة ضمنها.

result vector: نطــاق النتيجــة، وهــو نطــاق الخانــات التــي ســتظهر النتيجــة منهــا فــي حــال وجــدت القيمــة المبحوثــة عنهــا فــي النطــاق األول أو تجاوزتهــا.

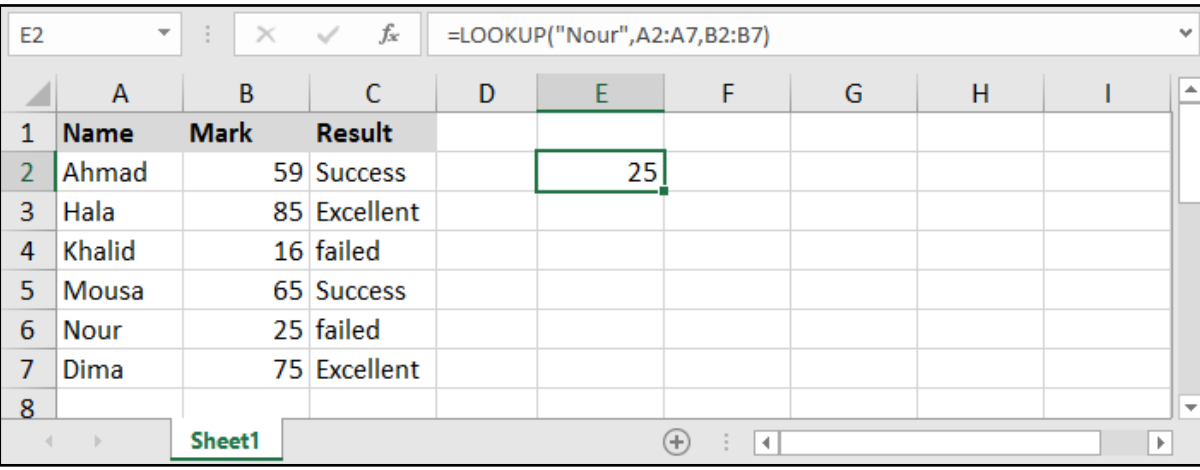

ملاحظـة 1: فـي حـال قمنـا بالبحـث عـن قيمـة رقميـة معينـة ضمـن جـدول، فـإن النتيجـة سـوف يضعهـا فـي حــال تجــاوزت هــذه القيمــة وليــس فقــط أن يســاويها.

فعلـى سـبيل المثـال لـو بحثنـا عـن القيمـة 65 وكان لدينـا فـي الجـدول 60 و 70 .. فإنه سـوف يضـع القيمـة المقابلة لــ 60 ألنـه تجاوزهـا ولـم يصـل القيمة األعلـى منها.

مالحظــة :2 عنــد البحــث عــن قيمــة رياضيــة معينــة فــي نطــاق، فإننــا يجــب أن نأخــذ بالحســبان أن يكــون هــذا النطــاق مرتبــً ترتيبــً تصاعديــً حتــى تعمــل الدالــة بشــكل صحيــح.

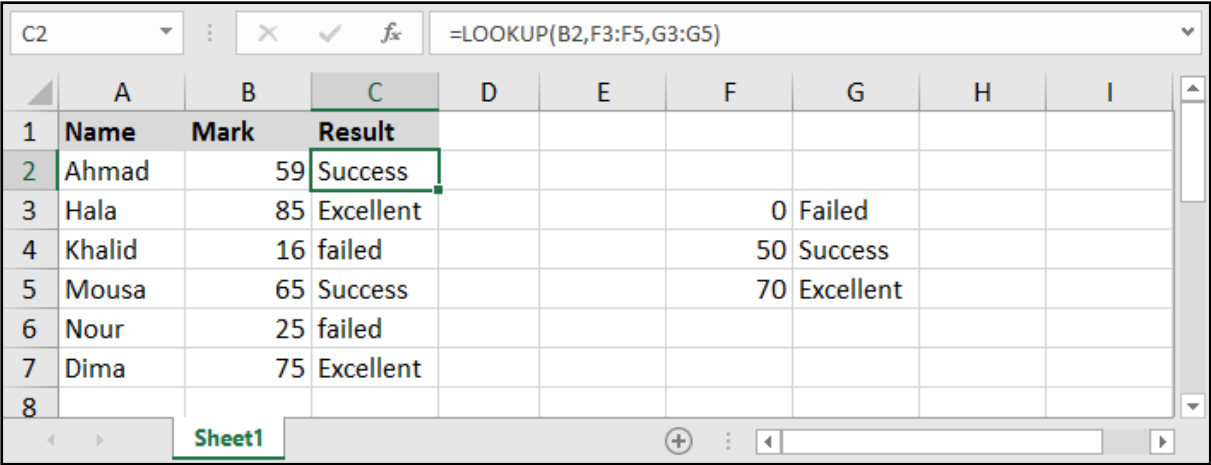

إيجابيــات معادلــة Lookup أنهــا تقــوم بتحديــد عمــود البحــث عــن القيمــة وعمــود النتيجــة، وبالتالــي ال نحتــاج لتحديــد جــدول بكاملــه .. وكذلــك تأتينــا بنتيجــة تقريبيــة للنتيجــة المبحــوث عنهــا.

ولكــن مــن ســلبياتها أنــه يجــب ان تكــون القيــم فــي عمــود النتيجــة مرتبــة بشــكل تصاعــدي، وكذلــك بعــض األحيــان نحتــاج الدقــة بالنتيجــة وال نريــد نتيجــة تقريبيــة، وبالتالــي فــإن هــذه المعادلــة ال تفــي بالغــرض.

# دالة البحث العمودي VLOOKUP:

#### ( =VLOOKUP (lookup value, table array, col index num, range lookup)

lookup\_value: القيمة المراد البحث عنها.

array\_table: نطاق الجدول الذي يحتوي على عمود البحث وعمود النتيجة.

num\_index\_col: رقم عمود النتيجة، وهو ترتيب العمود الذي يحتوي على النتيجة بالنسبة للجدول المحدد.

lookup\_range: وهنا علينا وضع كلمة True في حال أردنا الحصول على قيمة تقريبية، أو وضع كلمة False في حال أردنا نتيجة مطابقة تمامًا.

مالحظة: بإمكاننا أن نترك الجزء األخير ]lookup\_range ]بدون استكمال، وبهذه الحالة سيقوم البرنامج بإظهار النتيجة كما لو أننا اخترنا القيمة True.

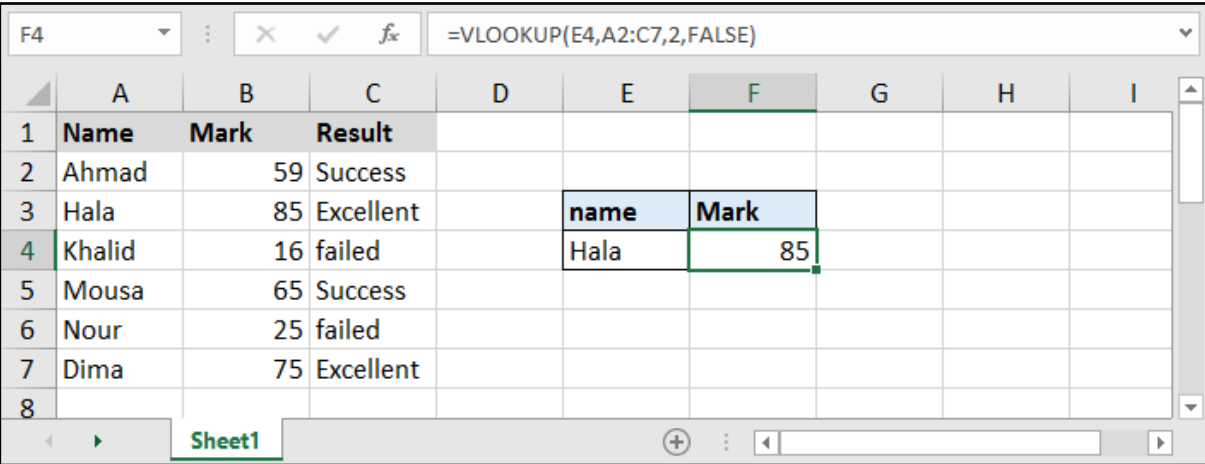

ايجابيـات معادلـة VLookup أنهـا أكثـر دقـة مـن سـابقتها .. وذلـك ألننـا نسـتطيع تحديـد مـدى دقـة البحـث عـن طريــق True أو False.

ولكـن مـن سـلبياتها أن العمـود الـذي يحتـوي علـى القيمـة المبحـوث عنهـا يجـب أن يكـون ترتيبـه األول بالنسـبة للجـدول الـذي قمنـا بتحديـده ( أي يجـب أن يكـون بأقصـى اليسـار فـي حـال جهـة الورقـة مـن اليسـار لليميـن).

# 18( دالة البحث األفقي HLOOKUP:

#### =HLOOKUP ( lookup\_value , table\_array , row\_index\_num , [range\_lookup] )

مـاذا لـو كانـت البيانـات موضوعـة بشـكل أفقـي؟ .. هنـا لـن نسـتطيع اسـتخدام الدالـة Vlookup لعمـل البحــث ونحتــاج لدالــة Hlookup للقيــام بالمهمــة، وهــي مطابقــة تمامــً للدالــة الســابقة مــع اختــاف بســيط.

lookup value: القيمة المراد البحث عنها.

table\_array: نطاق الجدول الذي يحتوي على صف البحث وصف النتيجة.

num\_index\_row: رقم صف النتيجة، وهو ترتيب الصف الذي يحتوي على النتيجة بالنسبة للجدول المحدد.

lookup\_range: وهنا علينا وضع كلمة True في حال أردنا الحصول على قيمة تقريبية، أو وضع كلمة False في

حال أردنا نتيجة مطابقة تمامًا.

بإمكاننا أن نترك الجزء األخير ]lookup\_range ]بدون استكمال، وبهذه الحالة سيقوم البرنامج بإظهار النتيجة كما لو أننا اخترنا القيمة True.

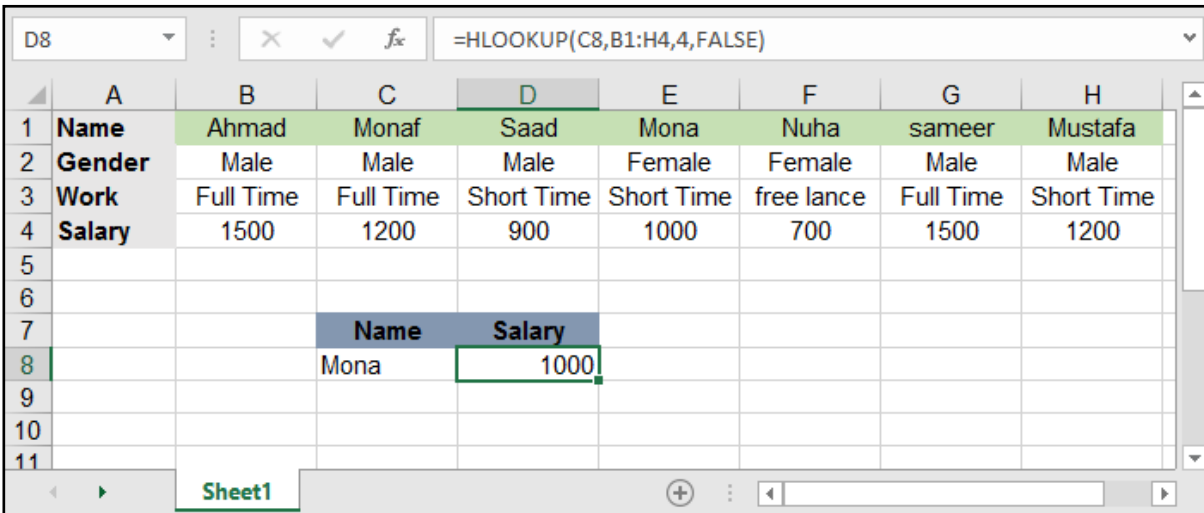

كما هو الحال في الدالة Vlookup فهنا يجب أخذ الحذر بأن الصف الذي يحتوي على القيمة المبحوث عنها يجب أن يكون ترتيبه الأول عند القيام بتعيين الجدول حتى تكون النتيجة صحيحة (أي يجب أن يكون في الأعلى).

# البحث باستخدام مزيج الدالتين INDEX - MATCH:

### الدالة MATCH

تقوم الدالة MATCH بالبحث عن قيمة معينة في عمود أو صف وتقوم بإظهار رقم الصف أو العمود الموجود به هذه القيمة.

#### =MATCH (  $lookup_value$  ,  $lookup_array$  , [match\_type] )

lookup\_value: القيمة المراد البحث عنها.

lookup array: العمود أو الصف الذي يحتوي على القيمة المراد البحث عنها.

type\_match: نوعية المطابقة:

- 0 : أو match Exact أي أن يكون البحث مطابقًا تمامًا.
- 1 : أو Than Greater وتعني إذا لم يجد القيمة يضع أقرب قيمة أكبر من القيمة المبحوث عنها.

-1 : أو than Less وتعني إذا لم يجد القيمة يضع أقرب قيمة أصغر من القيمة المبحوث عنها.

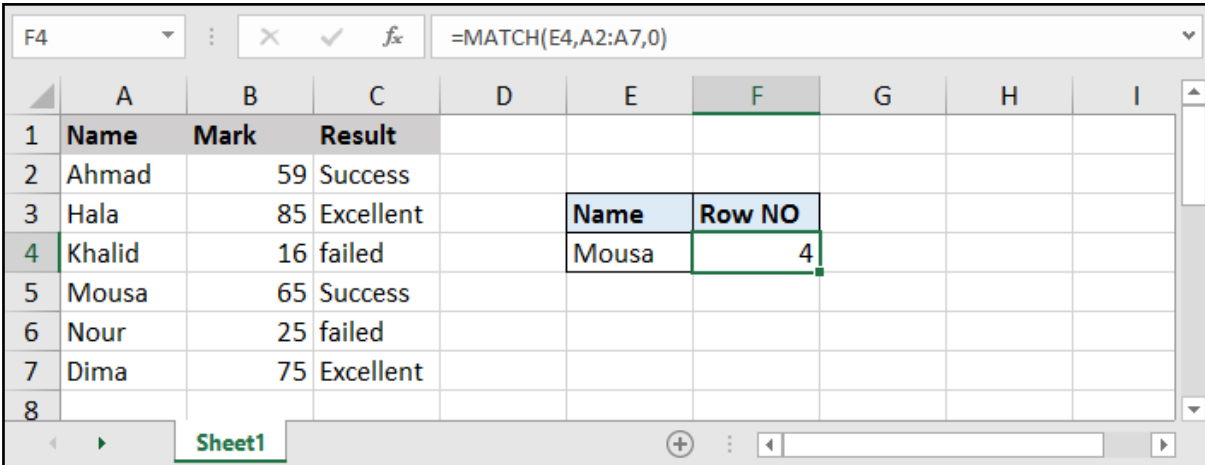

للوهلة األولى قد يتبين لنا أن دالة Match غير مجدية بشكل كبير .. فهي ال تظهر لنا إال رقم هذا الصف أو العمود الذي توجد به هذه النتيجة، ولكن عند استخدامها ضمن دالة INDEX سنجدها مفيدة جدًا.

#### الدالة INDEX

تقوم الدالة Index بإظهار النتيجة بعد تحديد الصف والعمود الذي تتواجد به هذه النتيجة.

#### $=$ INDEX (array, row num, column num)

array: نطاق البيانات الحاوي على القيمة المراد البحث عنها.

num\_row: رقم الصف الحاوي على القيمة المبحوث عنها.

num\_column: رقم العمود الحاوي على القيمة المبحوث عنها.

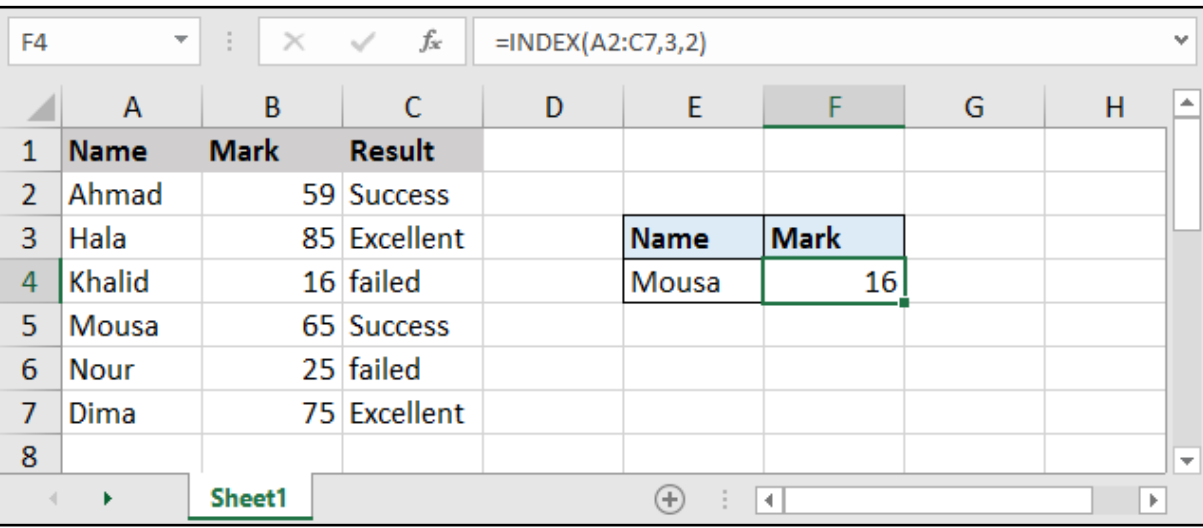

كذلـك الدالـة INDEX نجدهـا لوهلـة غيـر مجديـة .. فكيـف لنـا أن نحـدد الصـف الواقـع بـه القيمـة المـراد البحـث ً عنهـا، لـو علمنـا رقـم الصـف لمـا قمنـا باسـتعمال الدالـة أصـا.

لذلـك كانـت الدالـة MATCH التـي تقـوم بتحديـد الصـف أو العمـود الـذي توجـد بـه القيمـة المبحـوث عنهـا وبالتالي

باسـتعمال الدالتيـن معـً سـينتج لدينـا معادلـة متميزة!

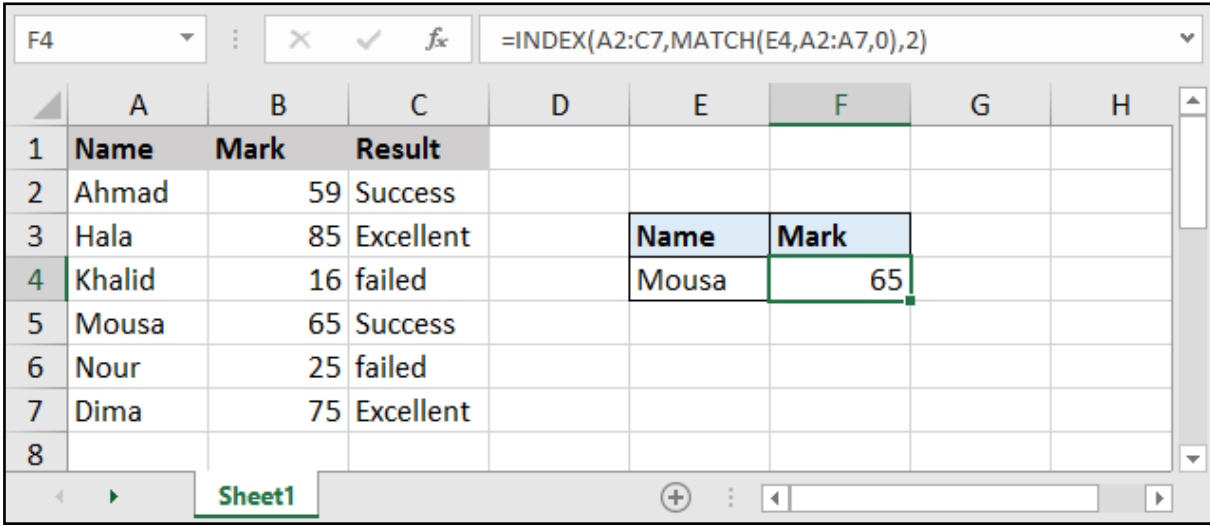

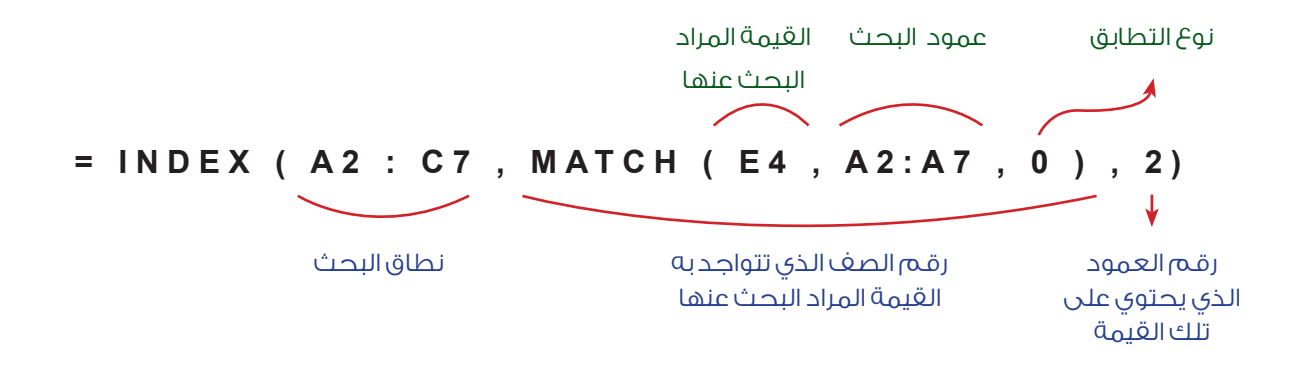

# دالة االختيار CHOOSE:

#### $=$ CHOOSE (index num, value1, [value2], ...)

index\_num: القيمة الرقمية المختارة (تتراوح بين الـ 1 والـ 254).

value: القيم التي سيتم االختيار منها.

تقوم هذه الدالة باختيار قيمة معينة من بين مجموعة من القيم.

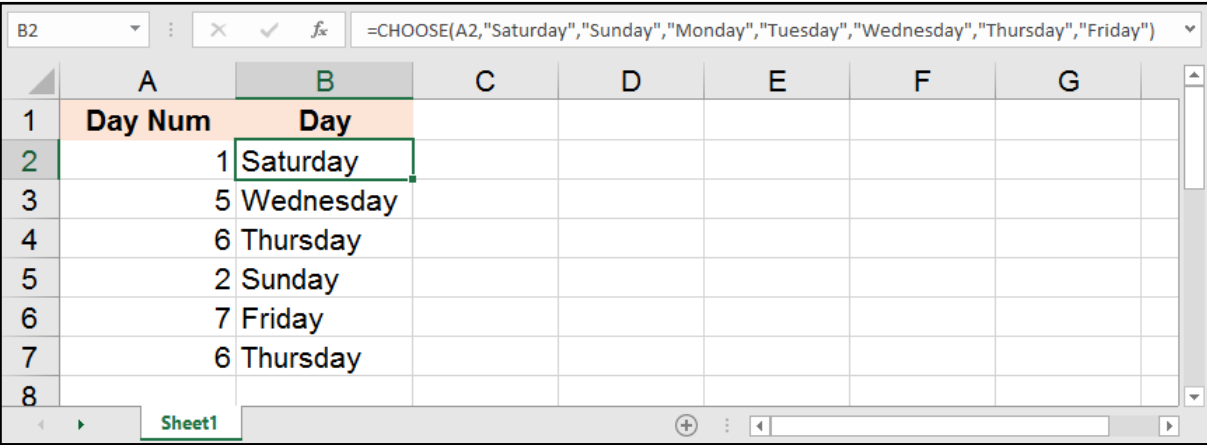

يجـب أن ننـوه إلـى أن القيـم التـي نقـوم بكتابتهـا ضمـن هـذه المعادلـة ال يمكننـا االسـتغناء عنهـا بنطـاق، فيجـب علينـا كتابـة كل قيمـة مـن القيـم، أو تحديـد خليـة عـن كل قيمـة مـع التثبيـت حتـى تعمـل هـذه الدالـة بشـكل صحيـح.

نسـتطيع اسـتغالل هـذه المعادلـة فـي العديـد مـن التطبيقـات المفيـدة التـي تمكننـا مـن اسـتبدال أي أمـر برقـم معيـن، فعلـى سـبيل المثـال نسـتطيع كتابـة األشـهر إنطالقـً مـن التاريـخ بمسـاعدة الدالـة Month ..

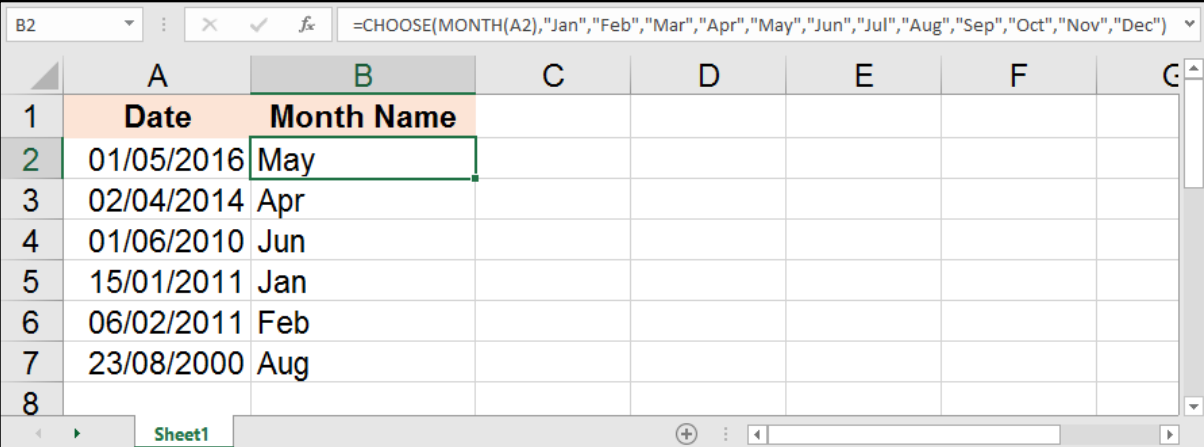

# دالة بناء قاعدة بيانات - OFFSET:

#### =OFFSET ( reference , rows , cols , [height], [width])

تعتبــر هــذه الدالــة مــن الــدوال المهمــة فــي البرنامــج، تقــوم بشــكل أساســي بعمــل قاعــدة بيانــات تسـتخدم فـي دوال أخـرى كالجمـع أو للبحـث عـن قيمـة معينـة كمـا سنشـاهد فـي األمثلـة القادمـة.

reference: وهي الخلية الأولية أو نطاق من البيانات نريد أن نجعله مركز لبدء إنشاء البيانات.

rows: عدد الصفوف التي نريد أن ينتقل لها البدء بمركز إنشاء القاعدة، يكون سالبًا ألعلى وموجبًا ألسفل.

cols: عدد األعمدة التي نريد أن ينتقل لها البدء بمركز انشاء القاعدة، يكون سالبًا أو موجبًا حسب الجهة.

height: االرتفاع في عدد الصفوف، في حال لم نكتبه ستكون قيمته 1 .

width: العرض في عدد األعمدة، في حال لم نكتبه ستكون قيمته 1 .

علـى سـبيل المثـال لـو رأينـا المثـال التالـي وأردنـا إنشـاء قاعـدة بيانـات الخاليـا المحـددة ووضعنـا النقطـة المركزيـة هـي الخليـة 3B كيـف سـنقوم بكتابـة األمـر؟ .. دعونـا نشـرح ذلـك..

 $\overline{G}$ 

خليــة البــدء )reference )ســتكون 3B وهــي المركــز.

بالنســبة لعــدد الصفــوف )rows )التــي نريــد أن ينتقــل لهــا المركــز لبــدء إنشــاء القاعـدة هـي الخليـة 4B أي 1 وتعنـي أننـا نريــد أن يتحــرك المركــز صفــً واحــدًا.

بالنسـبة لعـدد األعمـدة )cols )التـي نريـد أن يتحــرك إليهــا المركــز فهــو عمــود واحــد كذلــك أي .1

القاعــدة نريدهــا أن تكــون 4 صفــوف و3 أعمـدة ، بالتالـي )height )هـي 4 و)width ) هـي .3

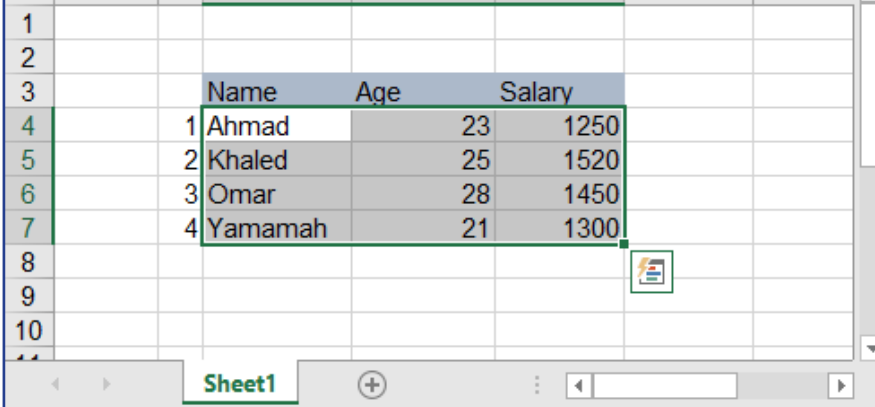

#### $=$  OFFSET (B3, 1, 1, 4, 3)

#### ما هي استخدامات هذه المعادلة؟

تسـتخدم هـذه المعادلـة لجمـع عـدد مـن القيـم مـع معادلـة Sum أو الحصـول علـى معدلهـم مـع Average كذلـك تسـتخدم فـي عمليـات البحـث مـع Lookup والكثيـر مـن الـدوال التـي تحتـاج لقاعـدة بيانـات.

دعونا نتابع معاً هذه الأمثلة التوضيحية لاستخدام هذه الدالة.

 $\overline{\mathbf{A}}$ 

 $\overline{\phantom{a}}$  R

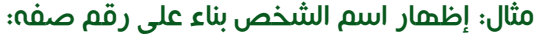

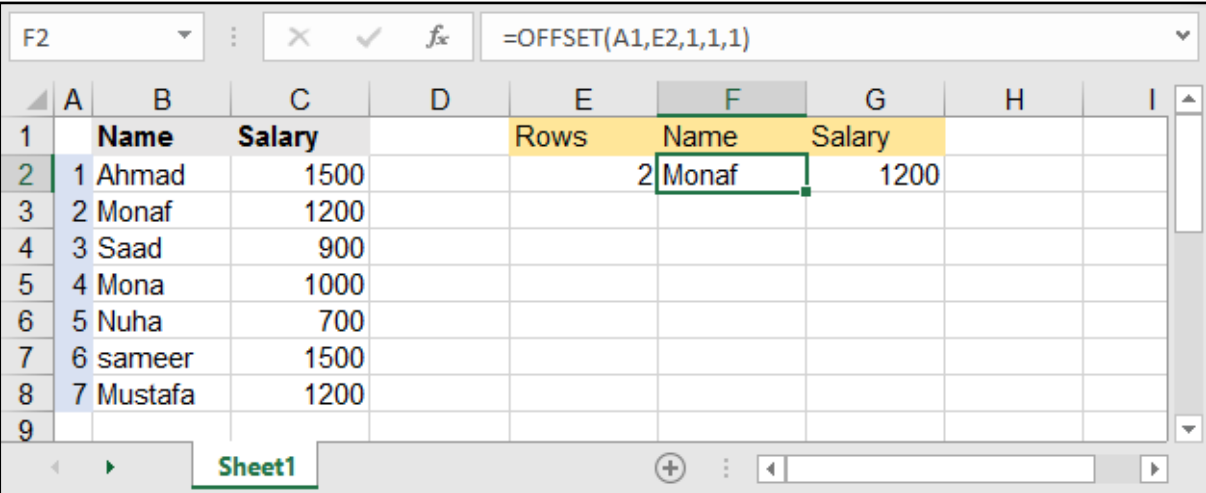

#### مثال: القيام بجمع القيم حسب الشهر:

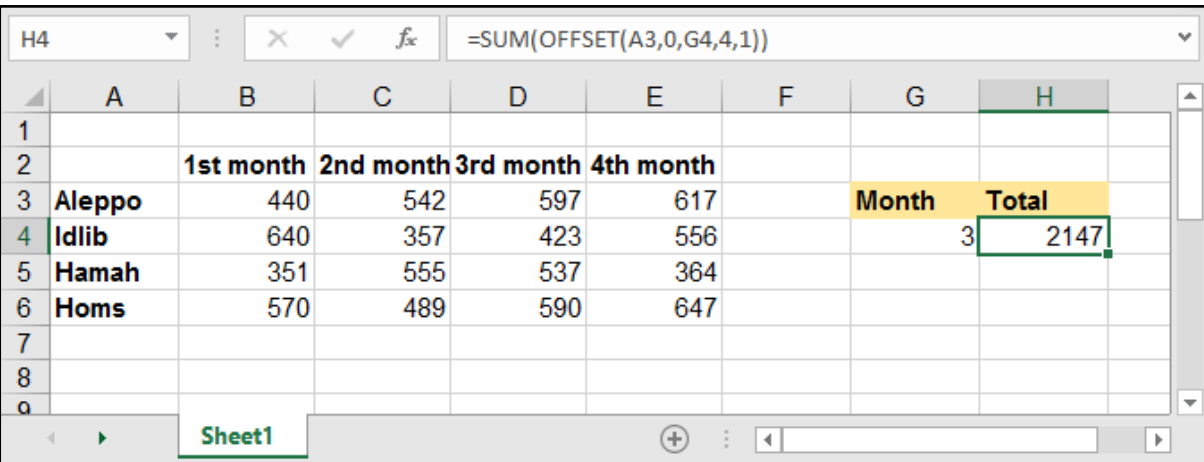

#### مثال: البحث عن الراتب عند إعطاء االسم:

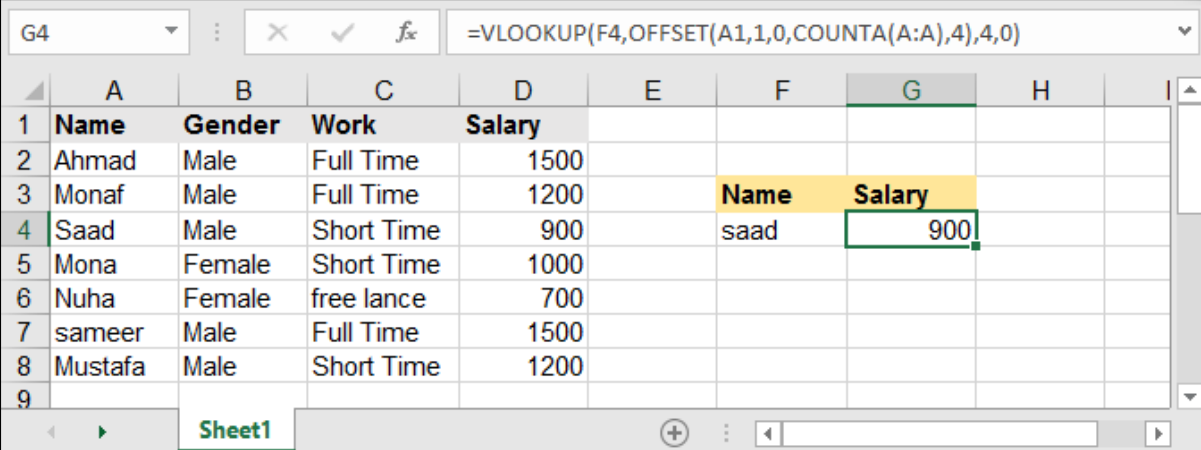

المثــال األخيــر لــه ميــزة قويــة جــدًا وهــي أننــا أدخلنــا المعادلتيــن Offset والمعادلــة Counta ضمــن المعادلــة Vlookup وهـي تفيدنـا فـي حـال قمنـا بزيـادة أسـماء إضافيـة للجـدول فـا نحتـاج لتعديـل المعادلـة حتـى تقـوم بالعمــل الصحيــح.

# دالة استبدال األخطاء - IFERROR:

#### =IFERROR ( value , value \_if\_error )

تختـص هـذه المعادلـة باسـتبدال األخطـاء التـي قـد تظهـر عنـد تطبيـق المعـادالت بقيمـة أخـرى نعينهـا لتحســين مخرجاتها.

value: القيمة أو المعادلة التي من الممكن أن تحتوي على أخطاء.

value\_if\_error: القيمة التي سيتم إعطاؤها في حال احتوت القيمة السابقة على أخطاء.

علــى ســبيل المثــال لــو قمنــا بمثالنــا اآلتــي بتقســيم القيــم فــي العمــود A علــى القيــم فــي العمــود B ســينتج بعــض األخطــاء ألنــه ال يمكننــا التقســيم علــى الرقــم 0 !

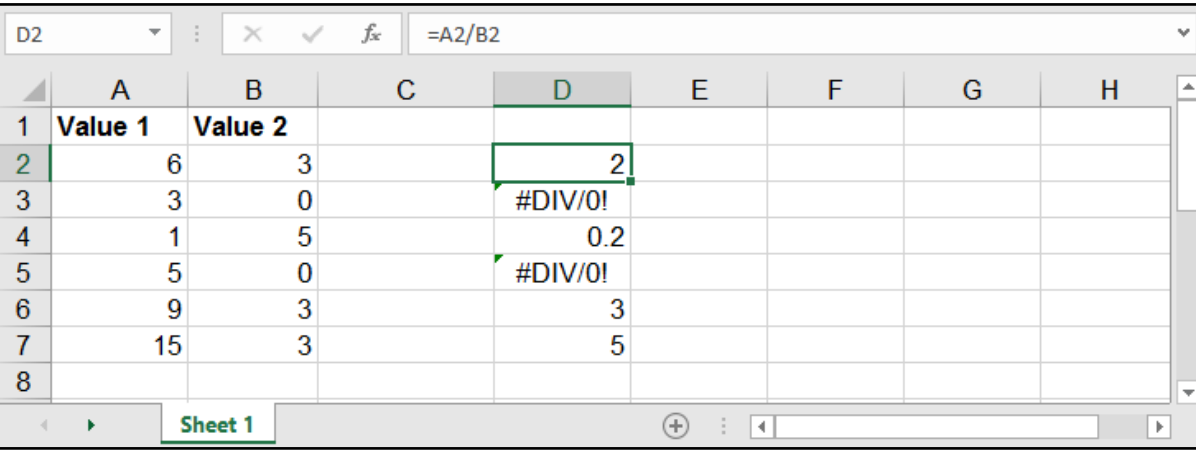

#### لنقوم بتحسين القيم المخرجة نستخدم معادلة IFERROR كي ال تظهر لدينا مثل هذه األخطاء.

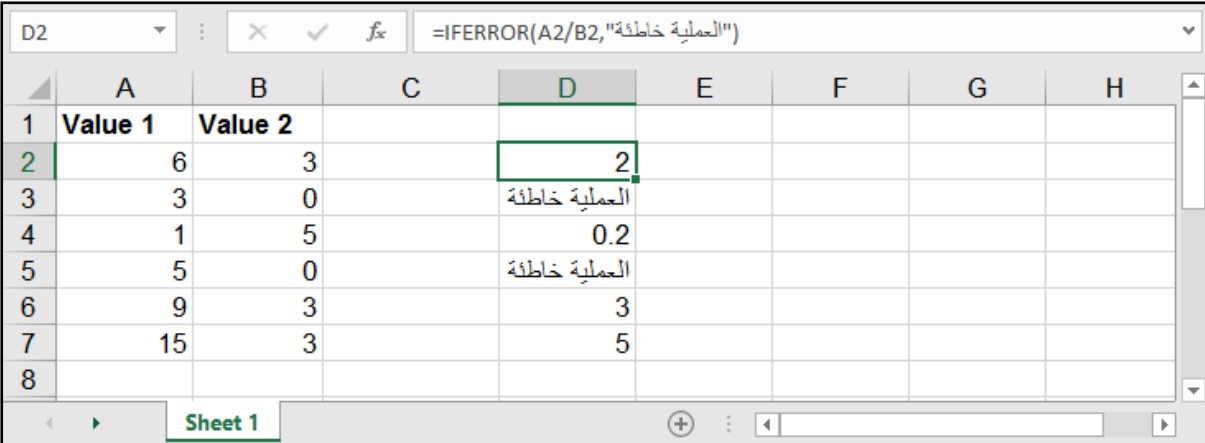

حتــى تصبــح هــذه المعادلــة أكثــر عمليــة بإمكاننــا أن نضــع ضمنهــا إحــدى المعــادالت القويــة والتــي قــد تظهــر أخطـاء فـي حـال لـم تحصـل علـى نتيجـة، كمـا فـي المثـال التالـي:

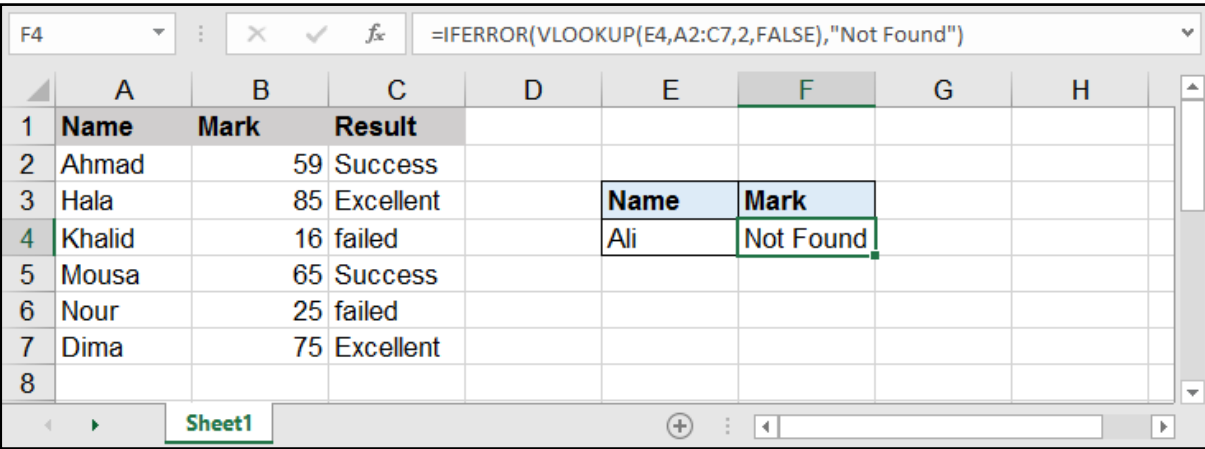

مثال: البحث عن اسم معين وفي حال عدم وجوده نضع القيمة (Not Found):

# ما هي أنواع الأخطاء التي يمكن أن تظهر عند تطبيق المعادلات؟

يوجد في البرنامج العديد من رموز الخطأ التي يمكن أن تظهر عند تطبيق المعادالت، فيا هل ترى ما هي أنواع الأخطاء وما هي دلاليتها؟، دعونا نتعرف عليها سويةً.

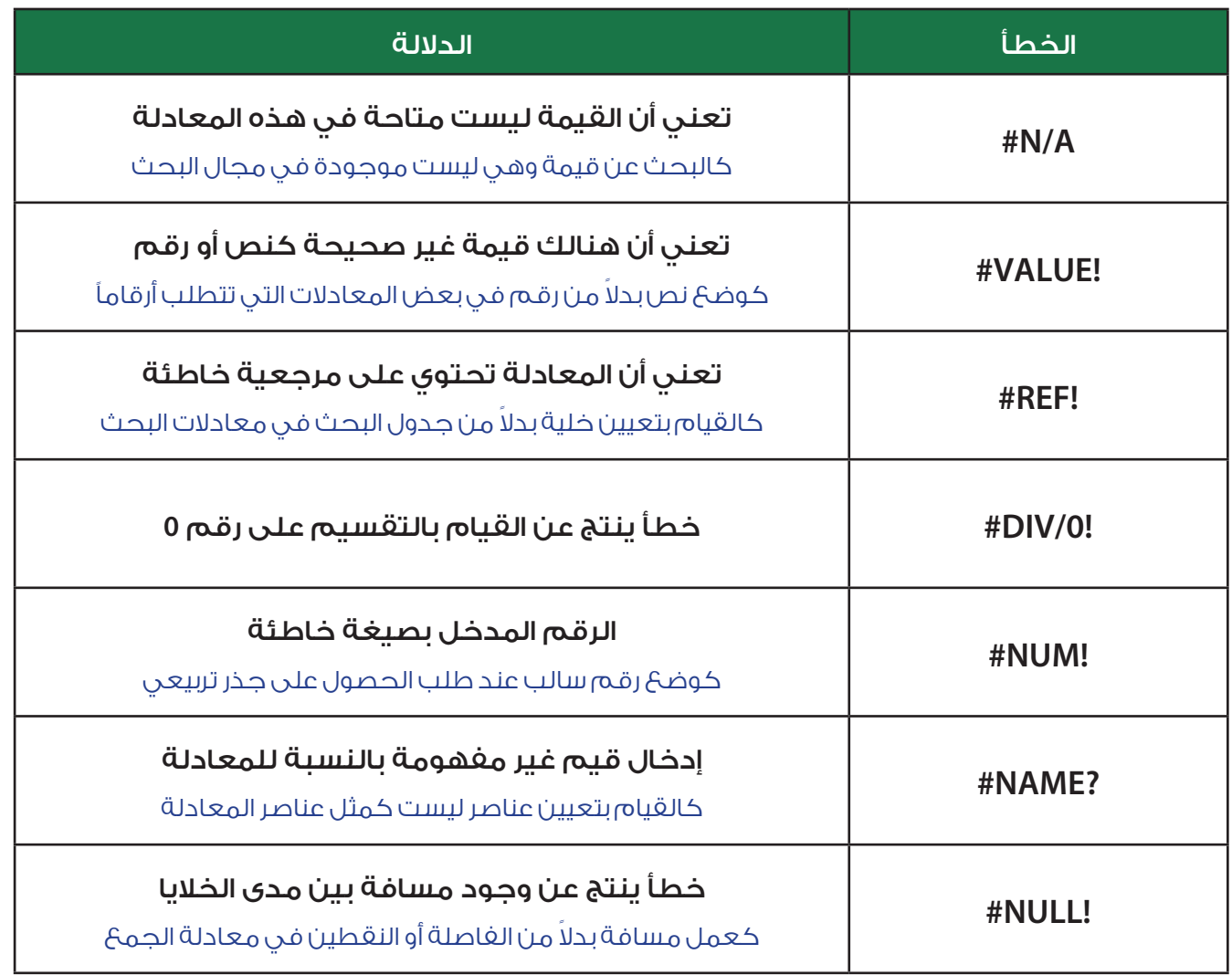

## دالة IFNA:

#### $=$ IFNA ( value )

فــي كثيــر مــن األحيــان ال نحتــاج إلخفــاء جميــع األخطــاء مــع دالــة IFERROR ألن بعــض األخطــاء مفيــدة جـدًا بإخبارنـا عـن بعـض المدخـات الخاطئـة، لكـن نريـد فقـط إخفـاء الخطـأ A/N# الخـاص بعـدم وجـود القيمــة المطلوبــة.

value: القيمة أو المعادلة التي من الممكن أن تحتوي أو تظهر الخطأ A/N.#

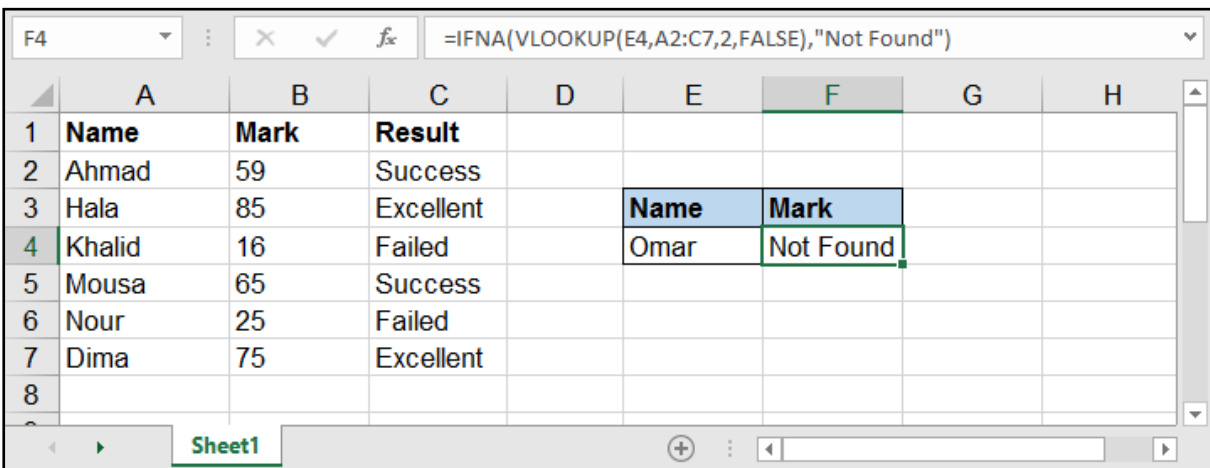

## هنالك أيضاً دوال فحص الأخطاء السابقة:

وهــي معادلــات تقــوم بالبحــث عــن األخطــاء وإعطــاء القيمــة True فــي حــال كانــت القيمــة تحــوي أي خطــأ .. وFalse فــي حــال لــم يكــن هنالــك خطــأ.

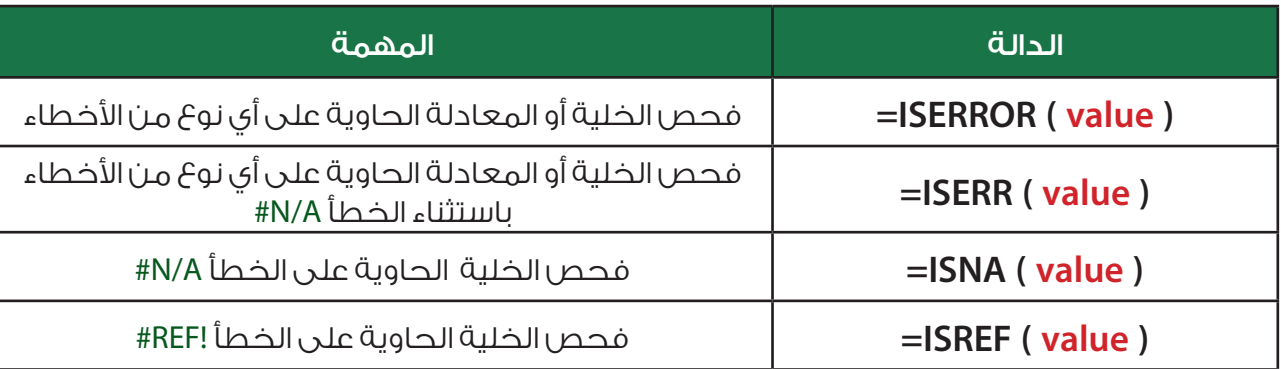

اســتخدام هــذه المعــادلات يكــون بالشــكل الأمثــل مــع معادلــة ثانيــة، علــى ســبيل المثــال نســتخدمها مــع معادلــة IF للقيــام بعمليــة تقســيم صحيحــة...

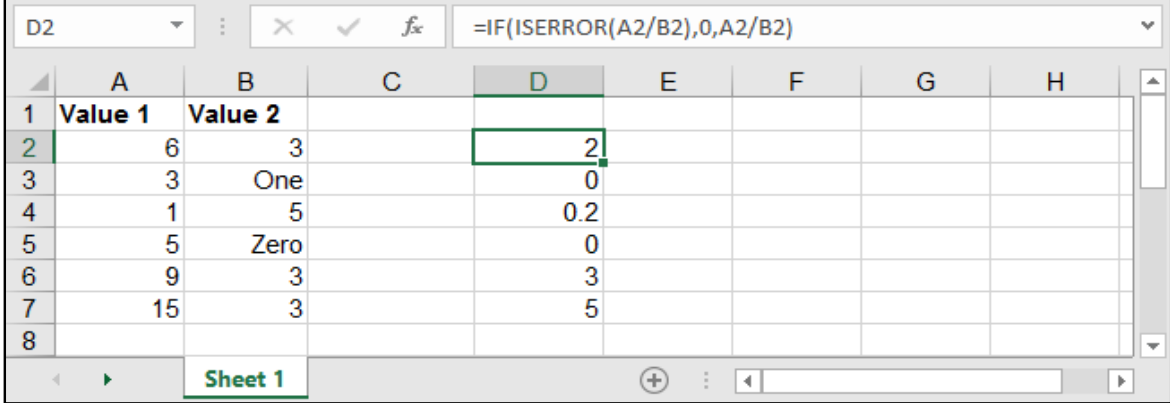

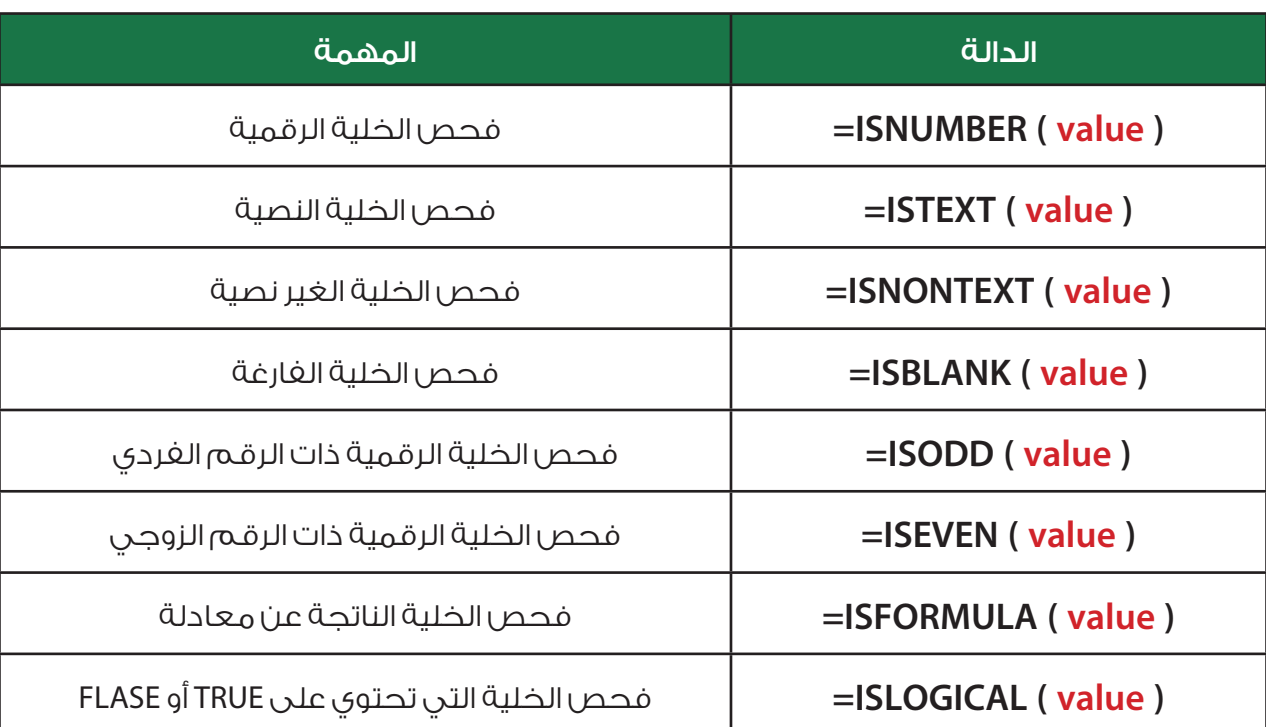

# فيما يأتي سنتعرف على بعض دوال الفحص الموجودة في اإلكسل:

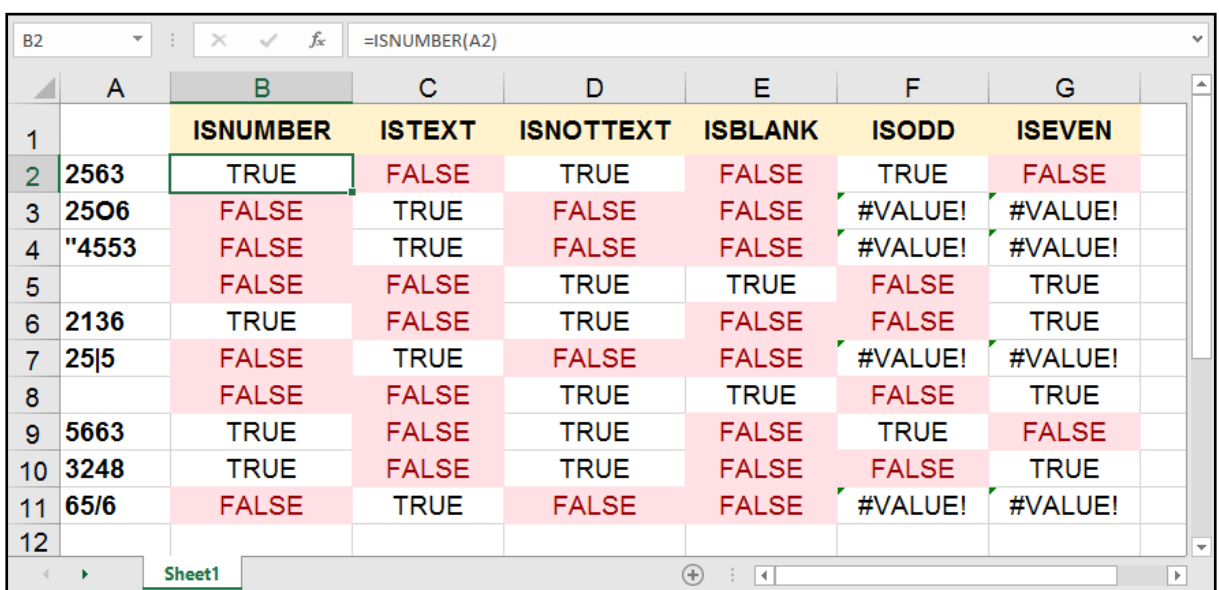

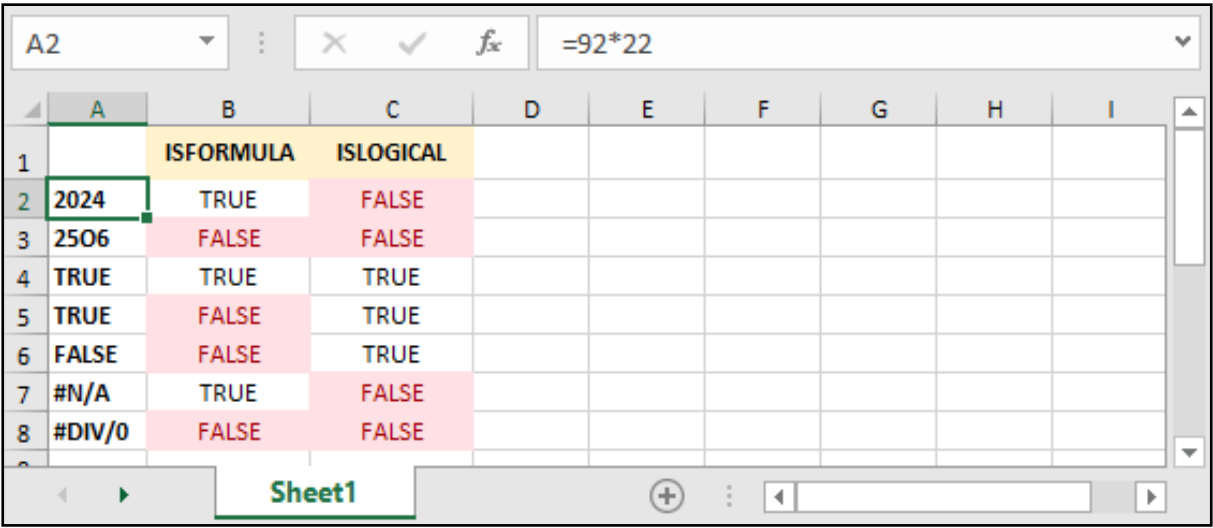

# دالة حساب اإلجمالي - SUBTOTAL:

=SUBTOTAL ( function\_num, ref1, ...)

num\_function: رقم المعادلة التي نريد حساب اإلجمالي عبرها.

1ref: البيانات التي نريد حساب اإلجمالي لها.

تقـوم هـذه الدالـة بحسـاب اإلجمالـي لمجموعـة مـن البيانـات، كمـا تمكـن هـذه الدالـة حسـاب اإلجمالـي عــن طريــق عــدة داالت مثــل دالــة الجمــع SUM والمعــدل AVERAGE والقيمــة العليــا MAX والصغــرى MIN وغيرهـا.

ويجـب االنتبـاه أن كل المعـادالت تحتـوي علـى رقميـن حيـث أن أحدهـا يشـمل جميـع الخانـات المخفيـة والظاهـرة والأخـرى تختـص بالظاهـرة فقـط.

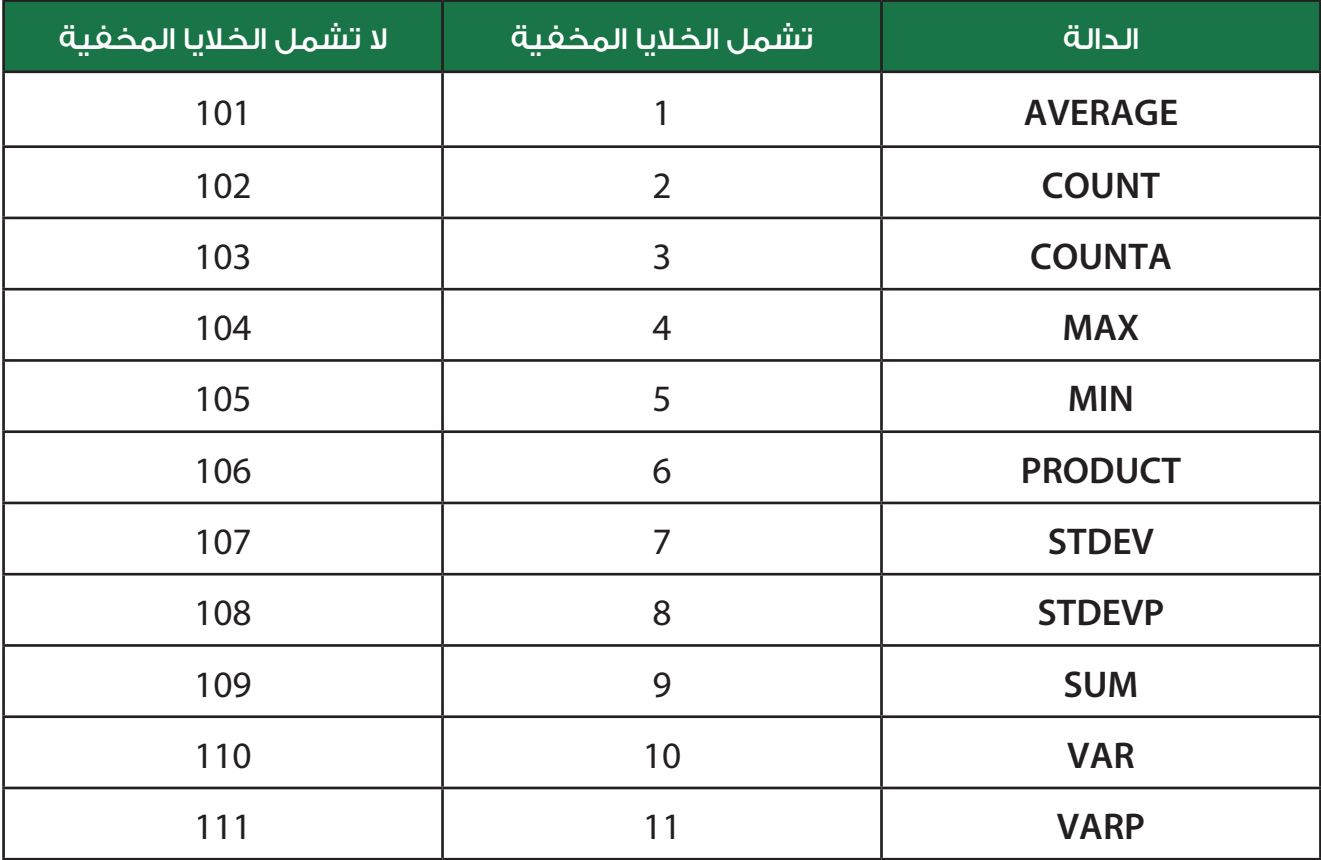

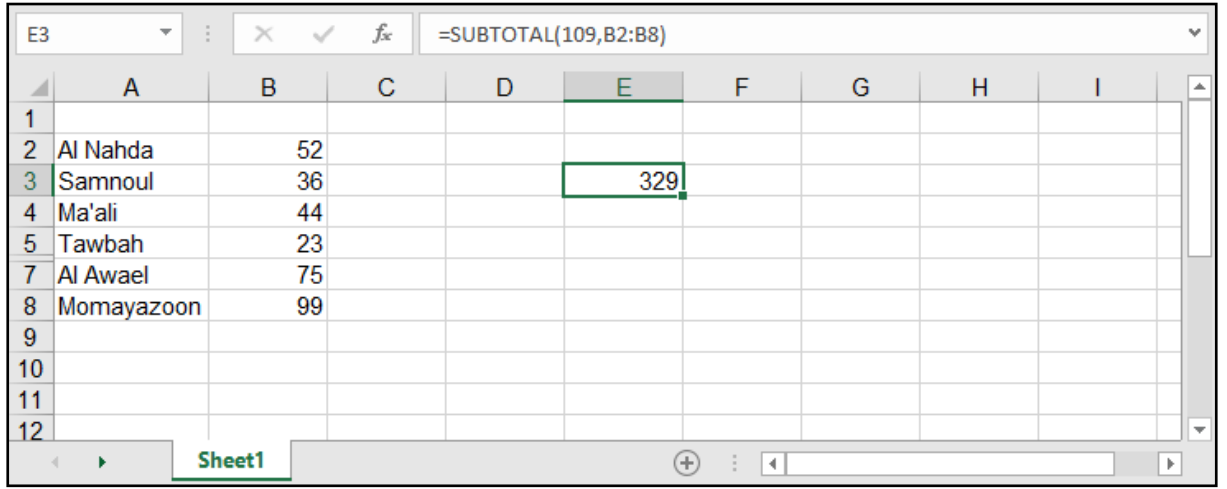

كمـا هـو مالحـظ فـي المثـال السـابق أننـا اسـتخدمنا دالـة الجمـع لحسـاب اإلجمالـي لتلـك البيانـات، وكان الصـف الســادس مخفيــً ولــم يقــم بحســابه ألن رقــم المعادلــة المســتخدمة كان يخــص أال يشــمل الخاليــا المخفيــة، ولـو قمنـا الآن باسـتخدام الرقــم الـذي يشــمل الخلابـا المخفيـة لاختلفـت النتيجـة:

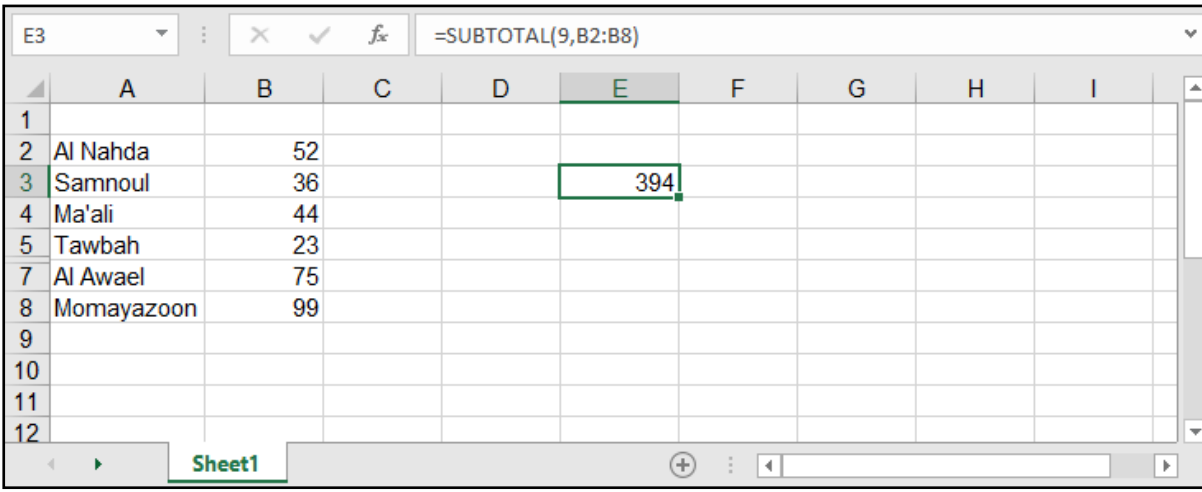

بقــي أن ننــوه أن هــذه المعادلــة مفيــدة بشــكل كبيــر فــي حــال قمنــا بالفلتــرة وأردنــا الحصــول علــى المجمــوع الإجمالــي للبيانــات مــع عــدم الأخــذ بالبيانــات خــارج الفلتـرة، فالمعــادلات العاديــة كالجمــع والمعــدل وغيرهــا لا تتغيــر مــع تغيــر الفلتــرة، وســتقوم بإجــراء العمليــة للجميــع، بينمــا نجــد أن معادلــة Subtotal قــد جــاءت بالحــل األمثــل لذلــك.

ولكن هنالك مالحظتين يجب معرفتها عن هذه المعادلة: أولهـا: الخاليـا المخفيـة بخاصيـة الفلتـرة لـن تقـوم بحسـابها بالحالتيـن، بالتالـي أيـا مـن المعـادالت التـي سـنقوم باسـتخدامها سـتأتي بنفـس النتيجـة بحيـث لـن تشـمل الخاليـا المخفيـة.

ثانيها:احتســاب الخاليــا المخفيــة مــن عدمــه يكــون فقــط للصفــوف، أي لــو كان هنالــك أعمــدة مخفيــة، فــإن معادلــة Subtotal ســتقوم باحتســابها بالحالتيــن.

# دوال الحساب اعتمادًا على بناء قاعدة بيانات:

# الدالة DSUM:

هـي دالـة جمـع ولكنهـا تقـوم بالجمـع بنـاء علـى قاعـدة بيانـات ومجموعة شـروط تبنـى ضمـن قالب معيـن، تفيد فـي عمـل برنامـج مبسـط والحصـول على مجاميـع بسـرعة وفعالية، والحـرف D هو اختصـار لكلمـة Databace .

#### =DSUM ( database , field , criteria )

database: جدول البيانات الذي يحتوي على القيم التي نريد إجراء عمليات الجمع عليها.

field: العمود الذي يحتوي على القيم التي نحتاج جمعها بناء على شروط معينة.

criteria: نطاق البيانات الذي يحتوي على صف الرؤوس وصف الشروط.

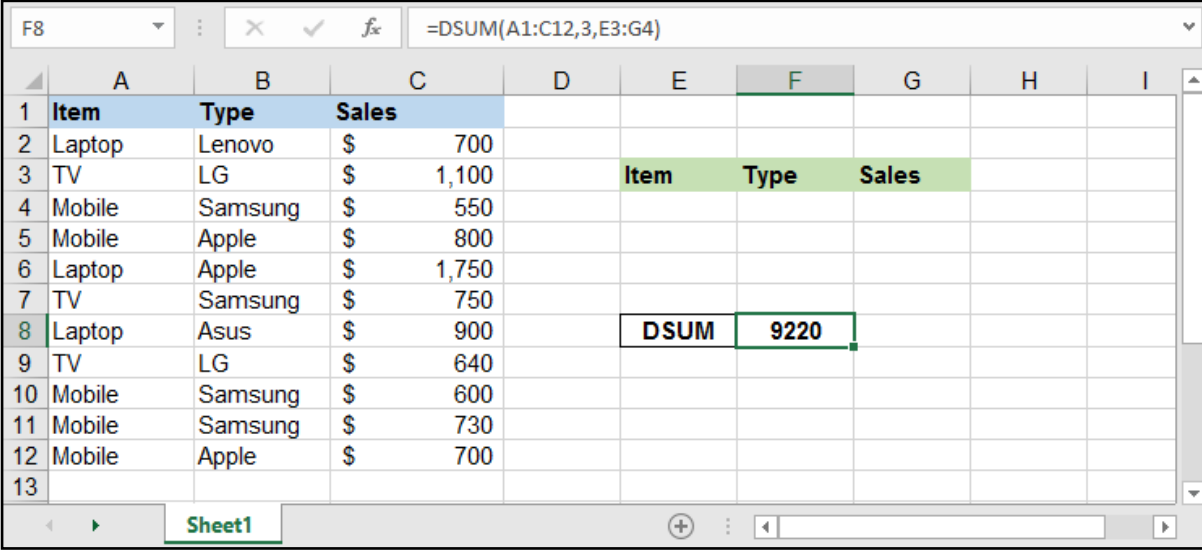

قامـت هـذه المعادلـة بجمـع كافـة القيـم فـي العمـود C وذلـك ألن الشـرط Criteria فـي النطـاق 4G3:E فارغـة، بمعنـى أنـه ال يوجـد شـروط هنـا.

دعونا نضع شروط، مثال نريد مجموع المبيعات للموبايالت من نوع Samsung ..

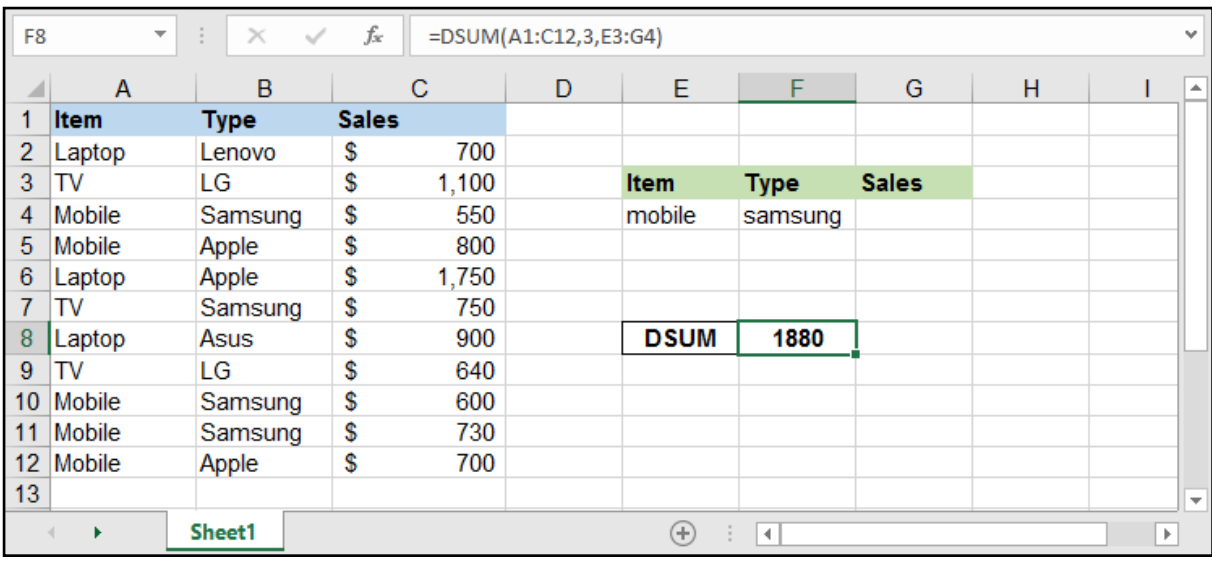

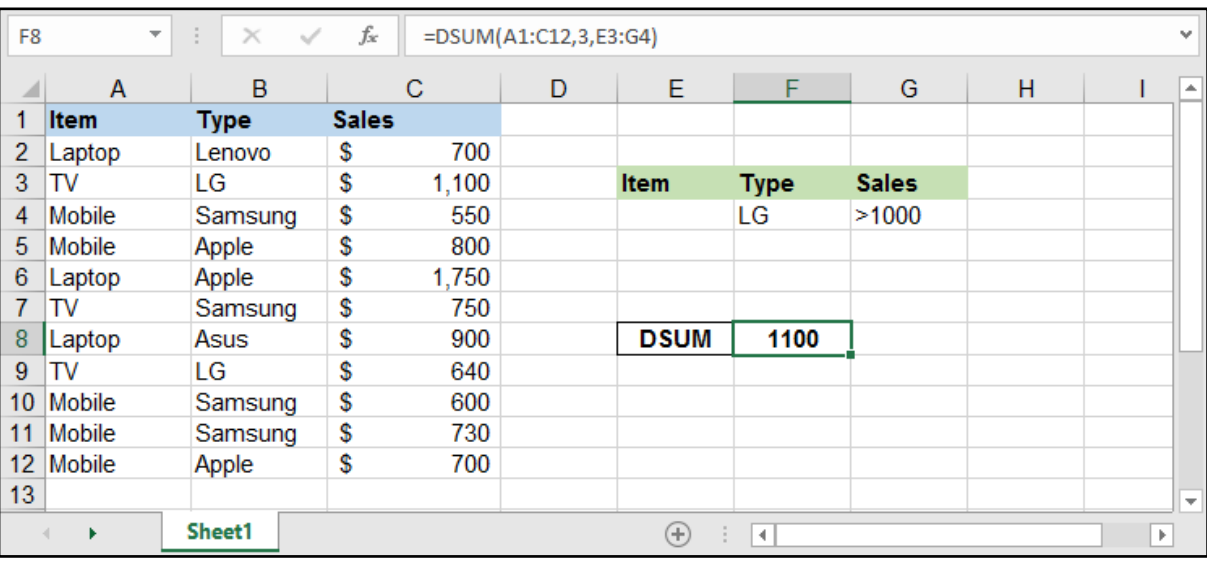

مثال آخر لو أردنا مجموع المبيعات لماركة LG التي تجاوزت سعرها األلف دوالر ..

### دوال مشابهة DCOUNTA - DCOUNT - DMIN - DMAX - DAVERAGE:

هـي دوال مشـابهة آلليـة عمـل دالـة DSUM وكل واحـدة منهـا تقـوم بعمـل خـاص بنوعيتهـا كدالـة DAVERAGE النـي تقـوم بحسـاب المعـدل بنـاء علـى قاعـدة البيانـات والشـروط ودالـة DMAX التـي تقـوم بحسـاب أعلـى قيمـة بجــدول البيانــات وDMIN التــي تقــوم بحســاب أقــل قيمــة بجــدول البيانــات وDCOUNT التــي تعــد القيــم الرقميــة بجـدول البيانـات وDCOUNTA التـي تقـوم بعـد الخاليـا كاملـة بجـدول البيانـات اعتمـادًا علـى قاعـدة شـروط .

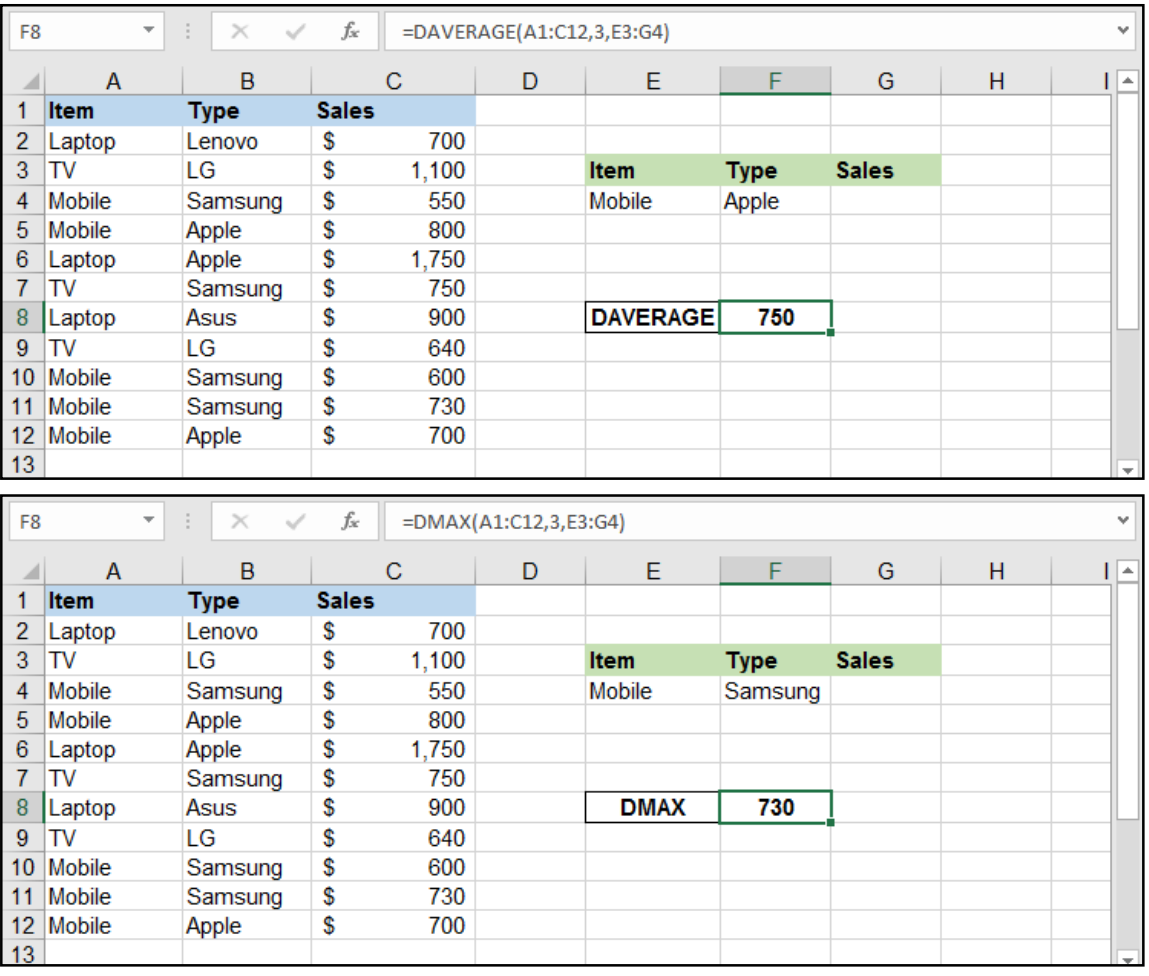

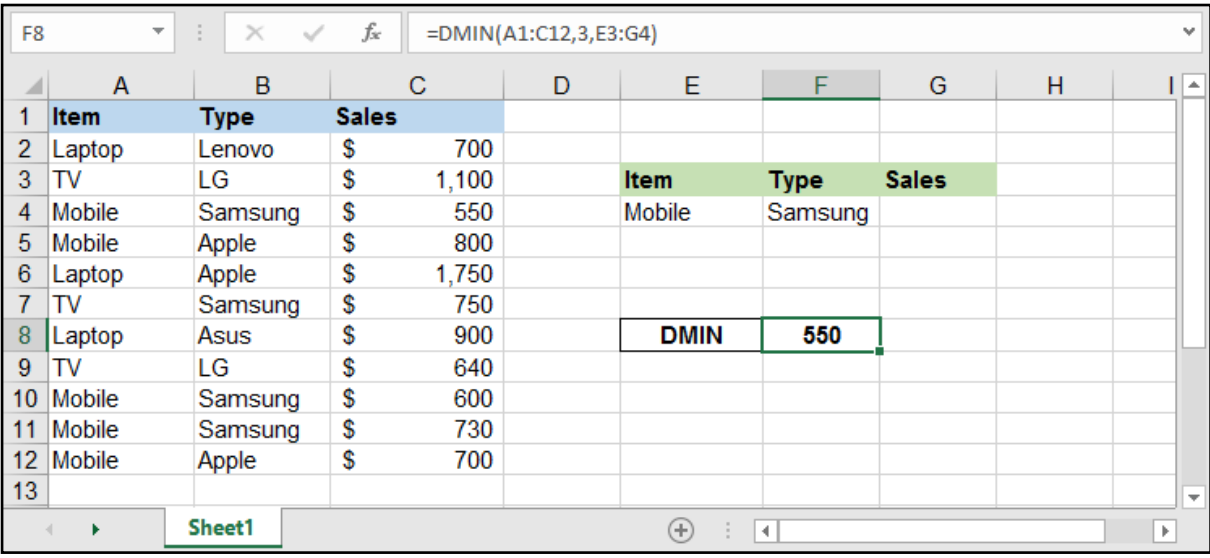

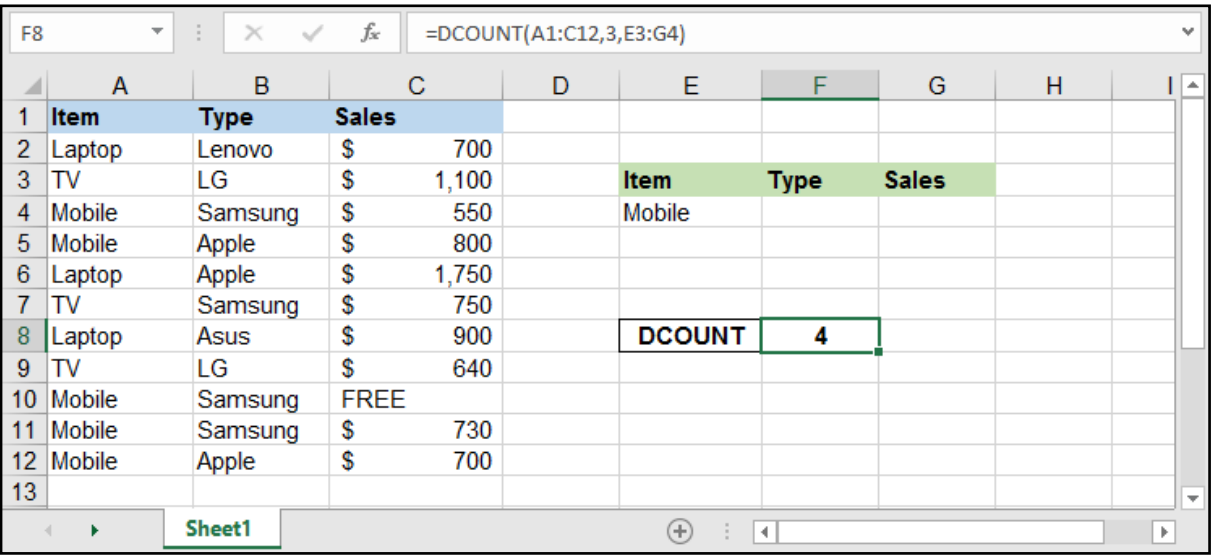

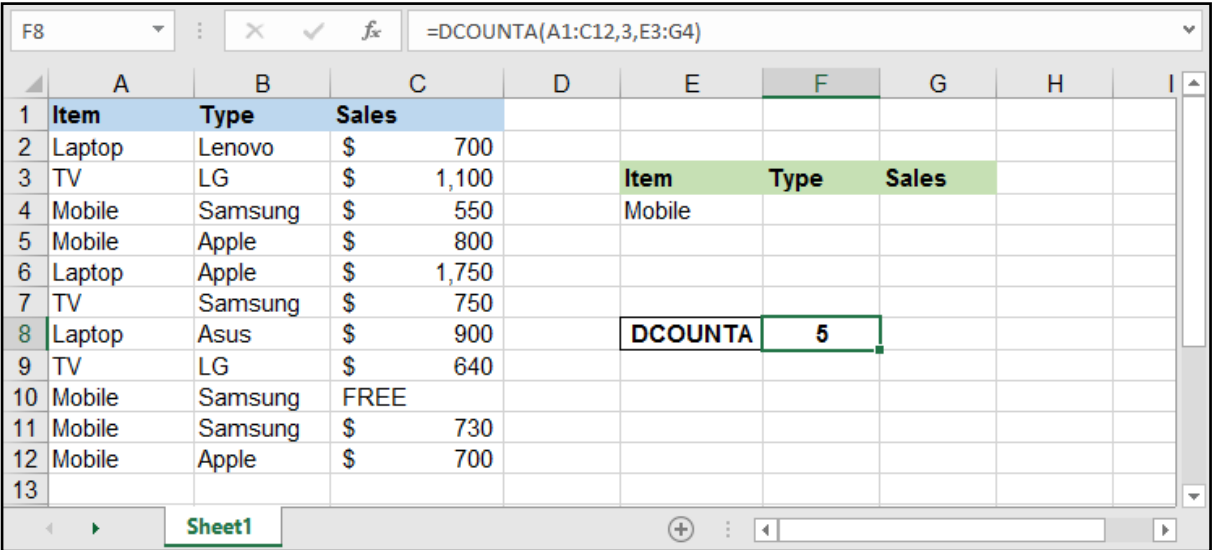

### دوال االستبدال:

تقوم هذه الدوال بالبحث عن قيمة واستبدالها بقيمة جديدة، ولكل منها ميزاتها.

# دالة SUBSTATUTE:

#### =SUBSTATUTE ( text, old\_text, new\_text, [instance\_num])

text: القيمة التي سنقوم بإجراء االستبدال عليها.

old\_text: النص القديم أو جزء منه الذي نريد استبداله.

new\_text: النص الجديد الذي نريد وضعه.

num\_instance: هـو اختيـاري فـي حـال كان النـص يحتـوي علـى شـيء مكـرر وأردنـا اسـتبدال جـزء مـع بقـاء األجـزاء البقيـة فنضـع هنـا رقـم الجـزء الـذي نريـد اسـتبداله )علـى سـبيل المثـال نضـع 1 السـبتدال األول وبقـاء البقيـة و2 لاسـتبدال الثانـي وبقـاء البقيـة وهكـذا).

#### مثال: استبدال الشرطات بين الأسماء بالفراغات:

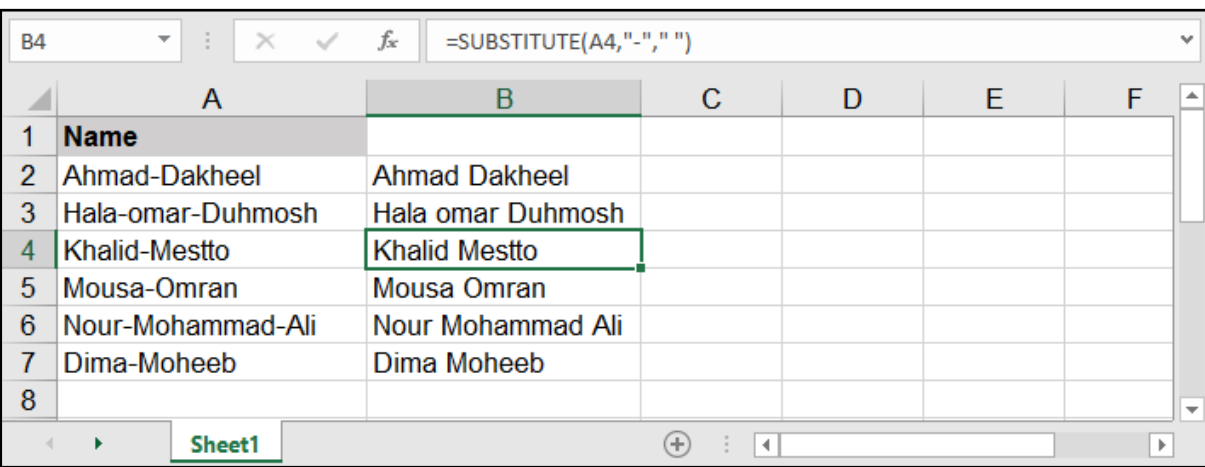

#### مثال: استبدال اليوم 1 باليوم 2 فقط من دون تغيير الرقم 1 ضمن السنة:

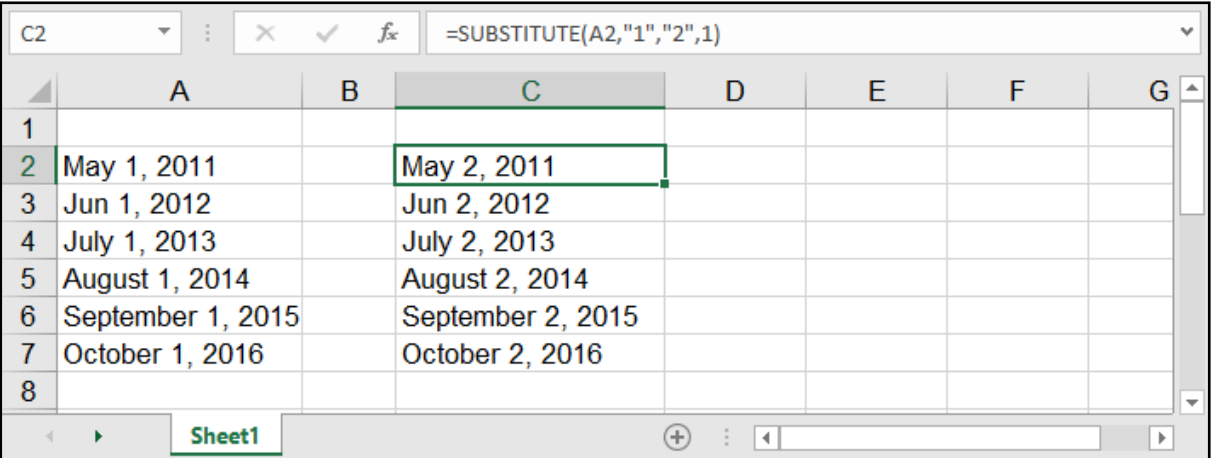

# **REPLACE:** ق⊓ره

#### =REPLACE ( old\_text, start\_num, num\_chars, new\_text)

تقــوم هــذه الدالــة باســتبدال أحــرف معينــة مــن موضــع معيــن بأخــرى جديــدة، واختالفهــا عــن الدالــة الســابقة أنهــا تقــوم باالســتبدال بنــاء علــى موضــع الحــرف مــن النــص.

> old\_text: النص القديم أو الخلية التي نريد استبدال شيء فيها. num\_start: رقم يدل على ترتيب الحرف الذي يبدأ االستبدال منه. chars\_num: عدد األحرف التي نريد استبدالها بدءًا من الحرف المعين. new text: النص الجديد الذي نريد وضعه.

> > مثال: استبدال الـ com بـ net في عناوين البريد االلكتروني:

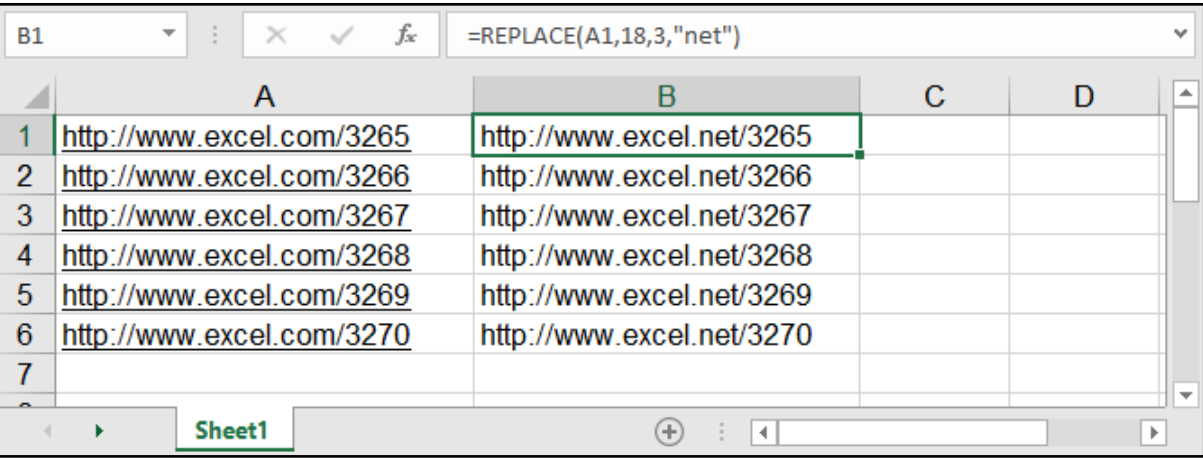

# البحث عن قيمة - FIND:

### $=$  FIND (find\_text, within\_text, [start\_num])

find\_text: القيمة المراد البحث عنها.

within\_text: موقع البحث، أي الخلية المراد البحث فيها.

num\_start: اختيارية، رقم الحرف المراد بدء البحث منه.

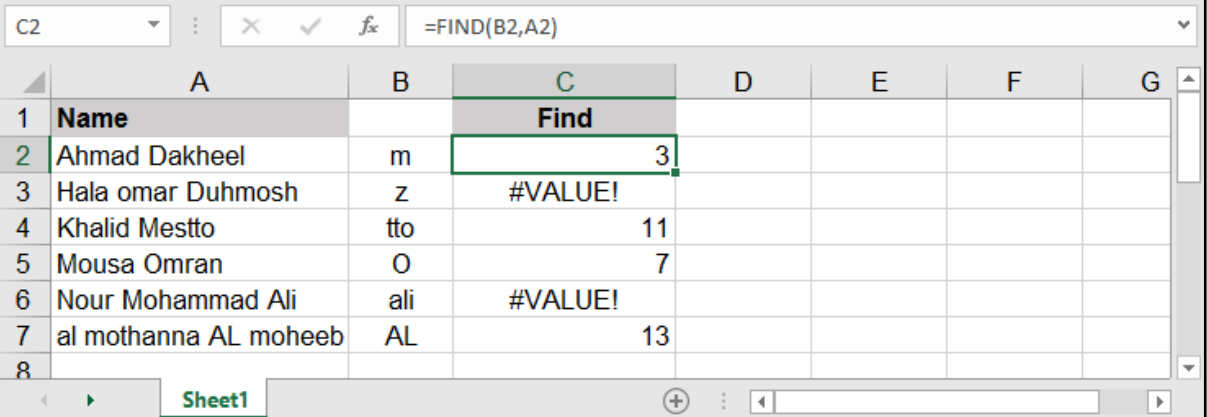

البحـث فـي الدالـة Find حساسـة لحالـة األحـرف، فيجـب أخـذ الحيطـة عنـد البحـث عـن قيمـة معينـة إن كانـت بأحــرف كبيــرة أم صغيــرة.

# دالة INDIRECT:

### $=$ INDIRECT ( ref text, [a1])

تقـوم هـذه الدالـة بتوجيـه الأمـر مـن خليـة أخـرى، أو تقـوم بإظهـار مـا بداخـل الأسـماء مـن قيـم (إدارة األســماء Manger Name الموجــودة بقائمــة Formulas).

ref\_text: النص المرجعي الذي نريد توجيهه.

1a: قيمة منطقية تحدد نوع المرجع الذي تم احتواؤه، غالب األحيان ال نحتاج لكتابة هذا الجزء.

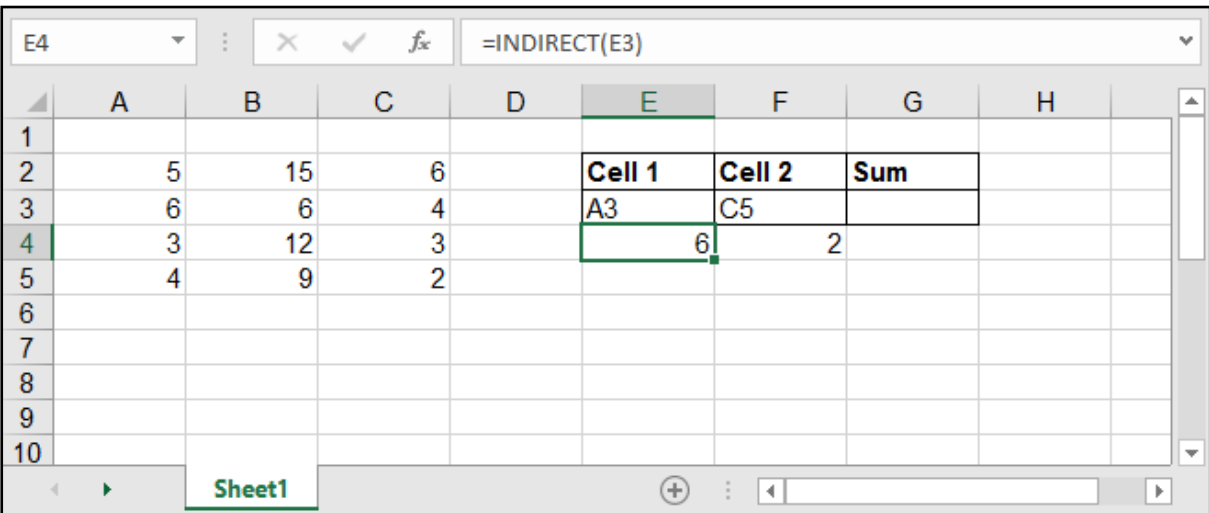

مثال: القيام بعملية الجمع وليس لدينا أسماء الخاليا .. لدينا فقط أرقام الصفوف:

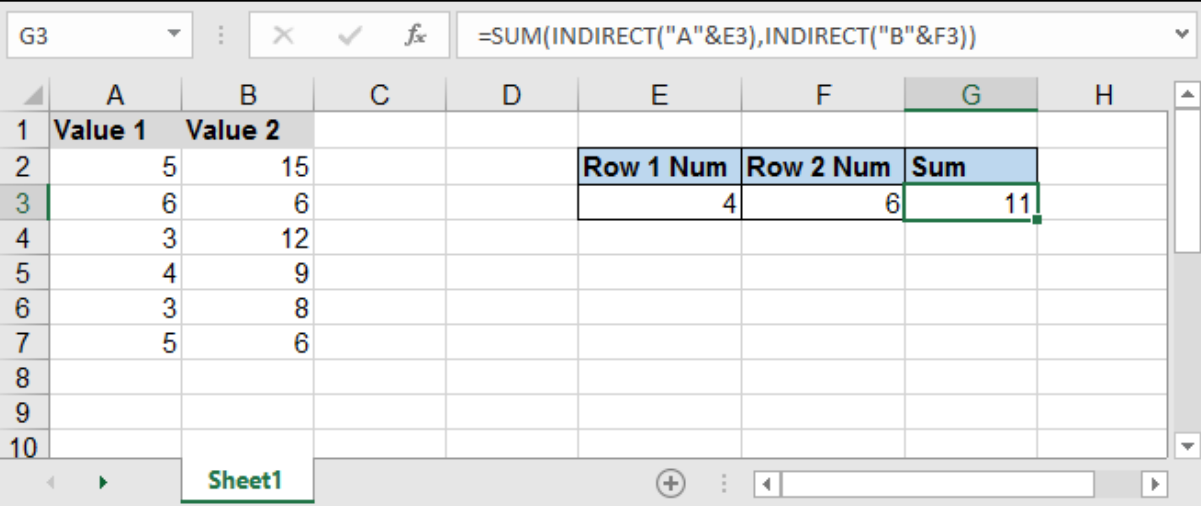

هنـا قمنـا بعمليـة الجمـع مـع دالـة Sum وقمنـا بدمـج رقـم الصـف مـع اسـم العمـود مـع الميـزة & وهـذه جـدًا مفيـدة فـي عمليـات الجمـع أو اسـتيراد الخاليـا مـن أكثـر مـن ورقـة، وتسـتخدم الدالـة Indirect أكثـر شـيء فـي Data Validation عندمــا نقــوم بعمــل سلســلة أو List بنــاءً علـــى قيــم سلســلة آخــرى .. كعمــل قائمــة منســدلة فـي خلايـا تحتـوي الـدول العربيـة مثـلاً، وقائمـة منسـدلة بخلايـا أخـرى تحتـوي مـدن تلـك الـدول التـي تـم تحديدها بحيـث تتغيـر المـدن عنـد تغييـر الدولـة، وهـذا ال يتـم إال عـن طريـق اسـتخدام الدالـة Indirect.

# حساب التاريخ - DATE:

#### $=$ DATE (year, month, day)

يقوم بتحويل مجموعة من الأرقام لتاريخ يمكن الاستعانة به في المعادلات ..

year: الرقم الخاص بالسنة.

month: الرقم الخاص بالشهر.

day: الرقم الخاص باليوم.

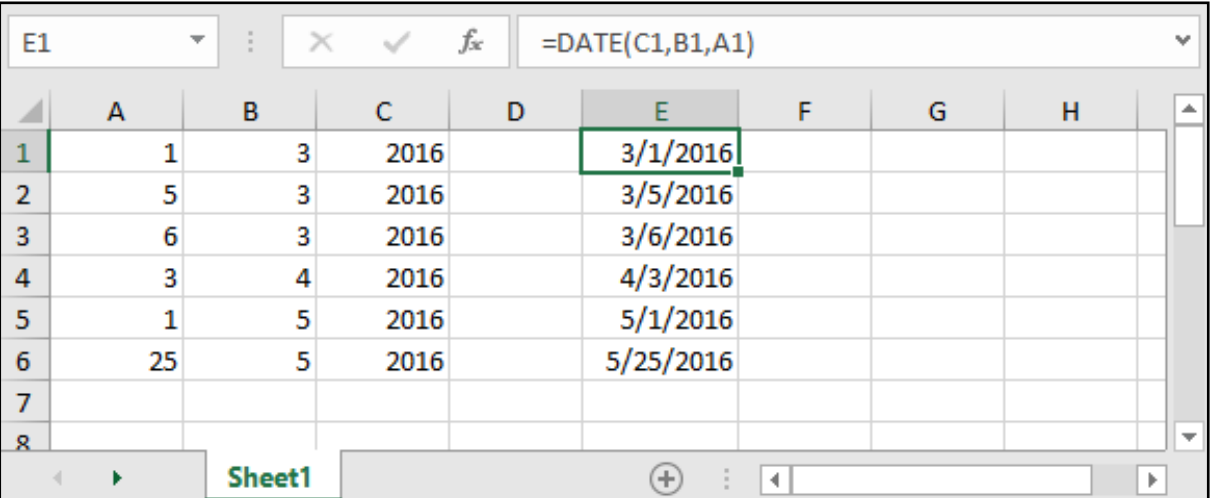

### حساب الوقت - TIME:

#### =TIME ( hour , minute , second )

يقوم بتحويل مجموعة من الأرقام لوقت يمكن الاستعانة به في المعادلات ..

hour: الرقم الخاص بالسنة.

minute: الرقم الخاص بالدقائق.

second: الرقم الخاص بالثواني.

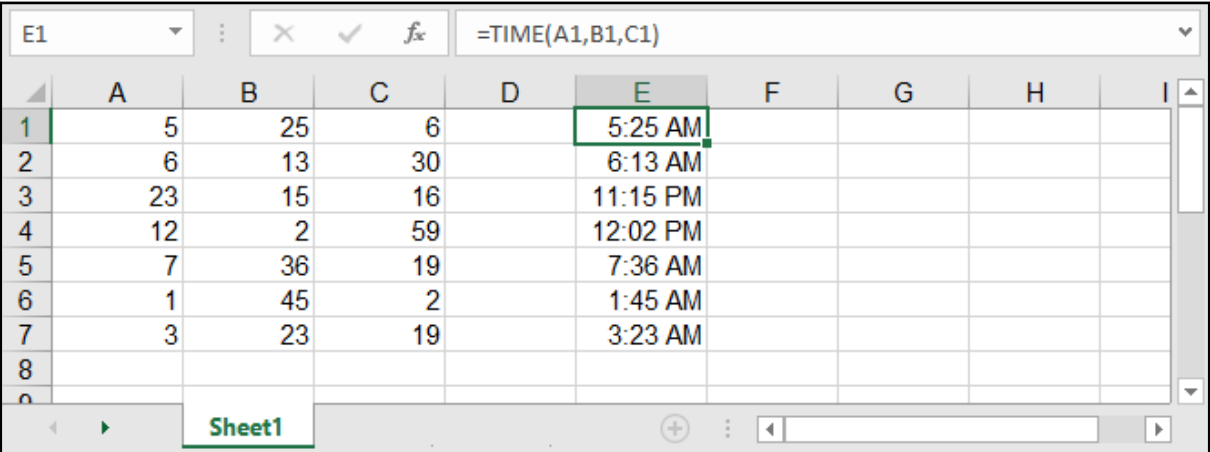

# حساب التاريخ والوقت الحاليين:

### $=$ TODAY $( )$  $=$ NOW()

تقـوم معادلـة TODAY بوضـع التاريـخ الحالـي فـي الخليـة، بينمـا تقـوم معادلـة NOW بوضـع التاريـخ مـع الوقـت الحاليييــن فــي الخليــة، هاتيــن الدالتيــن ال نحتــاج لكتابــة شــيء ضمــن قوســيهما ألننــا هنــا نريــد أن نضــع التاريــخ والوقــت وال شــيء أكثــر، أي ال نريــد حســاب شــيء.

يجــدر اإلشــارة أن هاتيــن المعادلتيــن ســتقوم بالتحديــث أوتوماتيكيــً عنــد أي تغييــر فــي أي خليــة وتقــوم بتغييــر ُ التاريـخ والوقـت الحالـي تلقائيـا.

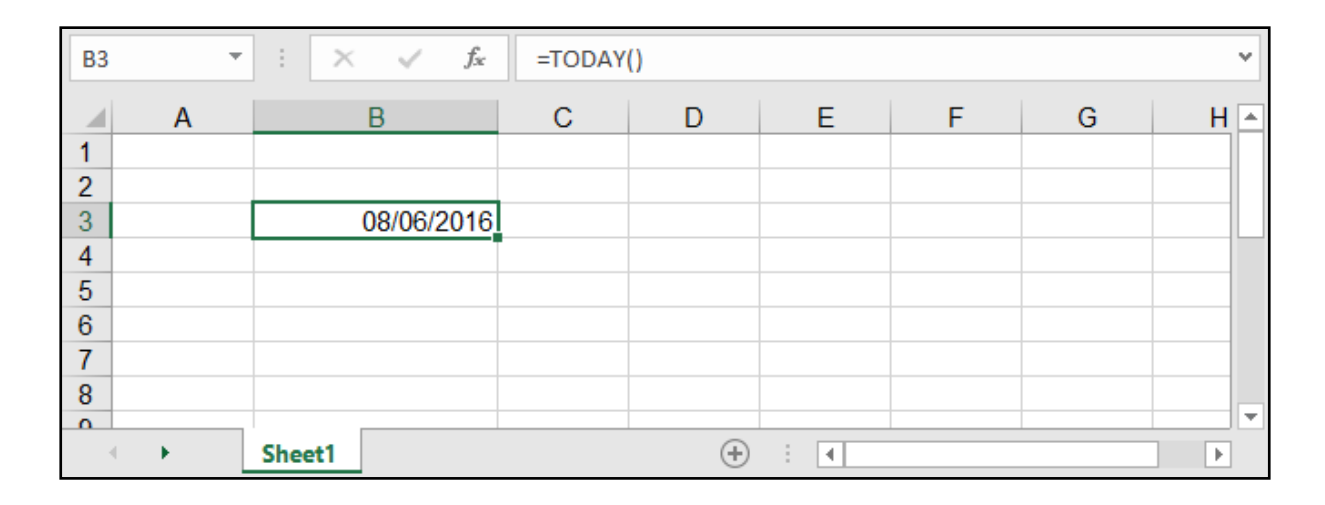

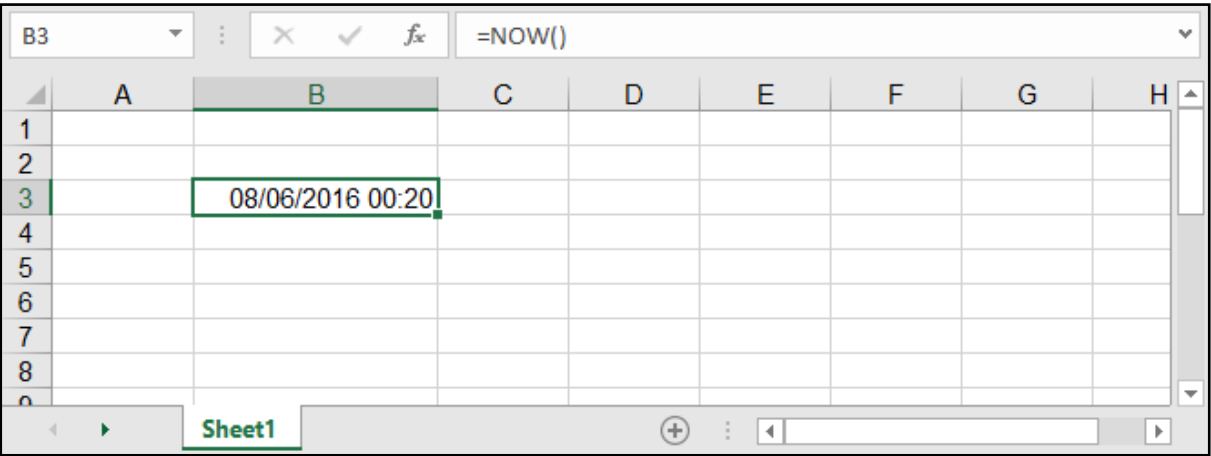

مالحظــة: بإمكاننــا إظهــار فقــط الوقــت بمعادلــة NOW مــن خــال تغييــر تنســيق هــذه الخانــة لتنســيق وقــت فقــط Time مــن خــال قائمــة الصفحــة الرئيســية HOME.

كمـا أن هاتيـن المعادلتيـن اسـتخدامهما واسـع جـدًا فـي المعـادالت كمـا مـر سـيمر معنـا الحقـً فـي معادلـة Datedif لحســاب فــرق التاريــخ.

# حساب السنوات والشهور واأليام:

=DAY ( serial\_number ) =MONTH ( serial\_number ) =YEAR ( serial\_number )

serial\_number: الرقم الذي نريد تحويله.

جميـع هـذه الـدوال تعمـل بنفـس الطريقـة وتقـوم بإظهـار مخرجـات إمـا األيـام أو الشـهور أو السـنوات، فلـو كان ُ لدينــا تاريــخ وأردنــا أن نأخــذ منــه فقــط الســنوات أو األيــام أو الشــهور، أو حتــى رقــم وأردنــا تحويلــه لســنوات مثــا فإننـا نسـتخدم إحـدى الـداالت السـابقة الذكـر.

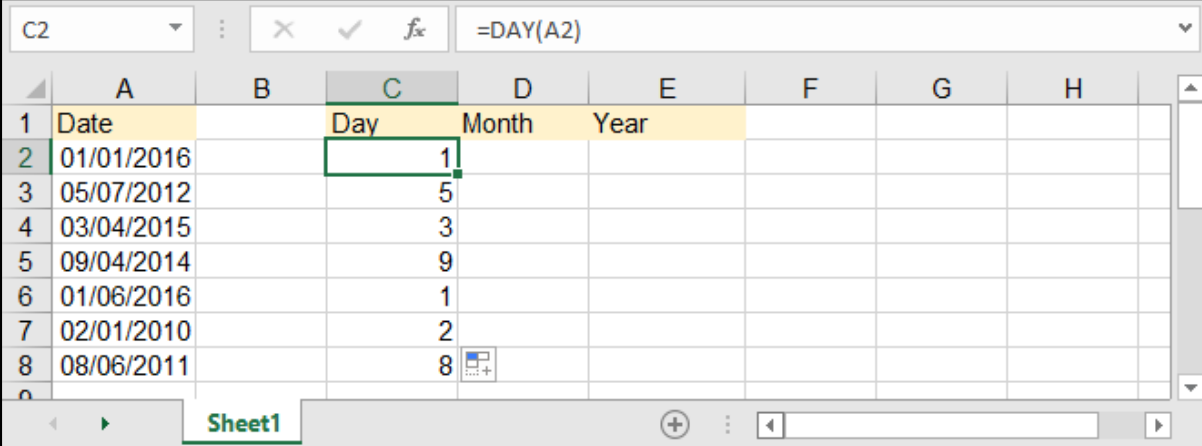

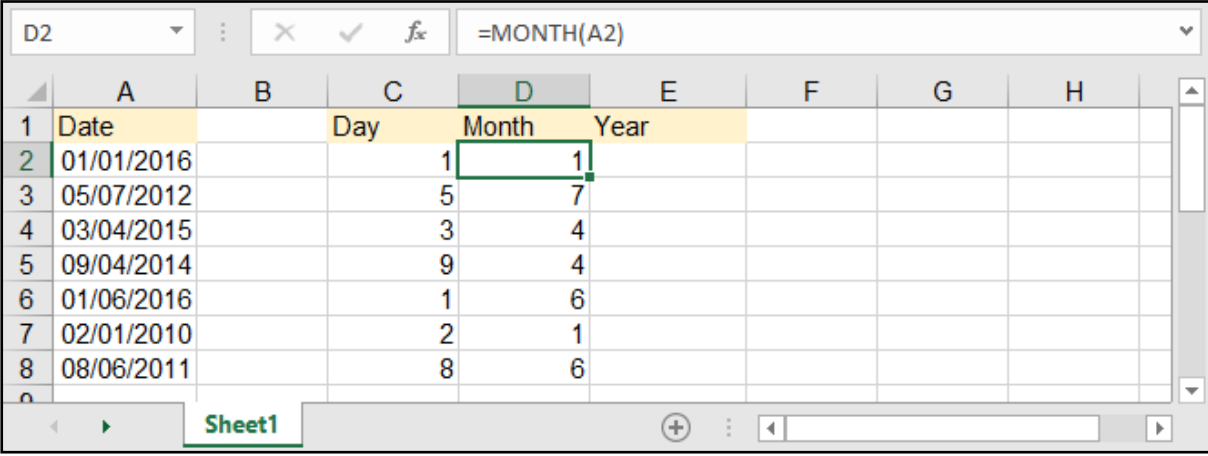

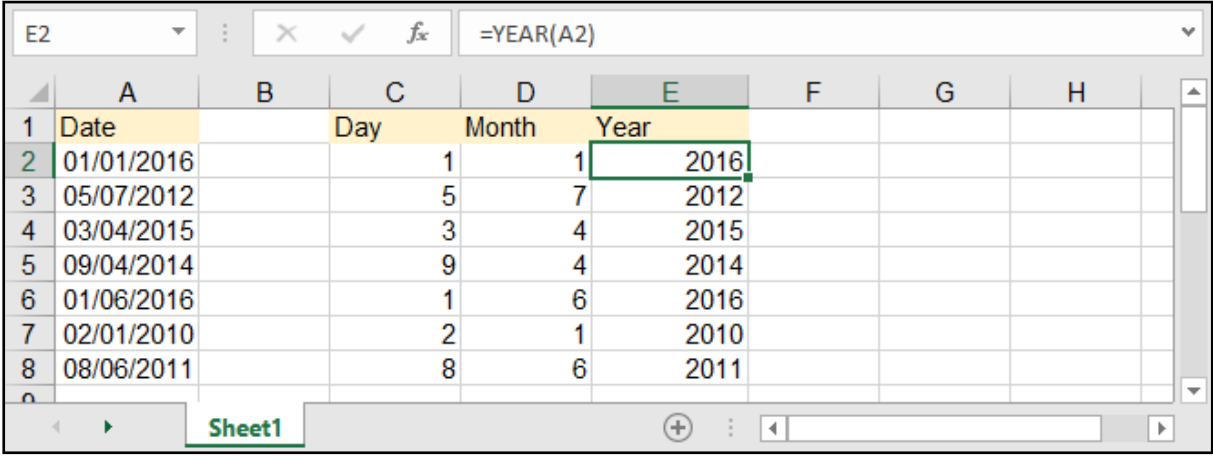

# حساب الساعات والدقائق والثواني:

=HOUR ( serial\_number )

=MINUTE ( serial\_number )

=SECOND (serial\_number)

serial\_number: الرقم الذي نريد تحويله.

كذلـك الأمـر هنـا فهـذه الـدوال تقـوم بتحويـل رقـم معيـن إلـى سـاعات أو دقائـق أو ثوانـي، أو بإمكاننـا اسـتخلاص مـا نرغـب بـه مـن وقـت مكتـوب فـي إحـدى الخاليـا.

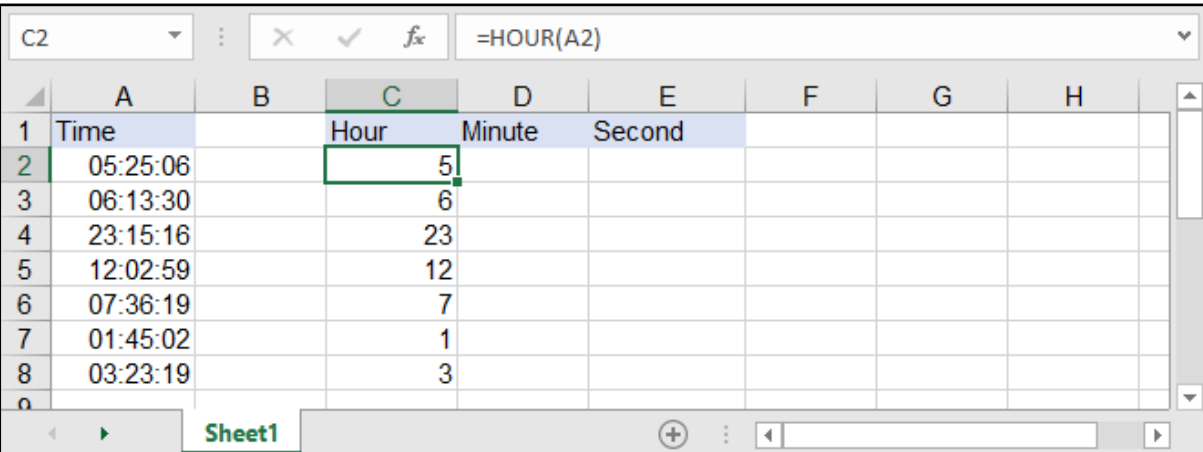

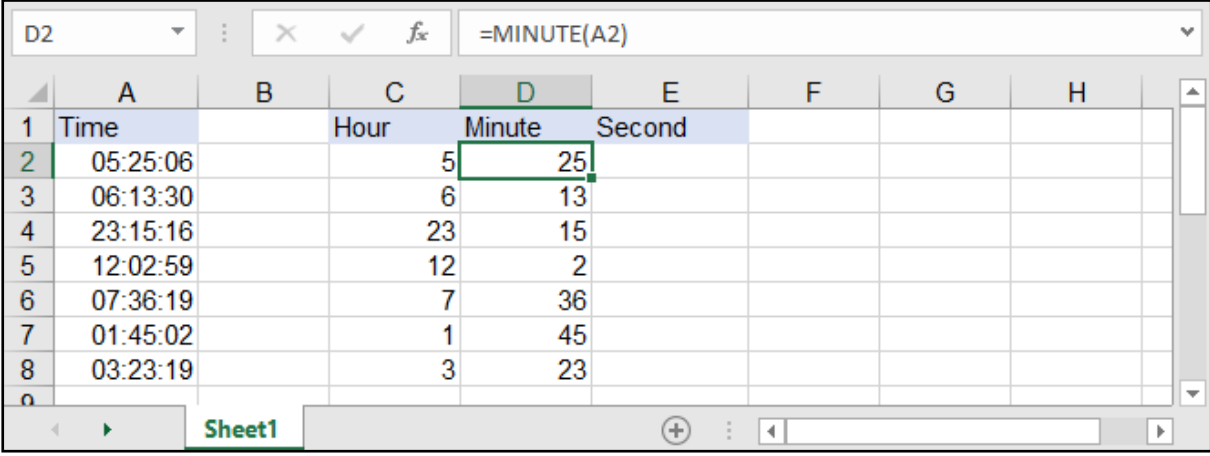

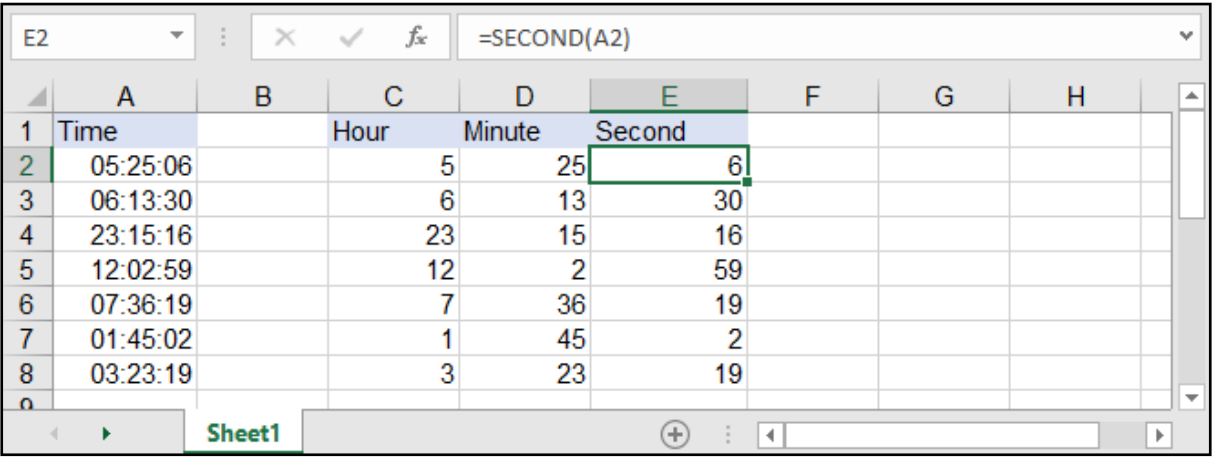

# حساب فرق التاريخ - DATEDIF:

### =DATEDIF ( start\_date , end\_date , interval )

#### وهي لحساب الفرق بين تاريخين معينين.

start date: التاريخ الأقدم.

end\_date: التاريخ الأحدث.

interval: وهو نمط الحساب كالتالي : "Y": حساب الفرق بالسنوات، "M": لحساب الفرق باألشهر، "D": لحساب الفرق

بالأيام.

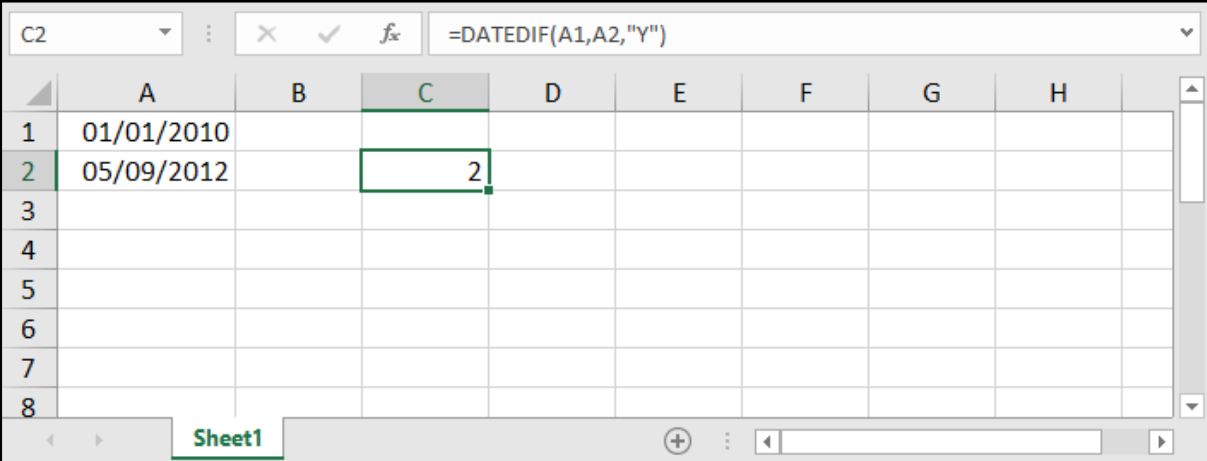

مالحظــة: بإمكاننــا االســتفادة مــن خاصيــة DATEDIF بالحصــول علــى أعمــار موظفيــن أو أطفــال أو متــى انتهــاء عقـد أشـخاص كمـا فـي المثـال التالـي بحيـث إذا أردنـا الحصـول على سـنوات عمـل موظفين مـن تاريخ مباشـرتهم العمـل حتـى وقتنـا الحالـي .. وذلـك بمسـاعدة الدالـة ()TODAY:

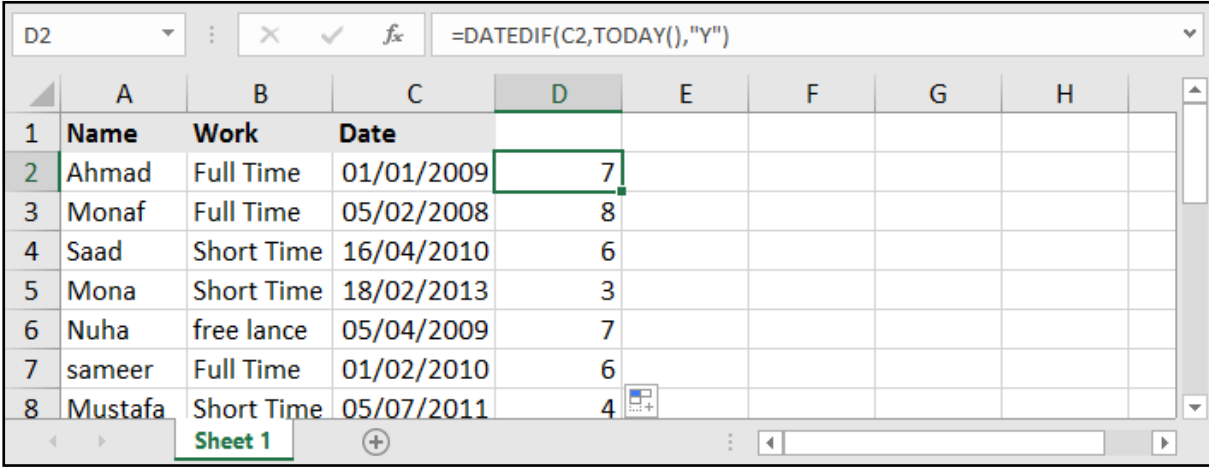

# الداالت المالية - PMT و PV و FV:

هذه الدوال تقوم بحساب األقساط والقروض المالية وكمية الدفعات.

### دالة PMT:

#### $=$ PMT (rate, nper, pv, [fv], [type])

rate: معدل الفائدة للقرض.

nper: عدد دفعات تسديد القرض.

pv: المبلغ اإلجمالي الذي نريد سحبه أو سداده.

fv: القيمة المستقبلية بعد زيادة الفوائد التي نريد دفعها أو سدادها (اختيارية).

t**ype:** اختيارية وتعني طريقة السداد، وهي إما 0 وتعني نهاية الفترة الزمنية، أو 1 وتعني بداية الفترة الزمنية.

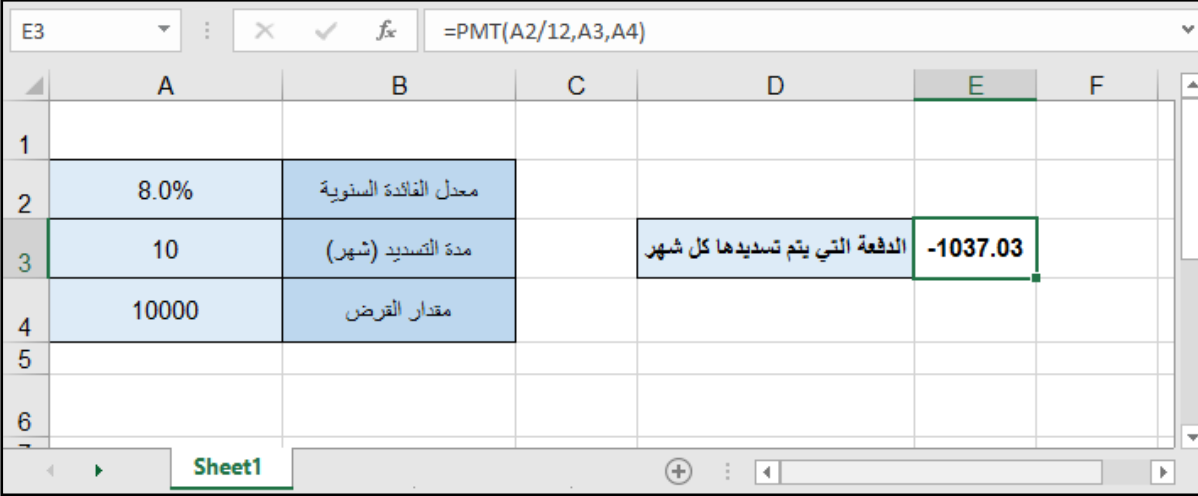

قمنا بتقسيم معدل الفائدة على 12 ألننا نريد الدفعات الشهرية .. أي 12 شهرًا.

بينما لم نقم بضرب عدد الدفعات بـ 12 ألن عدد الدفعات هي ذاتها موزعة على الشهور.

وهكــذا تنتــج لدينــا الدفعــات الشــهرية .. ولكــن القيمــة كانــت ســالبة .. وحتــى نتخلــص مــن اإلشــارة الســالبة نســتطيع وضــع اشــارة - قبــل المعادلــة.

#### مثال: حساب الدفعة الشهرية عند معرفة مدة التسديد السنوية:

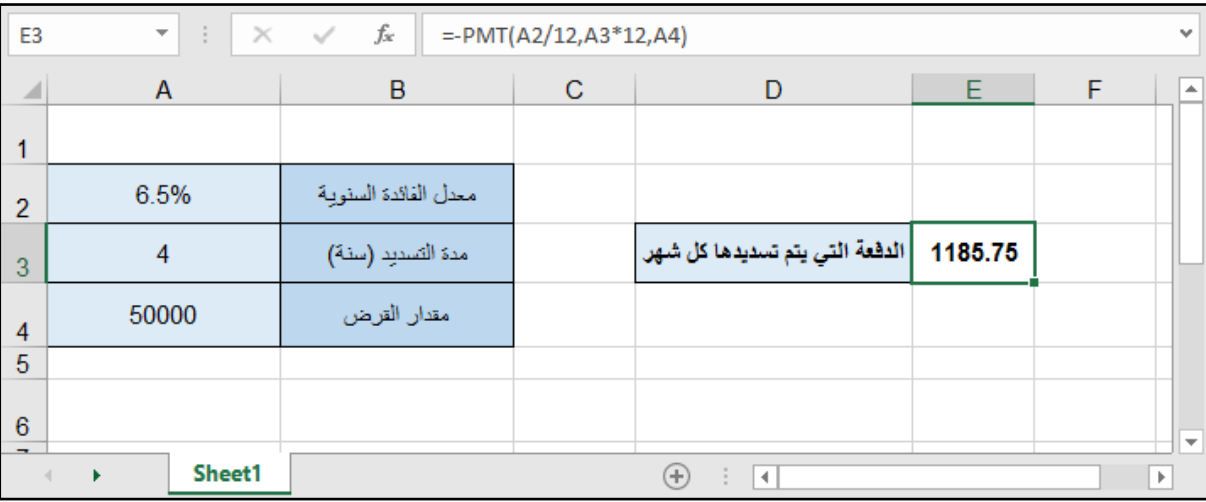

### دالة PV:

### $=$ PV (rate, nper, pmt, [fv], [type])

هــذه المعادلــة هــي اختصــار لــ Value Present وتقــوم علــى احتســاب أصــل المبلــغ )المبلــغ الحالــي( لــو كان لدينــا مقــدار الـدفــع الــدوري (الشــهري أو الســنوي) مــع الفائــدة ومــدة الســداد.

rate: معدل الفائدة للقرض.

nper: عدد دفعات تسديد القرض.

pmt: الدفعة التي يتم تسديدها في كل فترة.

fv: القيمة المستقبلية بعد زيادة الفوائد التي نريد دفعها أو سدادها (اختيارية).

type: اختيارية وتعني طريقة السداد، وهي إما 0 وتعني نهاية الفترة الزمنية، أو 1 وتعني بداية الفترة الزمنية.

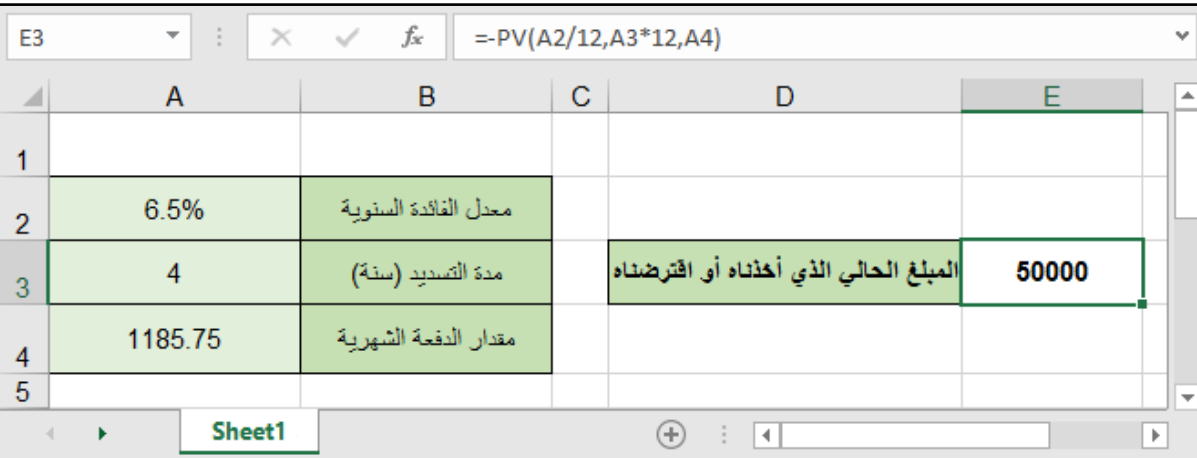

# دالة FV:

### $=$  FV (rate, nper, pmt, [pv], [type])

أمـا هـذه المعادلـة فهـي اختصـار لــ Value Future وتقـوم بحسـاب القيمـة المسـتقبلية للمبلـغ، أي بعـد زيـادة الفوائـد وتسـديد الدفعـات ضمـن الفتـرات الزمنيـة.

rate: معدل الفائدة للقرض.

nper: عدد دفعات تسديد القرض.

pmt: الدفعة التي يتم تسديدها في كل فترة.

pv: المبلغ الإجمالي الذي نريد سحبه أو سداده (اختيارية).

t**ype:** اختيارية وتعني طريقة السداد، وهي إما 0 وتعني نهاية الفترة الزمنية، أو 1 وتعني بداية الفترة الزمنية.

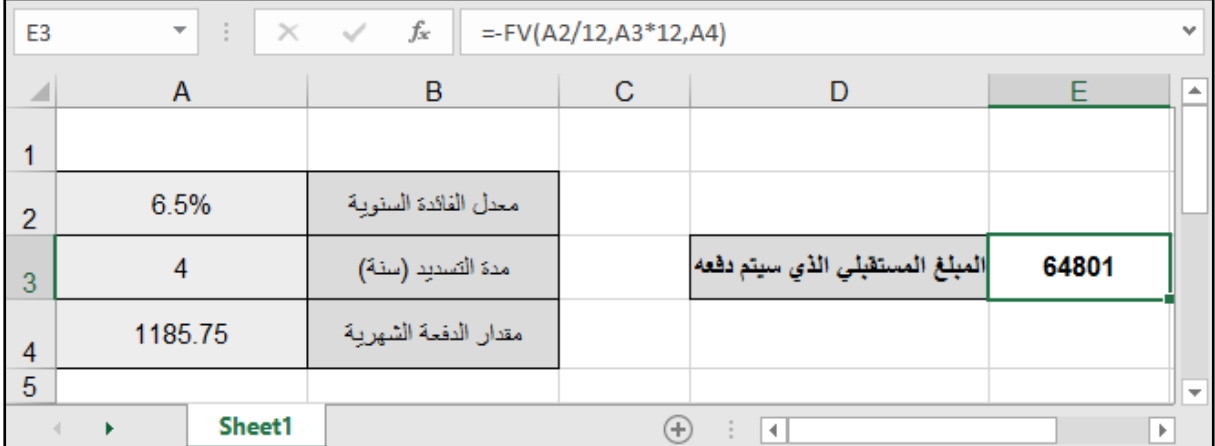

# • عمليات تقريب الأرقام العشرية:

وهي عمليات تقريب الأرقام العشرية (الأرقام ما بعد الفاصلة).

#### =ROUND ( number, num\_digits )

number: الرقم الحاوي على أرقام عشرية (إما نحدد خانة أو نضعَ رقم مباشرة). digits\_num: رقم يدل على عدد األرقام بعد الفاصلة الذي نريد أن نقربه إليه.

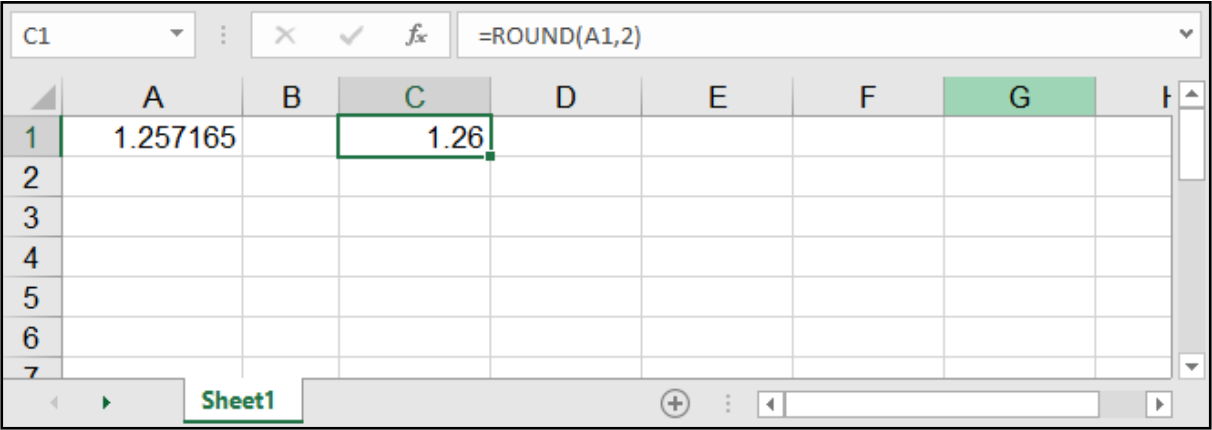

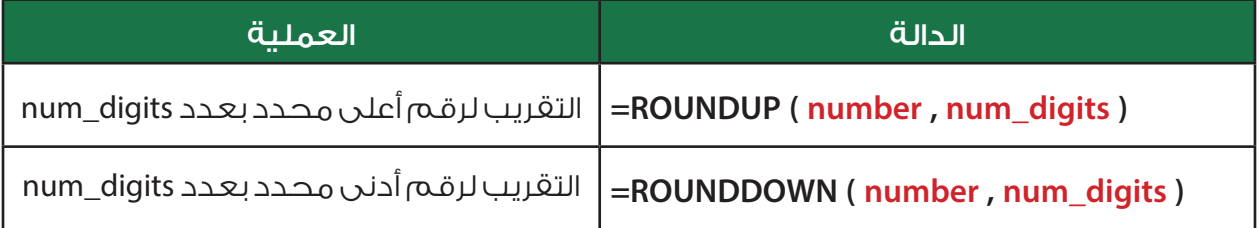

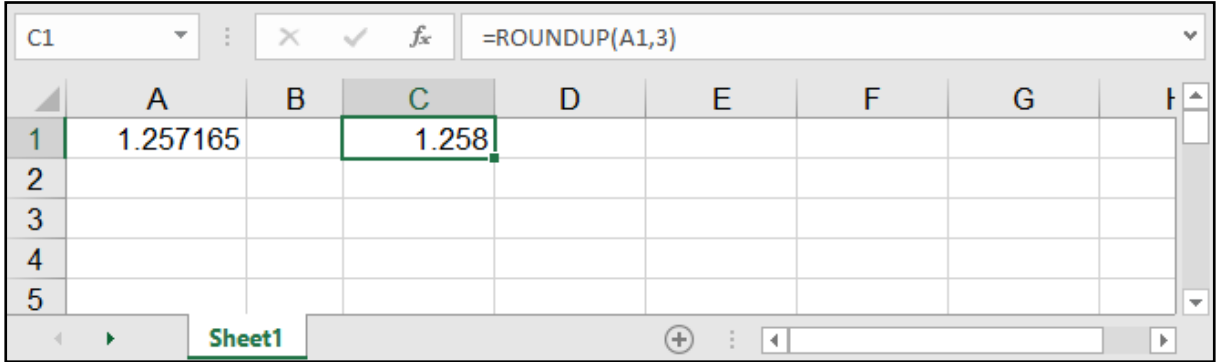

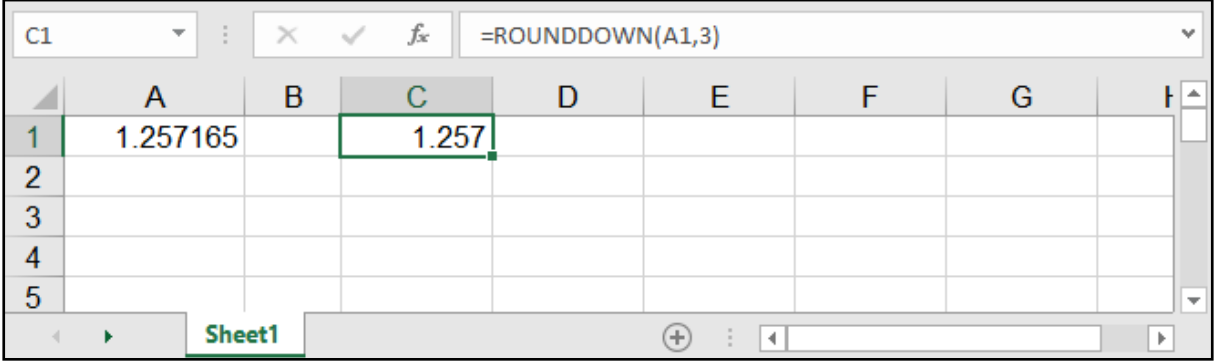

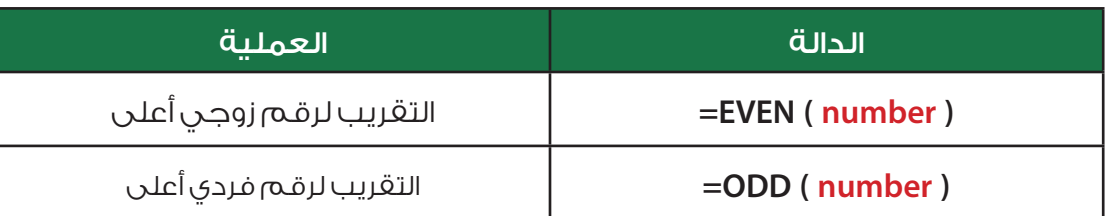

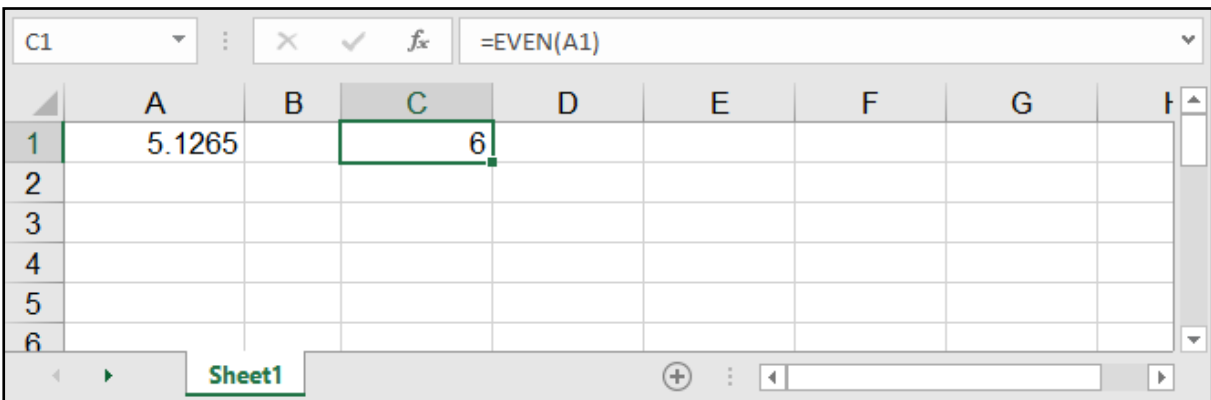

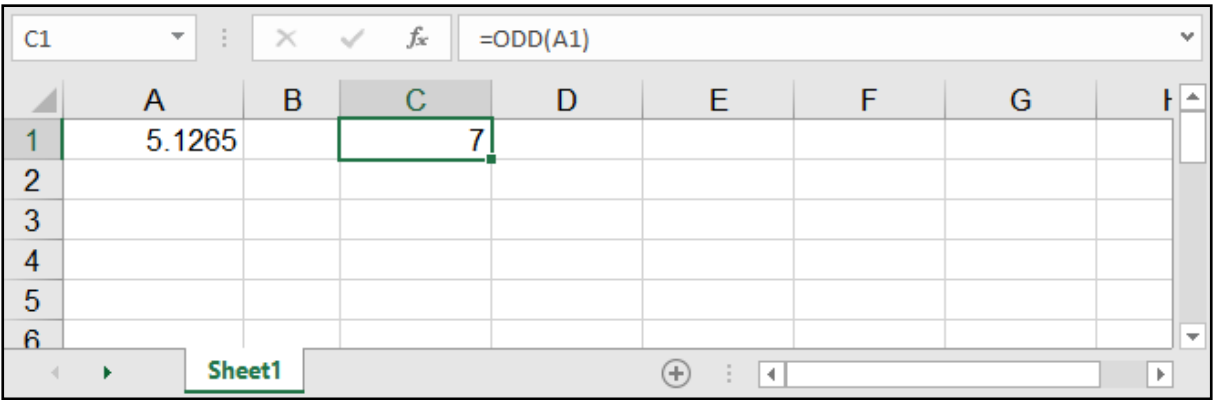

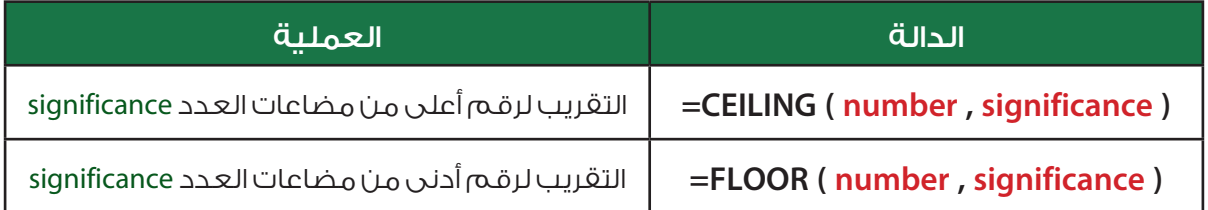

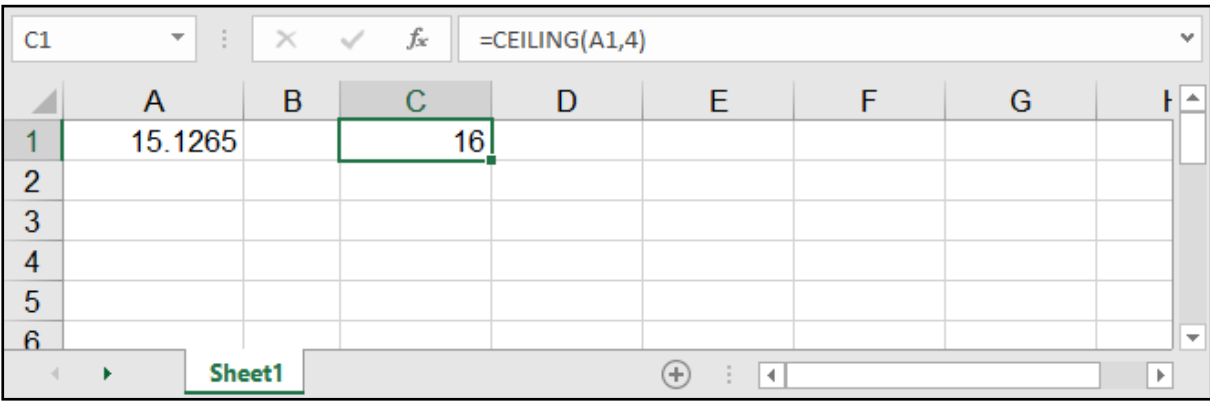

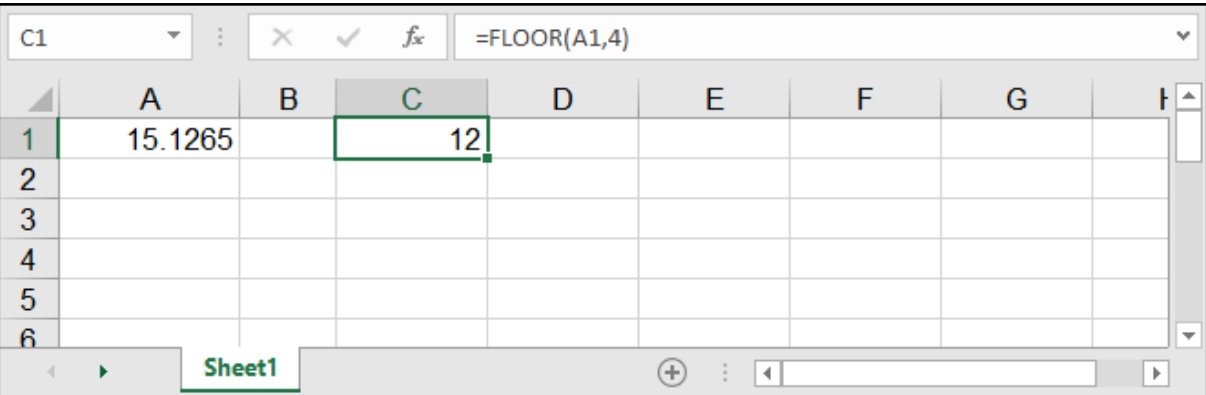

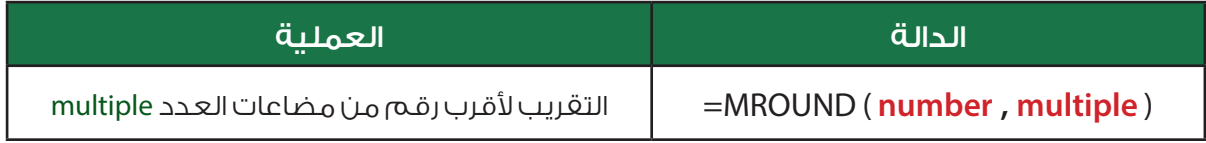

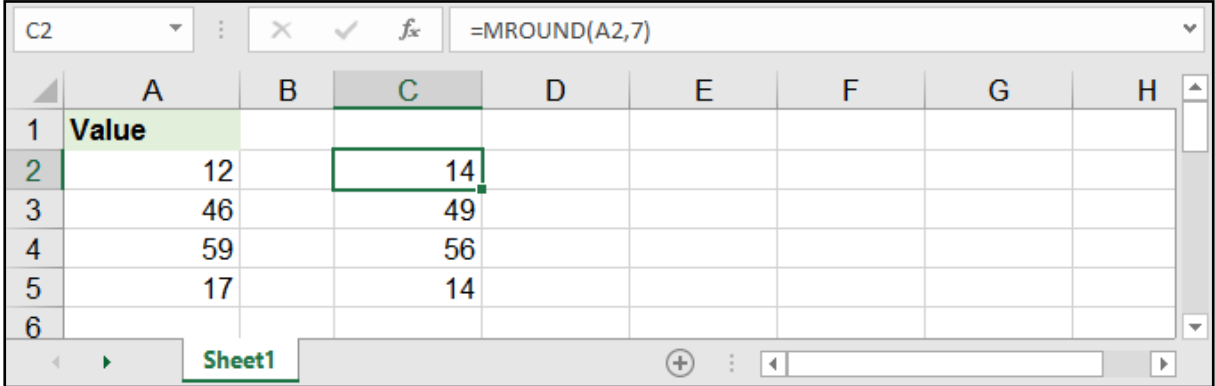

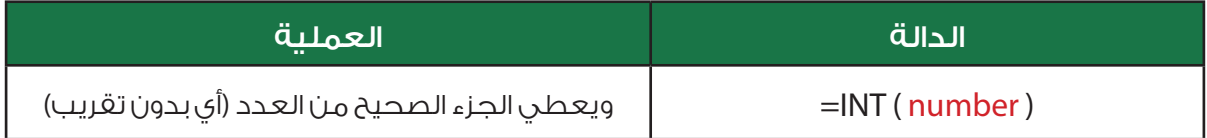

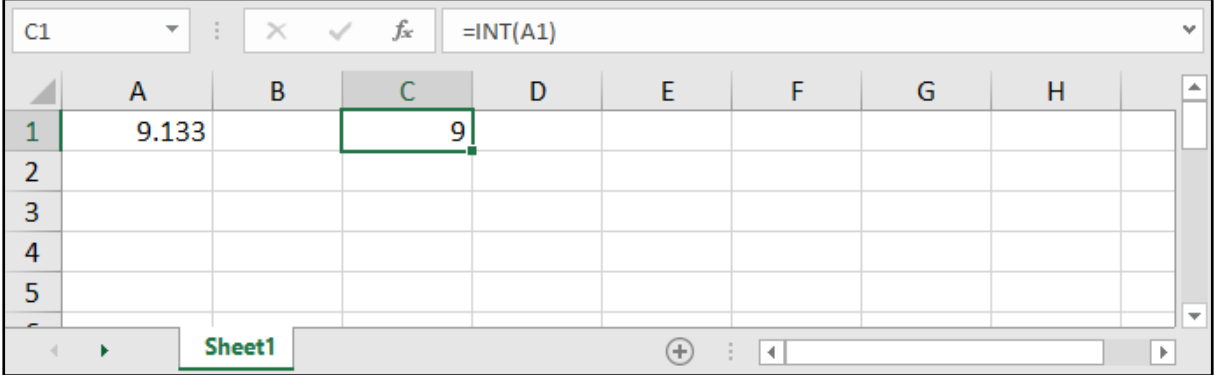

# الدوال الرياضية:

# دالة عملية الضرب - PRODUCT:

### =PRODUCT ( number 1, number 2, ... )

وهي نفس دالة الجمع SUM إال أنه هنا عملية الضرب بدل الجمع، أي تقوم بعملية الضرب للخانات المحددة.

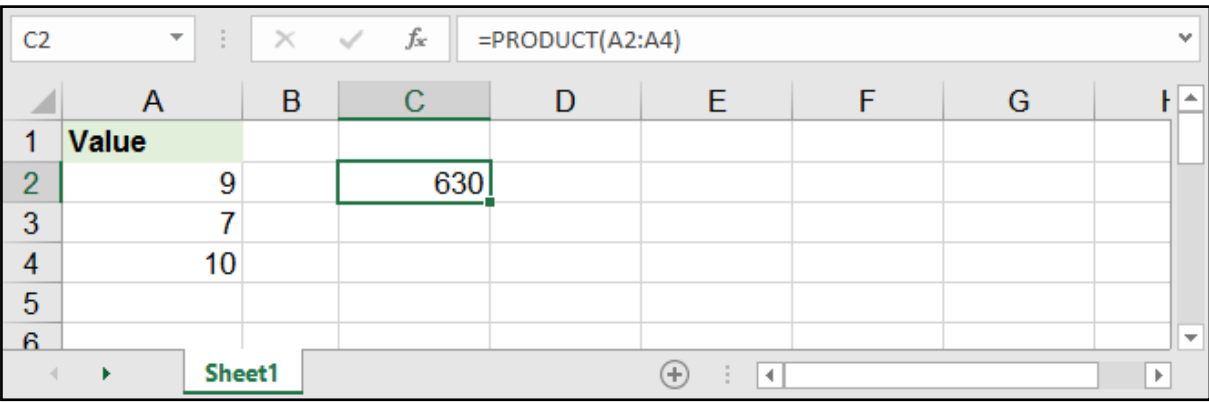

# الرفع إلى قوة - POWER:

=POWER ( number, power )

تقوم بإظهار نتيجة عدد number مرفوع لقوة (أس) power.

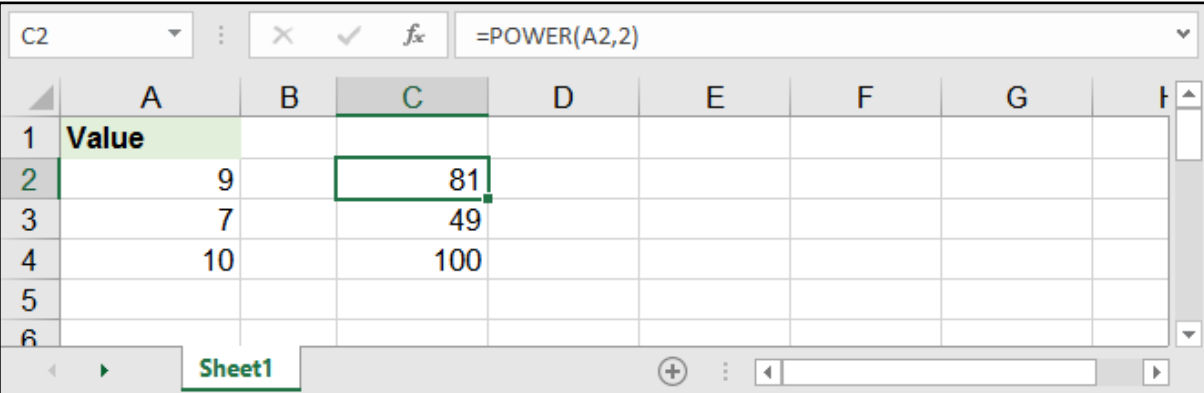

# باقي القسمة - MOD:

#### $=$  MOD (number, divisor)

تقوم بإعطاء باقي قسمة الرقم (number) على المقسوم عليه (divisor).

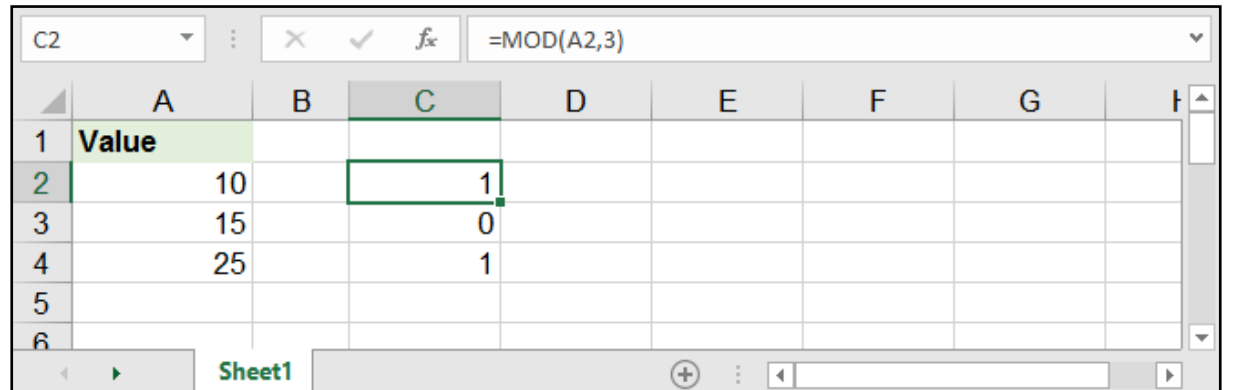

# الرقم الصحيح من القسمة - QUOTIENT:

#### =QUOTIENT ( numerator , denominator )

تقوم بإعطاء ناتج قسمة البسط )numerator )على المقام )denominator )مع إهمال الباقي.

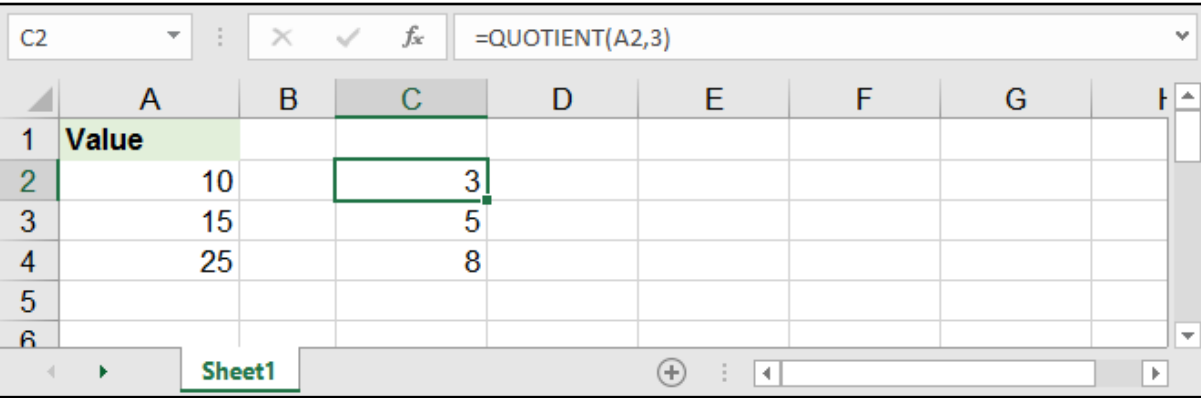

# الجذر التربيعي - SQRT:

### $=$  SQRT ( number )

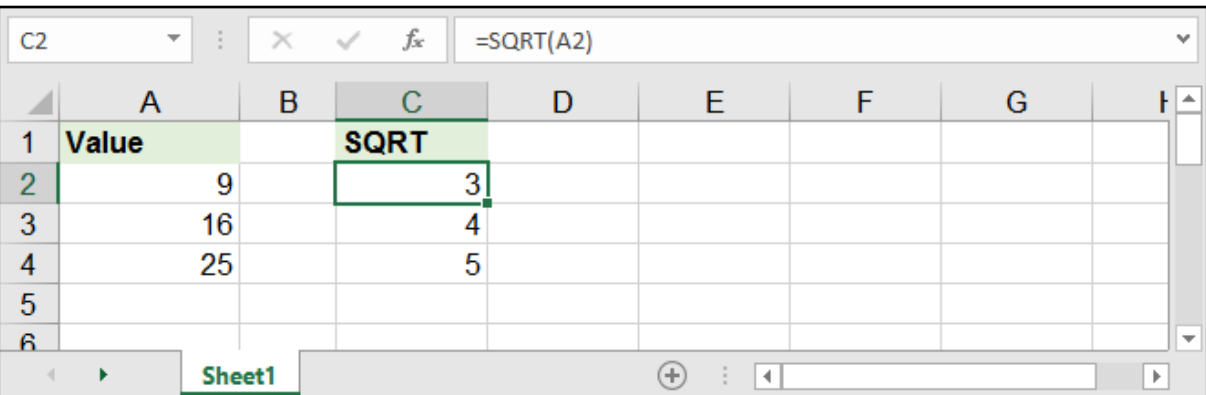

# المعامل العددي - FACT:

### =FACT ( number )

تقــوم بإعطــاء المعامــل العــددي لعــدد معيــن، والمعامــل العــددي هــو حاصــل ضــرب األرقــام مــن رقــم واحــد حتــى العــدد المحــدد.

مثال: المعامل العددي للرقم 5 هو: 1 × 2 × 3 × 4 × 5 ويساوي 120

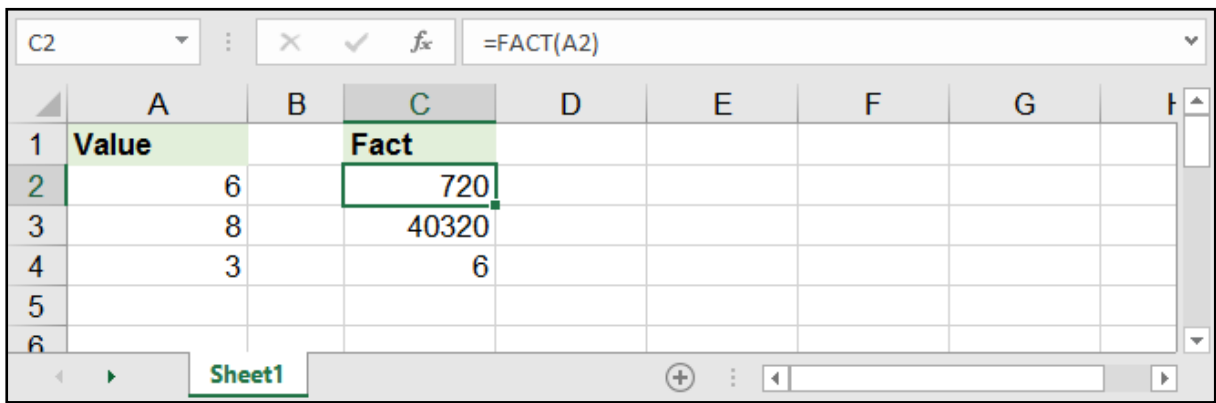

# القاسم المشترك األكبر - GCD:

#### =GCD ( number 1, number 2, .... )

تقول بإعطاء القاسم المشترك الأكبر لمجموعة من الأرقام المحددة في (number).

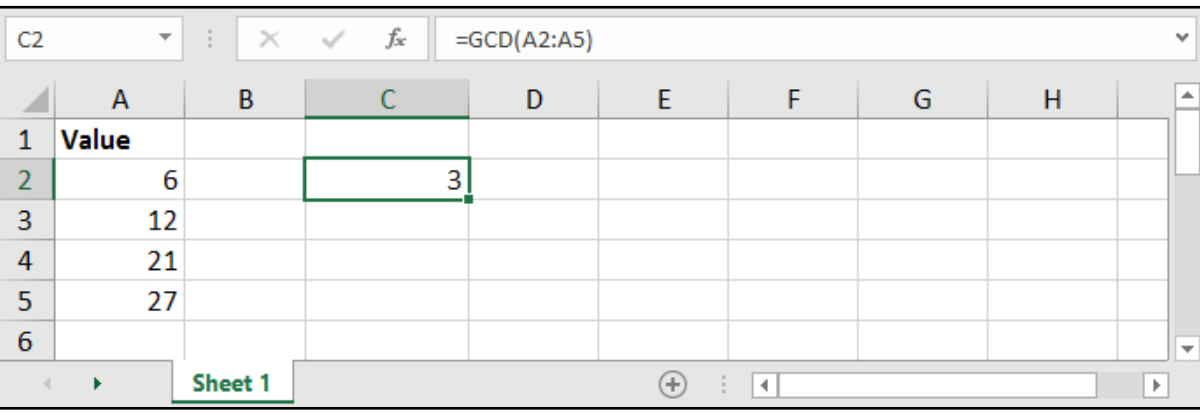

## المضاعف المشترك األصغر - LCM:

 $=$  LCM ( number 1, number 2, ....)

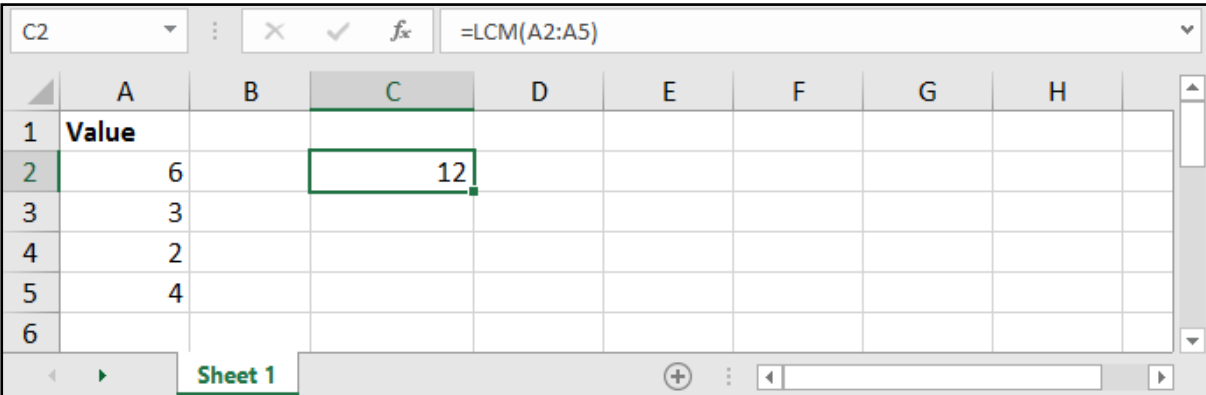

# العدد السالب والموجب - SIGN:

#### $=$ SIGN ( number )

تقـول بإعطـاء القيمـة 1 فـي حـال كان الرقـم الموضـوع فـي )number )موجبـ،ً و 1- فـي حـال كان سـالبًا، و 0 فـي حـال كان صفـرًا.

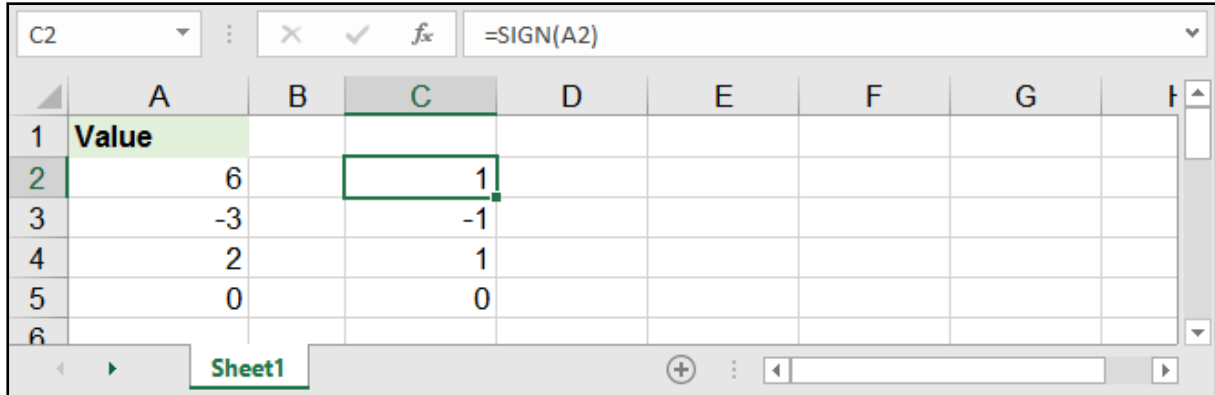

# القيمة المطلقة - ABS:

#### $=$ ABS ( number )

تقول بإعطاء قيمة الرقم بغض النظر عن قيمته السالبة أو الموجبة.

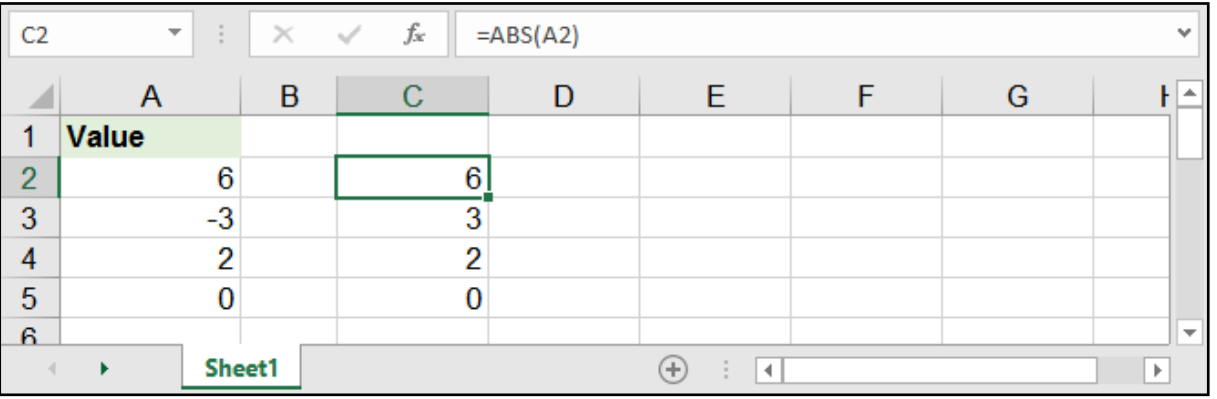

# توليد رقم عشوائي - RAND:

 $=$ RAND $( )$ 

تقوم بإعطاء رقم عشوائي ال على التعيين.

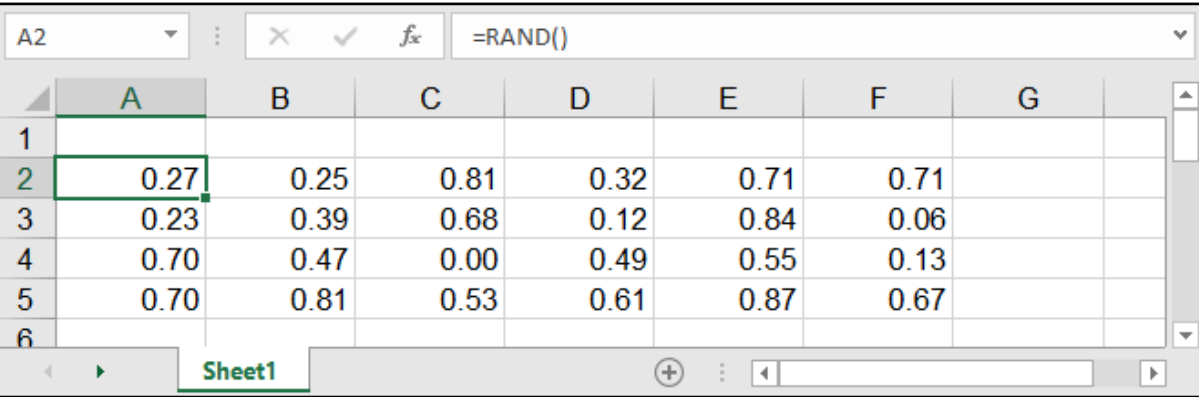

# توليد رقم عشوائي بين قيمتين - RANDBETWEEN:

### =RANDBETWEEN ( bottom, top )

تقوم بإعطاء رقم عشوائي بين القيمة السفلى المحددة في bottom والقيمة العليا المحددة في top.

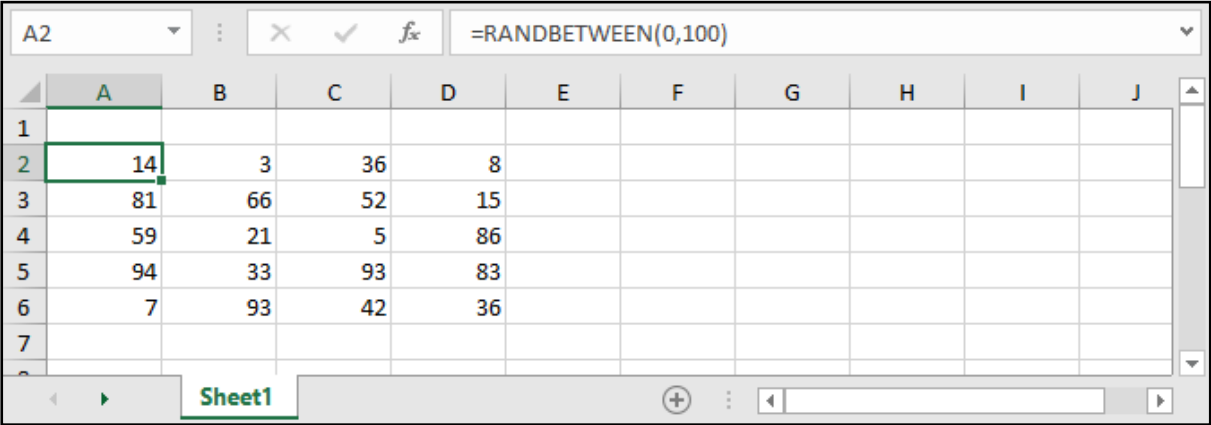

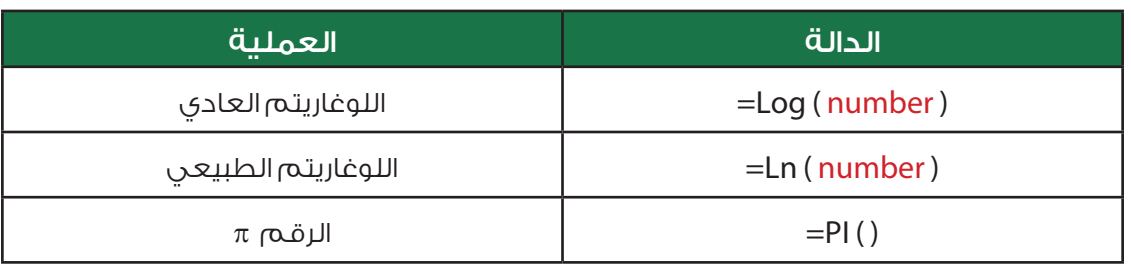

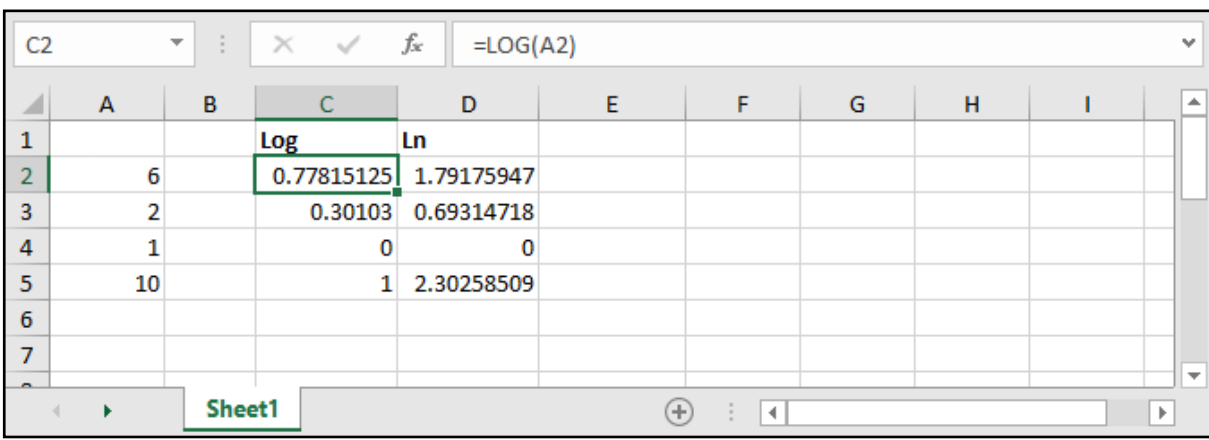

# الدوال المثلثية:

وهي الحسابات الخاصة بالمثلث القائم الزاوية.

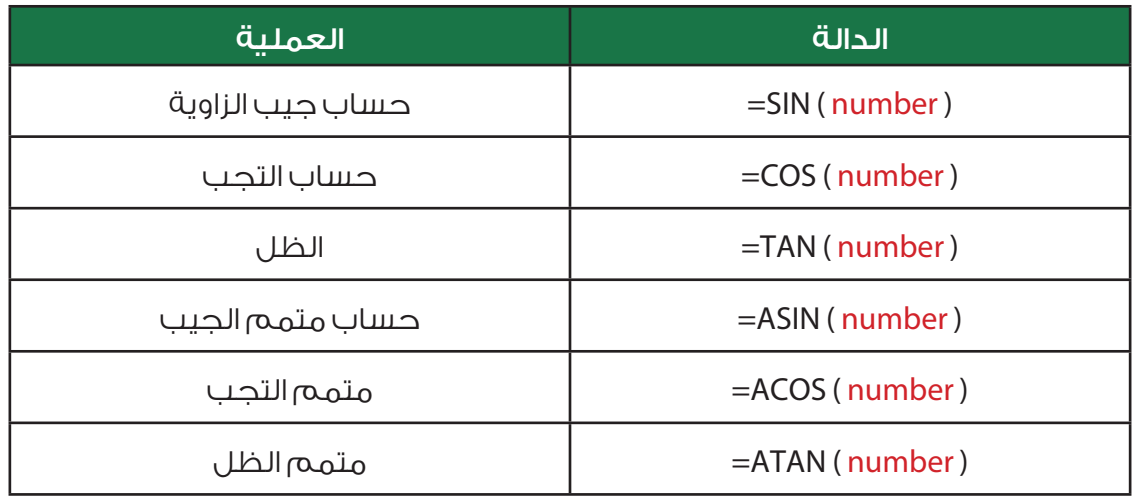

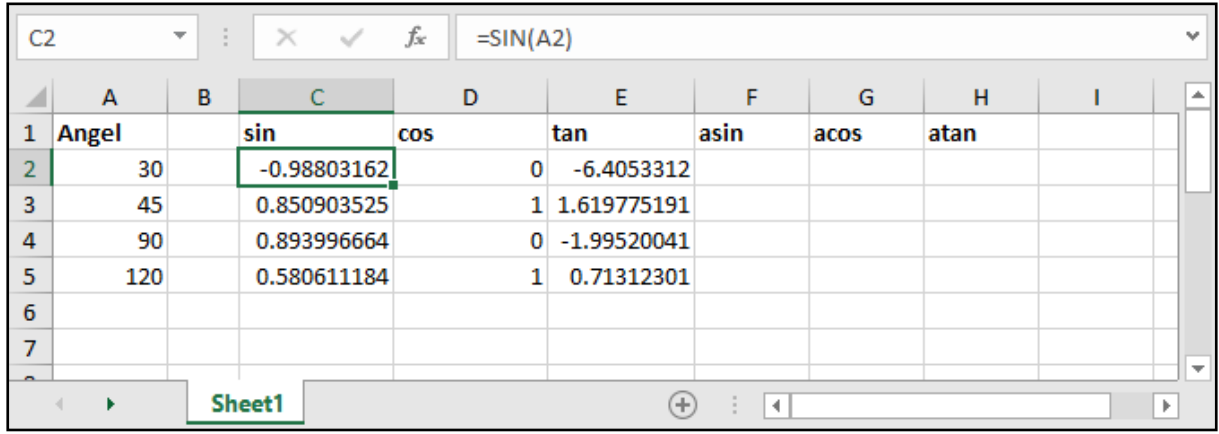

# الدوال النصية:

# دمج الخانات - &:

لنقوم بدمج الخانات (النصية والرقمية) في خانة واحدة، علينا فقط أن نضع الخانات مع وصلة & في ما بينها.

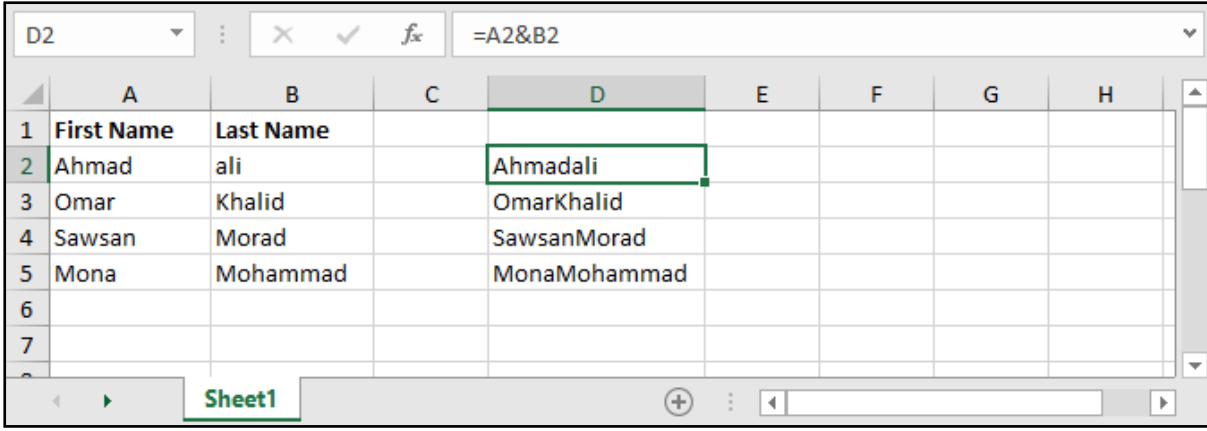

لنقوم بالدمج مع وجود فراغات .. يكفي أن نضع فراغًا بين اشارتي اقتباس بين الخانتين المدموجتين.

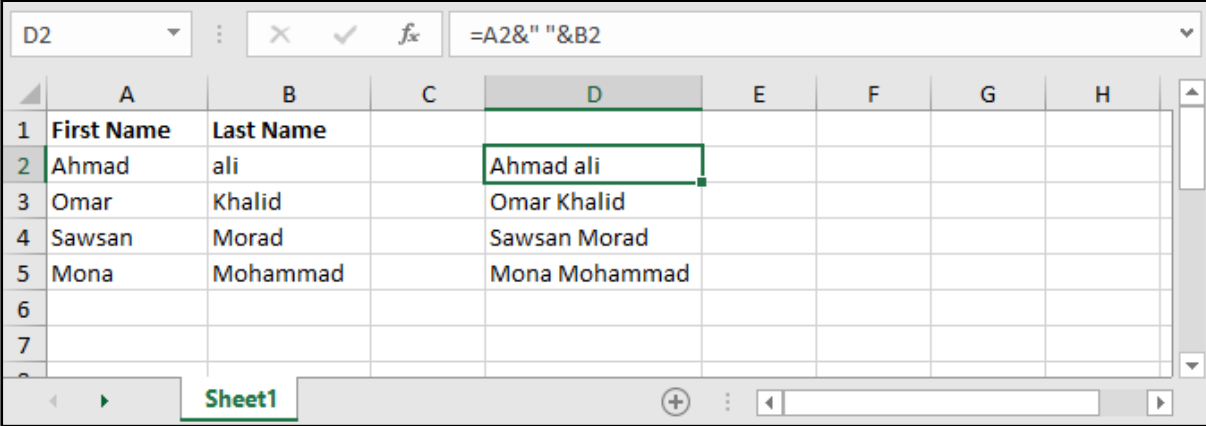

# دمج الخانات باستخدام دالة - CONCATENATE :

#### =CONCATENATE ( text1 , text2 , .... )

هي ذاتها & ولكن هنا كمعادلة، و text هي الخانات النصية أو الرقمية المراد دمجها.

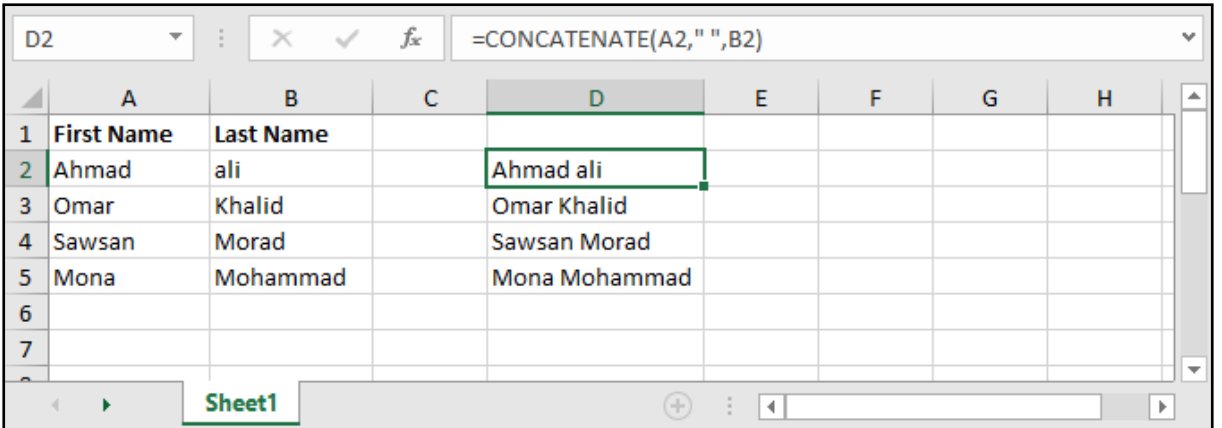

# • تكبير الأحرف النصية:

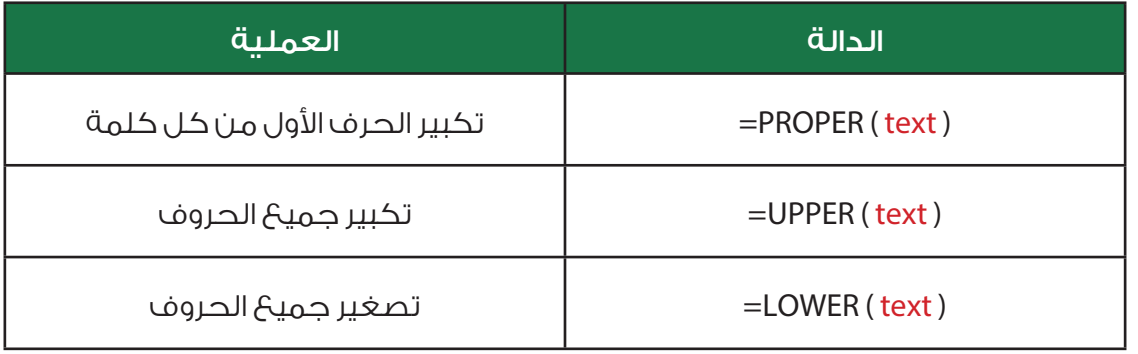

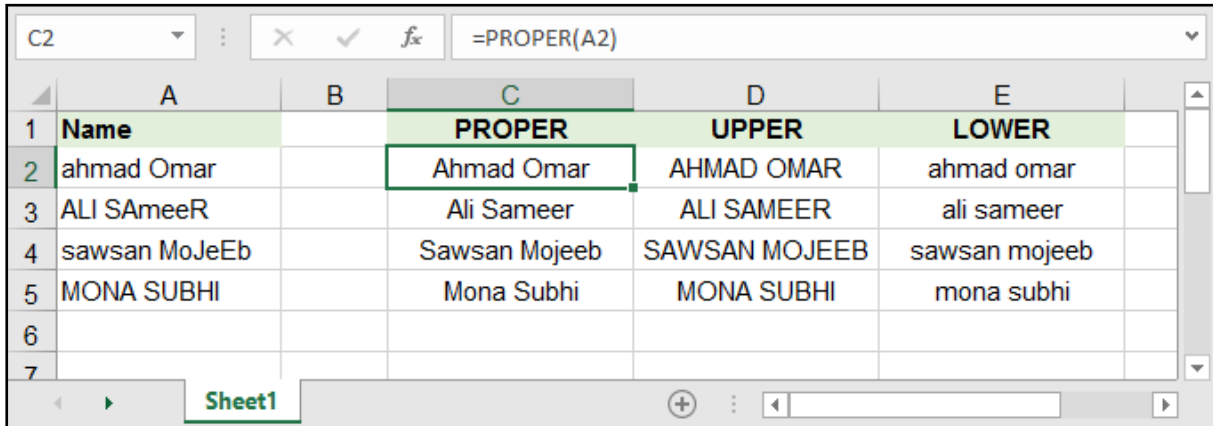

# مقارنة الخانات النصية - EXACT:

### $=$  EXACT (text 1, text 2, text 3, ...)

يقــوم بمقارنــة الخانــات الحاويــة علــى النصــوص المحــددة فــي )text )وإعطــاء القيمــة True فــي حــال كانــت متطابقــة و False فــي حــال لــم تكــن متســاوية.

![](_page_57_Picture_73.jpeg)

# دوال استخالص األحرف:

تمكننــا هــذه الــدوال مــن اســتخالص عــدد مــن األحــرف نقــوم بتحديدهــا أو حتــى اســتخالص الفراغــات بحيــث تســهل علينــا مــن عمليــات النســخ واللصــق وكذلــك عمليــات المقارنــة.

# االستخالص من اليمين - RIGHT:

 $=$ RIGHT ( text , num chars )

text: النص الذي نريد أن نقتطع منه.

chars\_num: عدد األحرف التي نريد اقتطاعها بدءًا من اليمين.

![](_page_58_Picture_71.jpeg)

# االستخالص من اليسار - LEFT:

=LEFT ( text, num\_chars )

text: النص الذي نريد أن نقتطع منه.

num\_chars: عدد الأحرف التي نريد اقتطاعها بدءاً من اليسار .

![](_page_58_Picture_72.jpeg)

## االستخالص من المنتصف - MID:

#### $=$ MID (text, start num, num chars)

text: النص الذي نريد أن نقتطع منه.

num\_start: رقم الحرف الذي نريد أن نبدأ باالقتطاع منه.

chars\_num: عدد األحرف التي نريد اقتطاعها بدءًا من الحرف المعين سابقًا .

![](_page_59_Picture_75.jpeg)

# التخلص من الفراغات الزائدة - TRIM:

#### $=$ TRIM ( $text$ )

text: النص الذي نريد أن نتخلص من الفراغات الزائدة بداخله.

قــد تكــون هــذه المعادلــة هــي الأكثــر اســتخـداماً مــن بقيــة معــادلات الاقتطـاع، فهــي تقــوم بحــل الكثيـر مــن المشــاكل وخصوصــً عندمــا نقــوم بالنســخ مــن برنامــج آخــر، فتظهــر بعــض الفراغــات اإلضافيــة التــي يجــب التخلـص منهـا، بحيـث تحـذف الفراغـات اإلضافيـة ببدايـة النـص أو نهايتـه وتبقـي علـى فـراغ واحـد بيـن الكلمـات

![](_page_59_Picture_76.jpeg)

![](_page_61_Picture_0.jpeg)

# **MICROSOFT 2016 EXCEL**